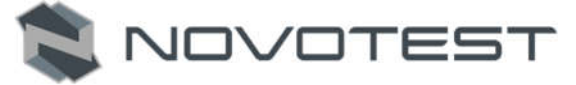

## СОДЕРЖАНИЕ

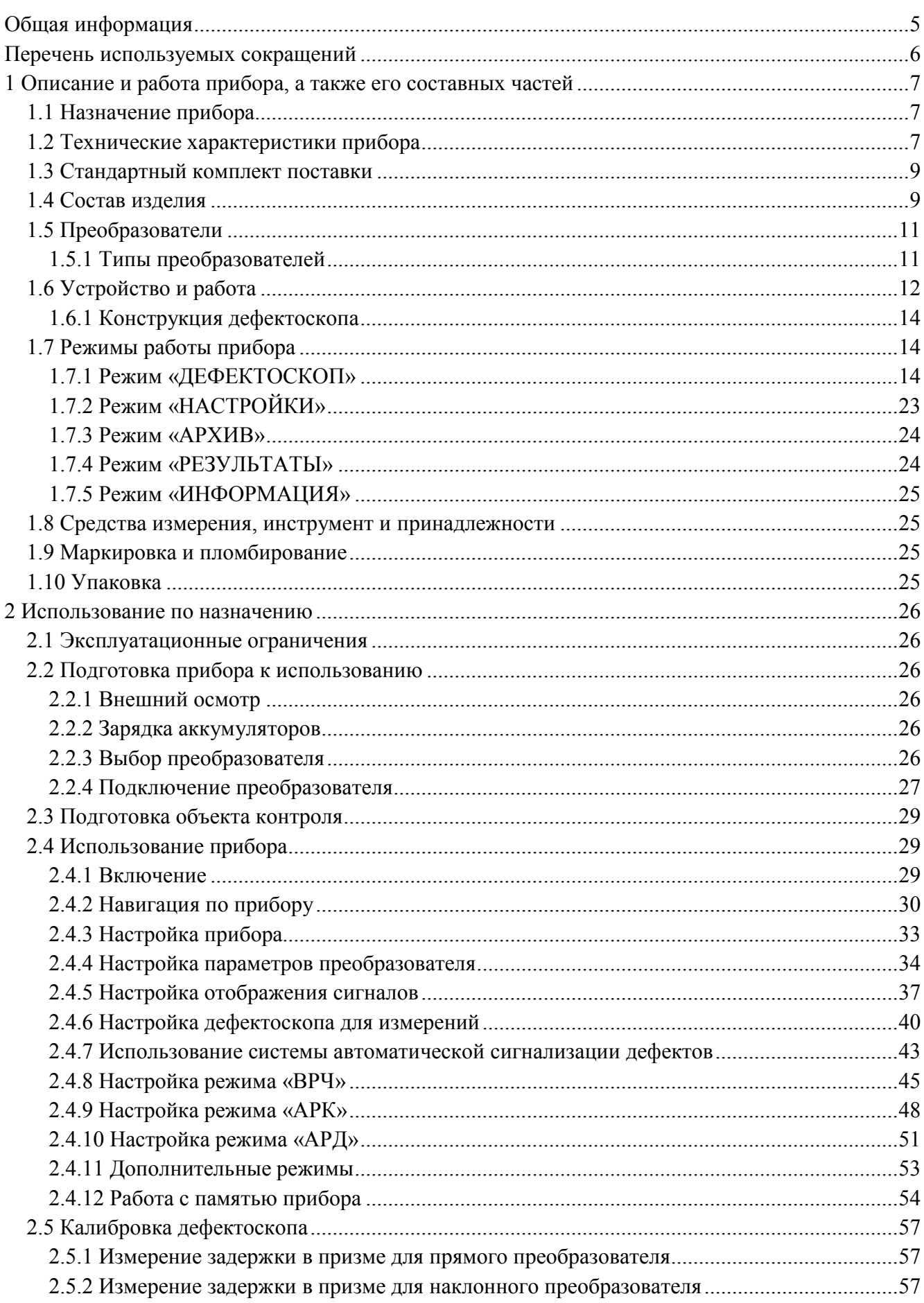

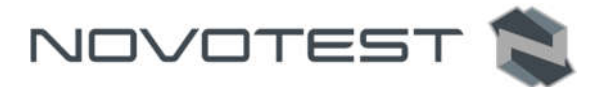

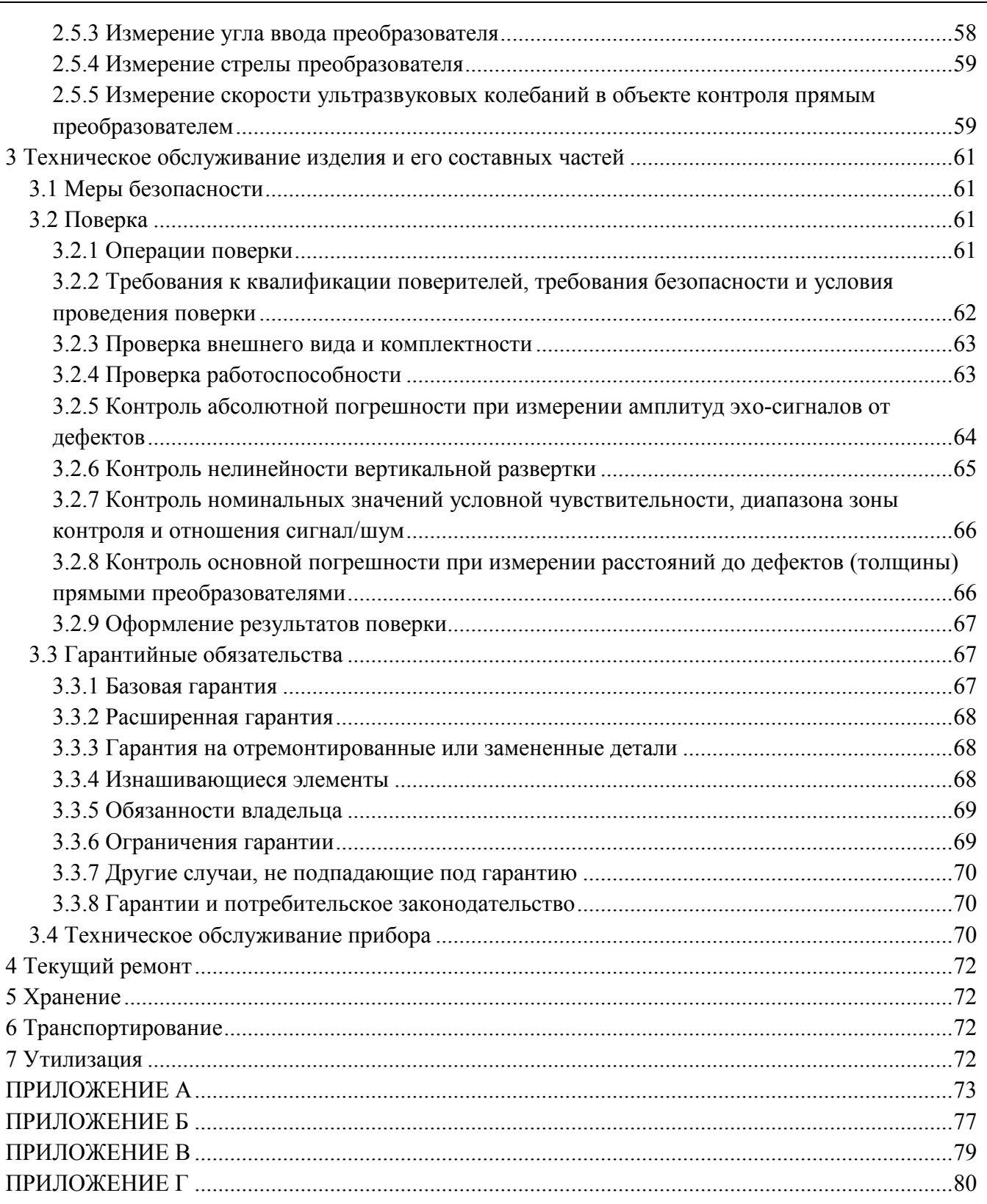

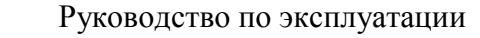

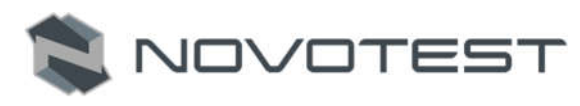

#### Внимание!

Пожалуйста, внимательно прочтите настоящее руководство по эксплуатации перед использованием ультразвукового дефектоскопа NOVOTEST УД3701.

Руководство по эксплуатации (далее по тексту – РЭ) включает в себя общие сведения, предназначенные для ознакомления обслуживающего персонала с работой и правилами эксплуатации изделия – ультразвукового дефектоскопа NOVOTEST УД3701 (далее по тексту – прибор или дефектоскоп). Документ содержит технические характеристики, описание конструкции и принципа действия, а также сведения, необходимые для правильной эксплуатации изделия. Перед началом работы необходимо ознакомиться с настоящим руководством, так как эксплуатация прибора должна проводиться лицами, ознакомленными с принципом работы и конструкцией прибора.

Правильное и эффективное использование прибора требует обязательного наличия:

- методики проведения контроля;
- условий проведения контроля, соответствующих методике контроля;
- обученного и изучившего руководство по эксплуатации пользователя.

Предприятие-производитель оставляет за собой право производить непринципиальные изменения, не ухудшающие технические характеристики изделия. Данные изменения могут быть не отражены в тексте настоящего документа.

Комплект поставки прибора включает эксплуатационную документацию в составе настоящего руководства по эксплуатации и паспорта на прибор.

Настоящее РЭ распространяется на все модификации прибора.

## ОБЩАЯ ИНФОРМАЦИЯ

Правильное и эффективное использование ультразвукового дефектоскопа требует обязательного соблюдения трех условий, а именно:

 Соответствия технических характеристик дефектоскопа и требований задачи контроля;

NOVOTEST

- Наличия соответствующей методики контроля;
- Достаточной квалификации оператора.

Настоящее руководство дает оператору только инструкции по настройке функциональному использованию дефектоскопа. Разъяснение влияющих на контроль факторов и базовых принципов УЗК не входит в задачу данного документа.

#### Теория ультразвука

Оператор должен знать общие принципы теории распространения ультразвуковых колебаний, в том числе – понятия скорости звука, затухания, отражения и преломления волн, ограниченности действия звукового луча и пр.

#### Обучение

Оператор должен пройти соответствующее обучение для компетентного использования дефектоскопа и приобретения знаний об общих принципах ультразвукового контроля, а также практических навыков контроля конкретного вида изделий.

#### Проведение контроля

Для правильного проведения ультразвукового контроля оператор должен иметь методику контроля подобных изделий и знать частные требования к проведению УЗК: определение задачи контроля, выбор подходящей техники контроля (схемы прозвучивания), подбор преобразователей, оценку известных условий контроля в подобных материалах, выбор минимально допустимого размера отражателя для данного типа изделия, уровня отсечки и пр.

#### Оценка размера дефекта

Существует два основных способа оценки размера дефектов.

1. По границам дефекта:

Если диаметр звукового луча меньше размера дефекта, тогда его можно использовать для определения границ дефекта. Чем меньше диаметр луча, тем выше точность определения границ дефекта. Наоборот, если луч сравнительно широк, реальные границы могут сильно отличаться от полученных таким способом.

2. По амплитуде эхо-сигнала:

Если диаметр звукового луча больше размера дефекта, то для определения размеров, сравнивают максимальную амплитуду эхо-сигнала от дефекта и максимальную амплитуду от искусственного отражателя в специальном образце. Обычно, амплитуда эхо-сигнала от небольшого реального дефекта меньше, чем амплитуда эхо-сигнала от искусственного отражателя той же площади. Данный факт обусловлен нестрогой ориентацией реального дефекта к лучу и неправильной геометрической формой поверхности реального дефекта, и должен учитываться при оценке дефектов при контроле.

#### Методика контроля

Пользователь должен знать и понимать методические указания по контролю, разработанные для соответствующих изделий.

#### Измерение толщины

Измерение толщины с помощью ультразвука – это результат математического умножения скорости распространения УЗК в материале и времени прохождения импульса. Дефектоскоп обеспечивает точное измерение времени прохождения ультразвуковых колебаний. Правильное задание скорости зависит от оператора.

#### Скорость звука

Точность измерения толщины и расположения дефектов в значительной степени зависит от правильного задания скорости ультразвука в материале. Скорость зависит от физических характеристик материала и его температуры.

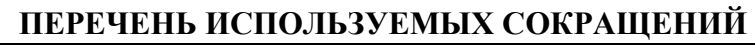

В руководстве приняты следующие сокращения и условные обозначения:

АРД – амплитуда–расстояние–диаметр (дефекта);

АРК – Кривая Амплитуда-Расстояние;

NOVOTEST

- АСД автоматическая сигнализация дефектов;
- ВРЧ временная регулировка чувствительности;
- ЖК жидкокристаллический дисплей;
- НК неразрушающий контроль;
- ОК объект контроля;
- ПЭП пьезоэлектрический преобразователь;
- РС раздельно-совмещенный (ПЭП);
- СО стандартный образец;
- СОП стандартный образец предприятия;

УЗ – ультразвук;

- УЗК ультразвуковые колебания;
- ЦПС цифровой процессор сигналов;
- ЦАП цифро-аналоговый преобразователь;
- АЦП аналого-цифровой преобразователь;
- ТЭС тепловая электростанция;
- АЭС атомная электростанция.

## 1 ОПИСАНИЕ И РАБОТА ПРИБОРА, А ТАКЖЕ ЕГО СОСТАВНЫХ ЧАСТЕЙ

## 1.1 Назначение прибора

Прибор предназначен для контроля продукции на наличие дефектов типа:

 нарушения сплошности и однородности материалов, полуфабрикатов, готовых изделий и сварных соединений;

NOVOTES

- измерения глубины и координат залегания дефектов;
- измерения толщины изделия;
- скорости распространения ультразвуковых колебаний (УЗК) в материале.

Дефектоскоп реализует теневой, эхо и зеркально-теневой методы контроля. Дефектоскоп позволяет формировать, регистрировать и сохранять в энергонезависимой памяти временные реализации импульсных ультразвуковых сигналов с целью последующей их перезаписи на компьютер для анализа и представления в виде документа.

Дефектоскоп имеет расширенный функционал современного профессионального прибора, большой дисплей высокого разрешения (800\*480 точек), управление с помощью тачскрин дисплея или клавиатуры, аккумулятор высокой емкости.

Дефектоскоп может быть использован в машиностроении, аэрокосмической, металлургической промышленности, при монтаже металлоконструкций, энергетического оборудования ТЭС и АЭС, а также для контроля объектов транспорта.

#### 1.2 Технические характеристики прибора

Ультразвуковой дефектоскоп NOVOTEST УД3701 представляет собой прибор, выполненный в прочном корпусе, внутри которого размещена плата с электронными компонентами и аккумулятор. Основные характеристики прибора представлены в табл. 1.1. В табл. 1.2 приведены технические характеристики прибора.

Габаритные размеры, мм  $250x150x50$ Дисплей, мм 155х85 (7" тачскрин) Масса, не более, кг  $1,4$  $AKKVMYJJSTOD, A/y$  12 Напряжение питания зарядного устройства, В  $\vert$  5 Время непрерывной работы, ч до 20 Рабочий диапазон температур, °С  $\vert$  от -30 до +55 Влажность воздуха, не более, % 95 при 35 °С

Таблица 1.1 – Основные характеристики прибора

Пределы допускаемой основной абсолютной погрешности прибора при измерении глубины залегания дефекта (толщины) – не более  $\pm$  (0,5 + 0,01 $\cdot$ Hx) мм, где Hx – численное значение глубины залегания дефекта (толщины), выраженное в миллиметрах.

Пределы допускаемой абсолютной погрешности при измерении координат залегания дефектов  $-\pm (0.5 + 0.01 \cdot X)$  мм, где X – численное значение координаты дефекта, выраженное в миллиметрах.

Пределы допускаемой абсолютной погрешности при измерении отношения амплитуды сигналов  $-\pm 0.5$  дБ на каждые 10 дБ.

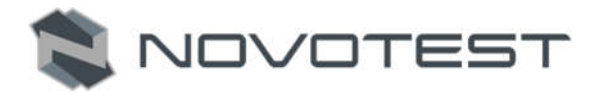

#### Таблица 1.2 – Технические характеристики прибора

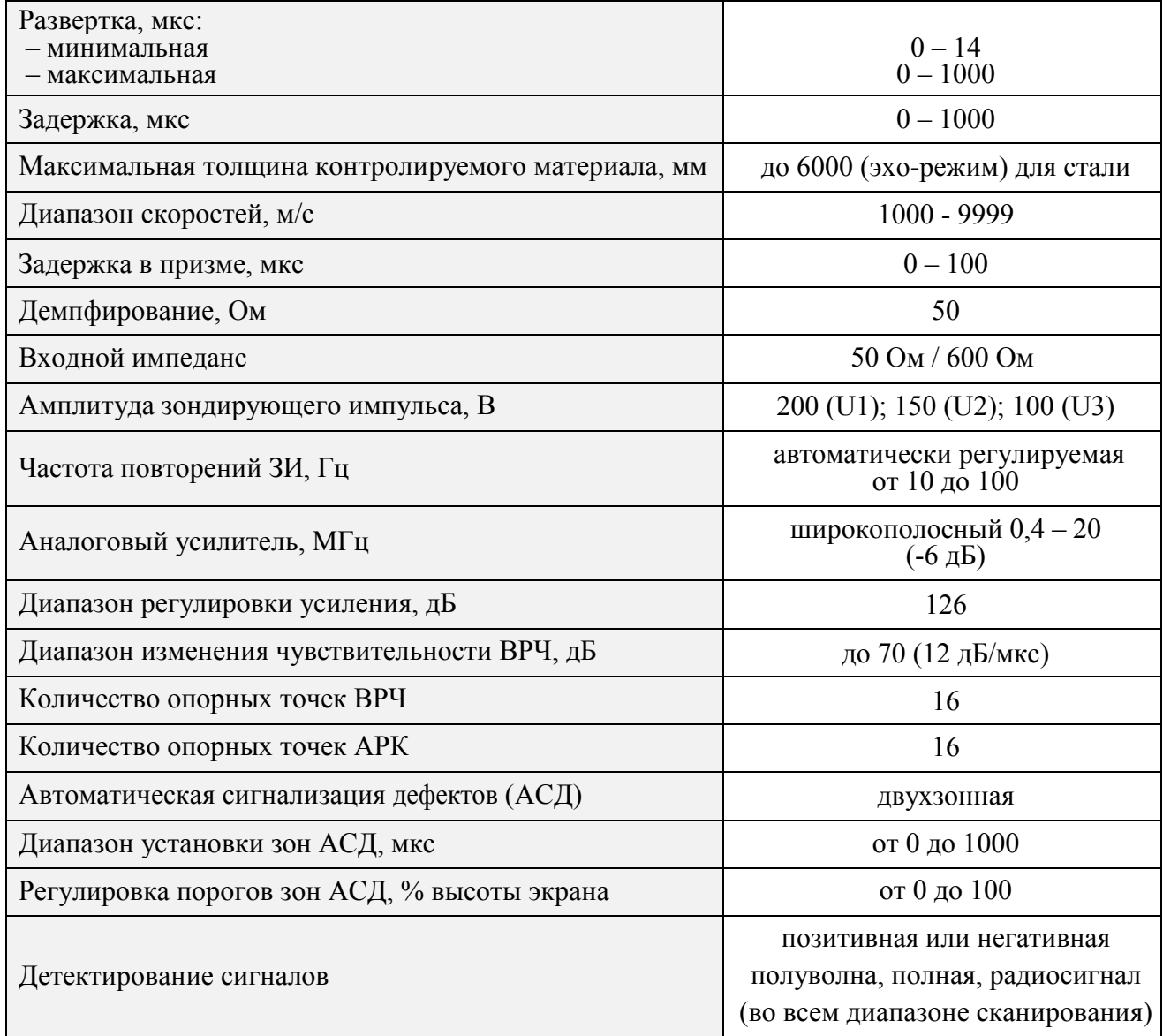

Прибор соответствует ГОСТ 23667-85 «Дефектоскопы ультразвуковые. Методы измерения основных параметров».

Прибор соответствует климатическому исполнению УХЛ 3.1 по ГОСТ 15150-69.

Защита корпуса

Степень защиты корпуса прибора от проникновения твердых тел и воды соответствует IР 65 по ГОСТ 14254.

Наработка на отказ

Средняя наработка на отказ прибора без учета показателя безотказности преобразователей не менее 3000 ч.

Срок службы

Полный средний срок службы прибора не менее 10 лет.

Критерий предельного состояния – экономическая нецелесообразность восстановления работоспособного состояния составных частей прибора ремонтом.

### 1.3 Стандартный комплект поставки

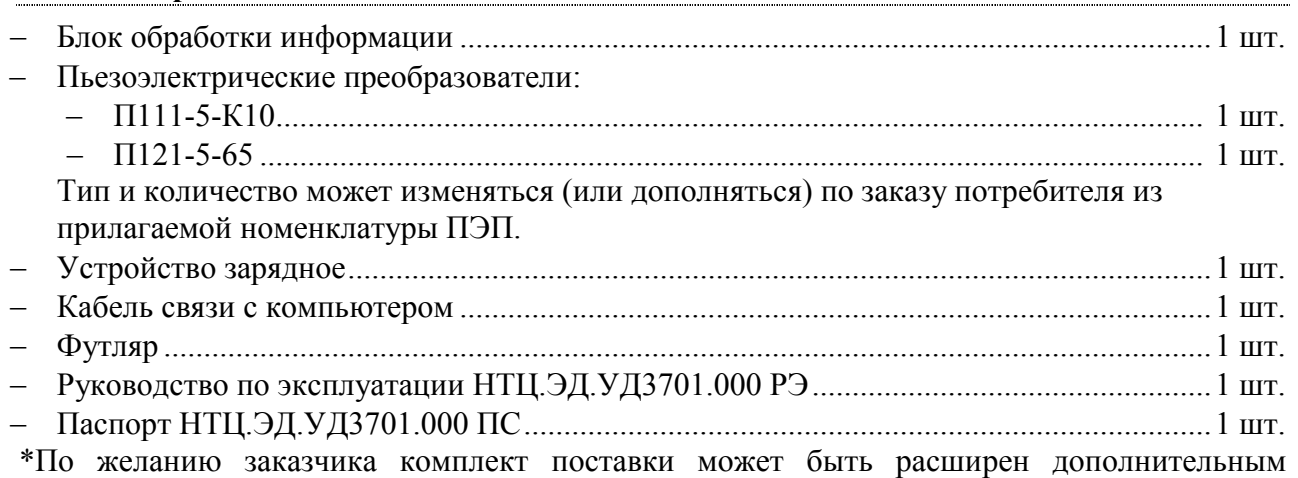

оборудованием или деталями. Точная информация о комплекте поставки указана в паспорте прибора.

На рис. 1.1 изображены пьезоэлектрические преобразователи разных типов.

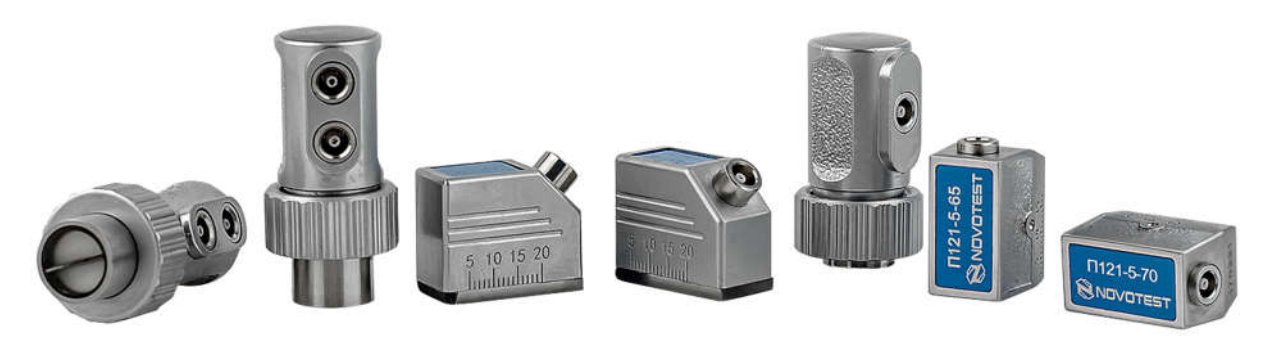

Рисунок 1.1 – Пьезоэлектрические преобразователи

## 1.4 Состав изделия

Конструкция прибора состоит из электронного блока и подсоединяемых с помощью разъема преобразователей. Управление дефектоскопом осуществляется с помощью клавиатуры или тачскрин дисплея. Визуализация сигналов, а также индикация результатов измерений, состояния дефектоскопа и другой информации осуществляется на контрастном цветном тачскрин дисплее.

Подключение ПЭП осуществляется посредством коаксиальных кабелей, через разъемы, которые расположены на верхней панели корпуса. Питание прибора осуществляется либо от внутреннего аккумулятора, либо от входящего в комплект прибора внешнего зарядно питающего устройства, подключаемого к разъему USB, который находится на правом торце электронного блока дефектоскопа. Также USB разъем используется для подключения прибора к ПК. На рис. 1.2 указаны составные части прибора, а в табл. 1.3 приведены клавиши клавиатуры и их функциональное назначение.

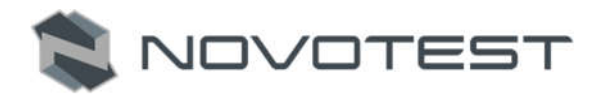

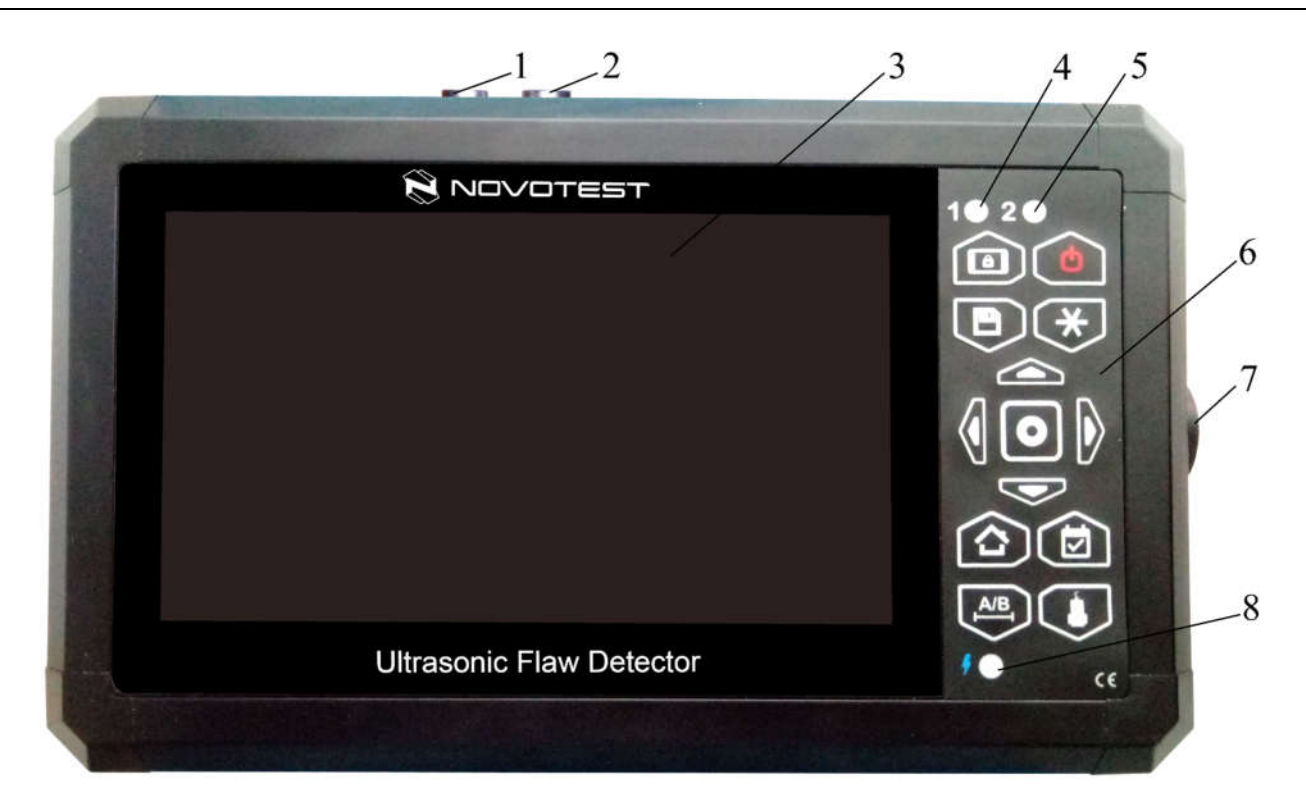

*1– разъем для совмещенного преобразователя и передающего пьезоэлемента; 2 – разъем для приемного пьезоэлемента; 3 – контрастный цветной тачскрин дисплей; 4 – индикатор строба А; 5 – индикатор строба B; 6 – клавиатура; 7 – разъем USB; 8 – индикатор аккумулятора*.

Рисунок 1.2 – Ультразвуковой дефектоскоп NONOTEST УД3701

Таблица 1.3 – Функциональное назначение клавиш клавиатуры

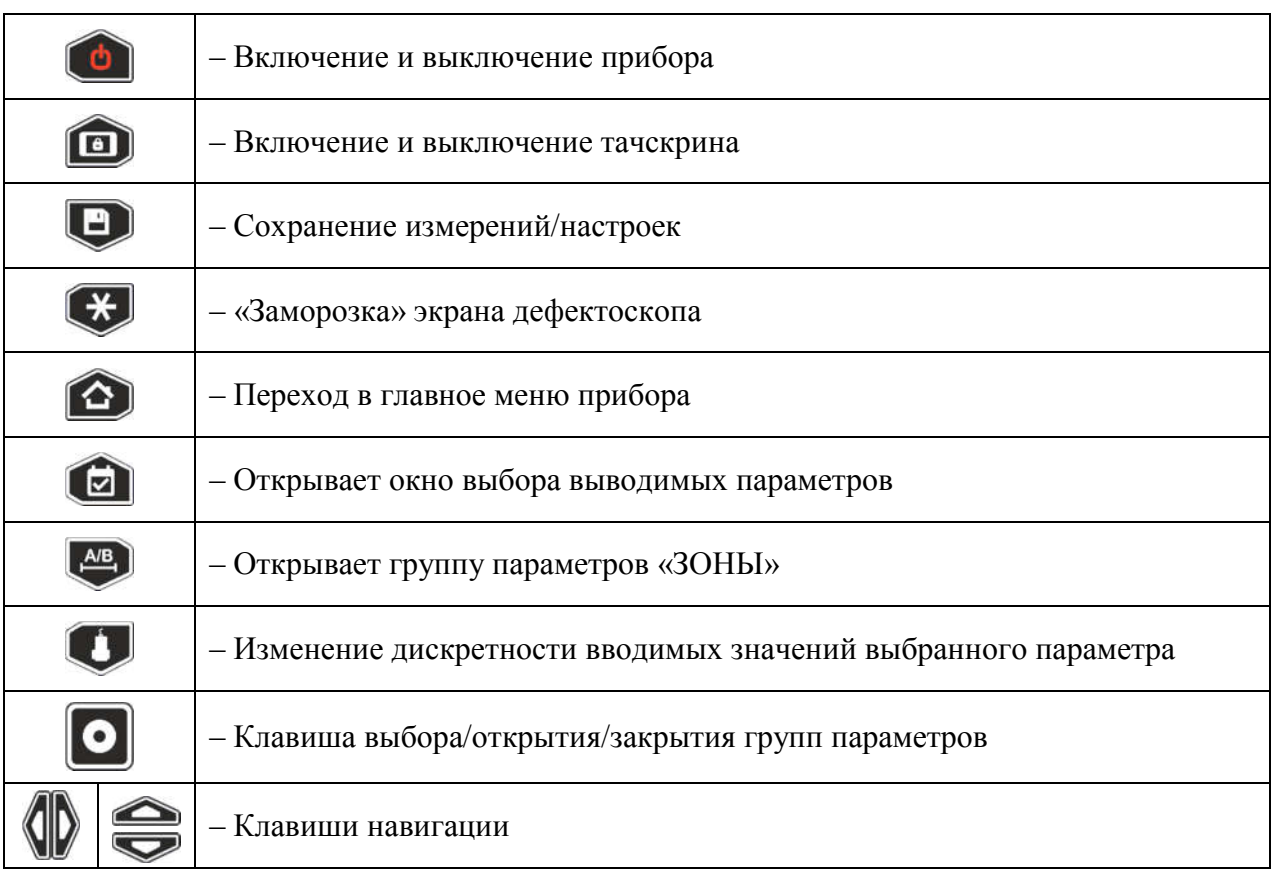

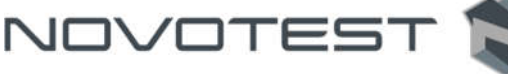

## 1.5 Преобразователи

Дефектоскоп рассчитан на работу с совмещенными, раздельно-совмещенными раздельными УЗ ПЭП.

В приборе используется генератор двуполярных зондирующих импульсов с регулируемой длительностью, что обеспечивает совместимость, как с ПЭП, имеющими встроенные согласующие индуктивности, так и без них, что позволяет использовать с дефектоскопом большинство типов ПЭП, присутствующих на рынке.

В зависимости от типа преобразователя используются два типа кабеля и, соответственно, два способа подключения ПЭП:

- совмещенные преобразователи подключаются с помощью одинарного кабеля к левому разъему;
- раздельно-совмещенные (РС) преобразователи подключаются с помощью двойного кабеля. Правый разъем, служит для подключения приемного пьезоэлемента, левый – передающего пьезоэлемента.

#### 1.5.1 Типы преобразователей

#### П111 – Прямые совмещенные преобразователи

Преобразователи типа П111 используются для дефектоскопии и толщинометрии изделий продольными волнами. На практике, прямые совмещенные преобразователи применяются для контроля листов, плит, валов, отливок, поковок, а также для поиска локальных утонений в стенках изделий. Преобразователи П111 (рис. 1.3) используются для выявления объемных и плоскостных дефектов – пор, волосовин, расслоений и т.д.

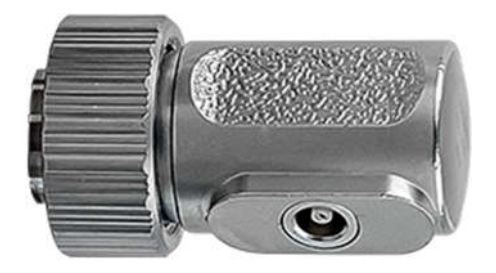

Рисунок 1.3 – Внешний вид прямого совмещенного преобразователя

П112 – Прямые раздельно-совмещенные преобразователи

Контактные раздельно-совмещенные преобразователи, типа П112 (рис. 1.4), как правило используются для определения остаточной толщины стенки изделий и для поиска дефектов, расположенных на относительно небольших глубинах под поверхностью. Толщина контролируемых П112 объектов, как правило, находится в диапазоне от 1 до 30 мм.

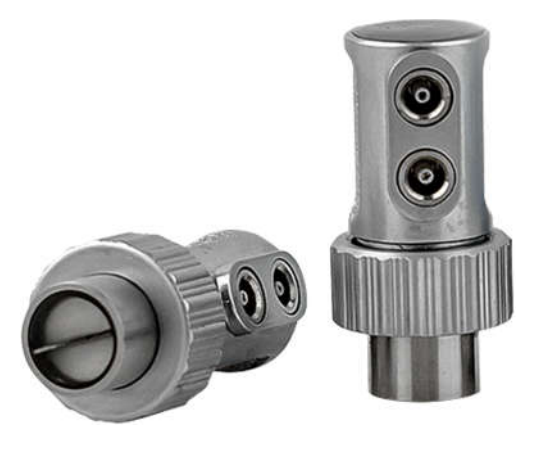

Рисунок 1.4 – Внешний вид прямого раздельно-совмещенного преобразователя

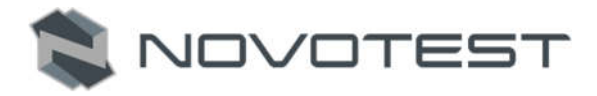

#### П121– Наклонные совмещённые преобразователи

Наклонные преобразователи, типа П121, широко применяются в задачах контроля сварных соединений, листов, штамповок, поковок и других объектов. Преобразователи П121 позволяют выявлять трещины, объемные дефекты, такие как неметаллические включения, поры, непровары, усадочные раковины и т.п. С помощью преобразователей типа П121 (рис. 1.5), как правило, определяются характеристики вертикально ориентированных дефектов.

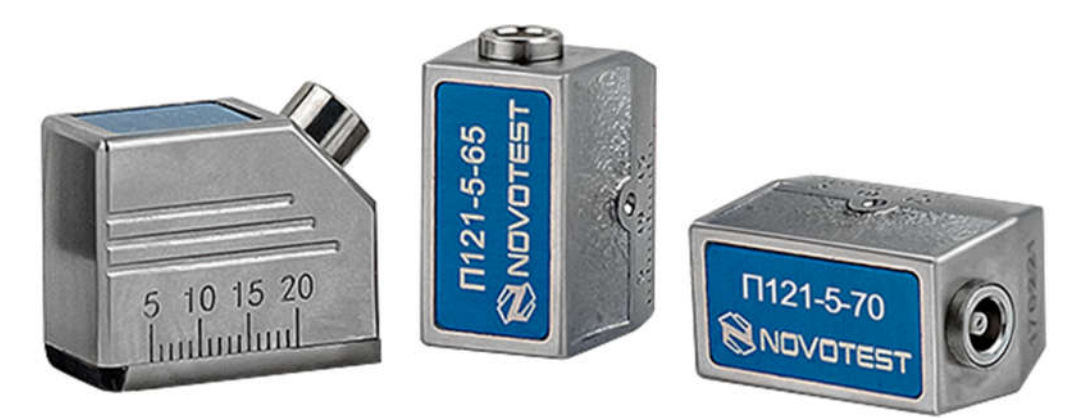

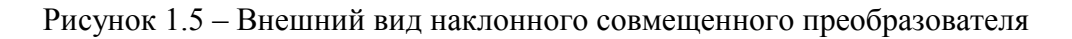

#### П122 – Наклонные раздельно-совмещенные преобразователи

Преобразователи типа П122 в основном применяют для контроля кольцевых сварных швов трубных элементов из сталей и полиэтилена диаметром от 14 до 219 мм, с толщиной стенки от 2 до 6 мм, используются контактные раздельно-совмещенные хордовые преобразователи.

Преобразователи типа П122 (рис. 1.6) предназначены для контроля тонкостенных сварных швов, как правило из нержавеющих, малоуглеродистых сталей и сплавов алюминия Характерная особенность ПЭП – минимальная мертвая зона и фокусировка УЗ поля в определенном диапазоне толщин.

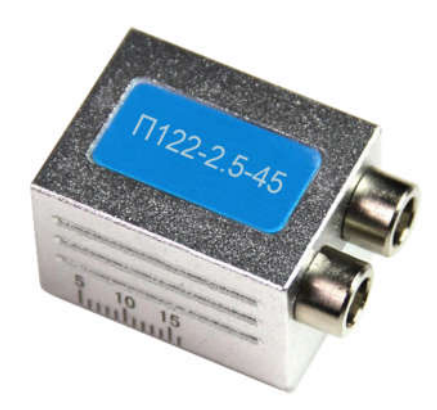

Рисунок 1.6 – Внешний вид наклоненного раздельно-совмещенного преобразователя

#### 1.6 Устройство и работа

В основу работы дефектоскопа положена способность УЗК распространяться в контролируемых изделиях и отражаться от внутренних дефектов и границ материалов.

<u> 1989 - Johann Stoff, Amerikaansk politiker († 1989)</u>

Возбуждение УЗК в контролируемом изделии осуществляется с использованием пьезоэлектрического эффекта преобразователями электрических колебаний в механические (пьезоэлектрические преобразователи, ПЭП). Отраженные от дефектов УЗК воспринимаются ПЭП. Полученные электрические колебания подлежат усилению, преобразованию в цифровую форму, обработке и выдаче на дисплей. Отображение отраженных сигналов на дисплее осуществляется в виде развертки типа A-Скан.

Анализируя A-Скан, оператор-дефектоскопист принимает решение о наличии в изделии дефекта, его местоположении и эквивалентных размерах. При определении глубины залегания используется формула:

$$
H = \frac{C \cdot t}{2},\tag{3}
$$

NOVOTES

где Н – расстояние от точки ввода УЗК до дефекта, м;

С – скорость распространения УЗК в исследуемом материале, м/с;

t – время прохождения УЗК от точки ввода до дефекта и обратно, сек.

Дефектоскоп реализует эхо, теневой и зеркально-теневой методы акустического контроля.

Структурно дефектоскоп состоит из функционально законченных блоков (плат), связи между платами осуществляются через разъемные соединения (рис. 1.7).

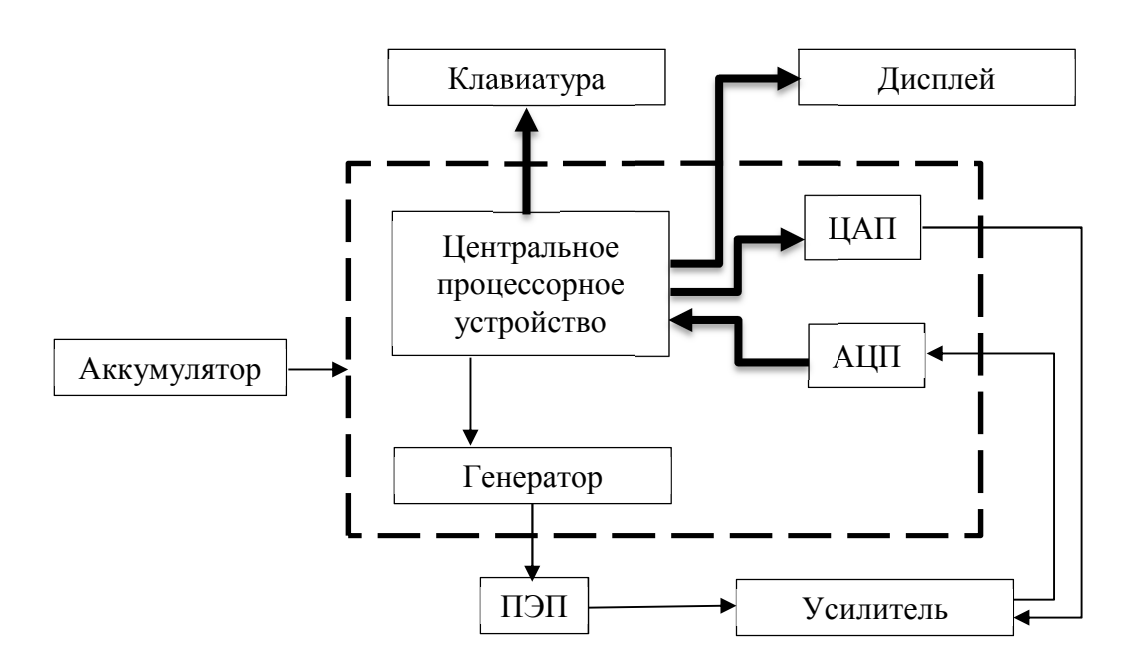

Рисунок 1.7 – Структурная схема дефектоскопа

Конструктивно дефектоскоп состоит из индикаторной панели, центральной платы, аналоговой платы, платы процессора, памяти и аккумуляторной батареи.

Индикаторная панель состоит из цветного тачскрин дисплея с разрешением 800х480 точек и габаритами 155х85 мм.

Центральная плата выполнена на базе высокопроизводительного цифрового процессора сигналов (ЦПС) (который обеспечивает все функции управления дефектоскопом, а также производит обработку и измерение сигналов).

На центральной плате находятся элементы электроакустического тракта дефектоскопа: цифро-аналоговый преобразователь (ЦАП) и аналого-цифровой преобразователь (АЦП).

Аналоговая плата включает в себя генератор зондирующих импульсов и усилитель.

По сигналу ЦПС схема генератора зондирующих импульсов вырабатывает радиоимпульс, который поступает через разъем генератора на ПЭП и излучается в контролируемое изделие. Отраженный сигнал преобразуется ПЭП в электрический импульс и через разъем приемника поступает на вход усилителя. Коэффициент усиления усилителя задается ЦПС через схему ЦАП временной регулировки усиления. Усиленный электрический импульс поступает на вход АЦП. С выхода АЦП цифровой сигнал поступает на ЦПС для дальнейшей обработки и отображения на дисплее.

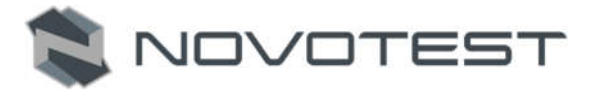

#### 1.6.1 Конструкция дефектоскопа

Конструкция дефектоскопа состоит из:

а) корпуса с клавиатурой, разъемом USB (для связи с ПК и зарядки прибора), разъемами подключения соединительных кабелей ПЭП/электронный блок;

б) тачскрин дисплея;

в) платы.

Все оперативные органы управления выведены на лицевую панель дефектоскопа. На боковой панели находится разъем порта USB для подключения кабеля синхронизации и зарядки прибора. На верхней панели находится разъемы подключения соединительных кабелей ПЭП/электронный блок.

#### 1.7 Режимы работы прибора

Прибор работает в следующих режимах:

- 1. «ДЕФЕКТОСКОП»;
- 2. «АРХИВ»;
- 3. «РЕЗУЛЬТАТЫ»;
- 4. «ТОЛЩИНОМЕР»;
- 5. «СПРАВОЧНИК»;
- 6. «НАСТРОЙКИ»;
- 7. «ИНФОРМАЦИЯ».

#### 1.7.1 Режим «ДЕФЕКТОСКОП»

Для перехода в режим «ДЕФЕКТОСКОП» необходимо после включения прибора (п. 2.3.2)

навигационными клавишами « )», « », « », « » выделить пункт «ДЕФЕКТОСКОП» в

главном меню и клавишей « В » войти в режим или выбрать пункт нажатием пальца (рис. 1.9).

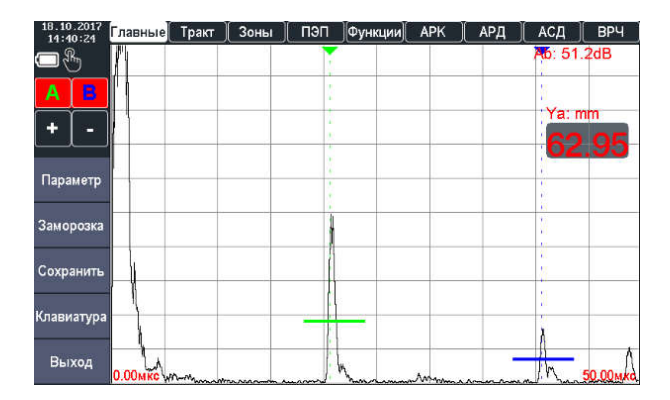

Рисунок 1.8 – Режим «ДЕФЕКТОСКОП»

В режиме «ДЕФЕКТОСКОП» осуществляется проведение контроля, а также настройка прибора соответственно поставленной задаче. Все параметры для настройки измерительной части дефектоскопа разбиты на группы (табл. 1.4) и в зависимости от выбранной группы, пользователь получает доступ к различным параметрам.

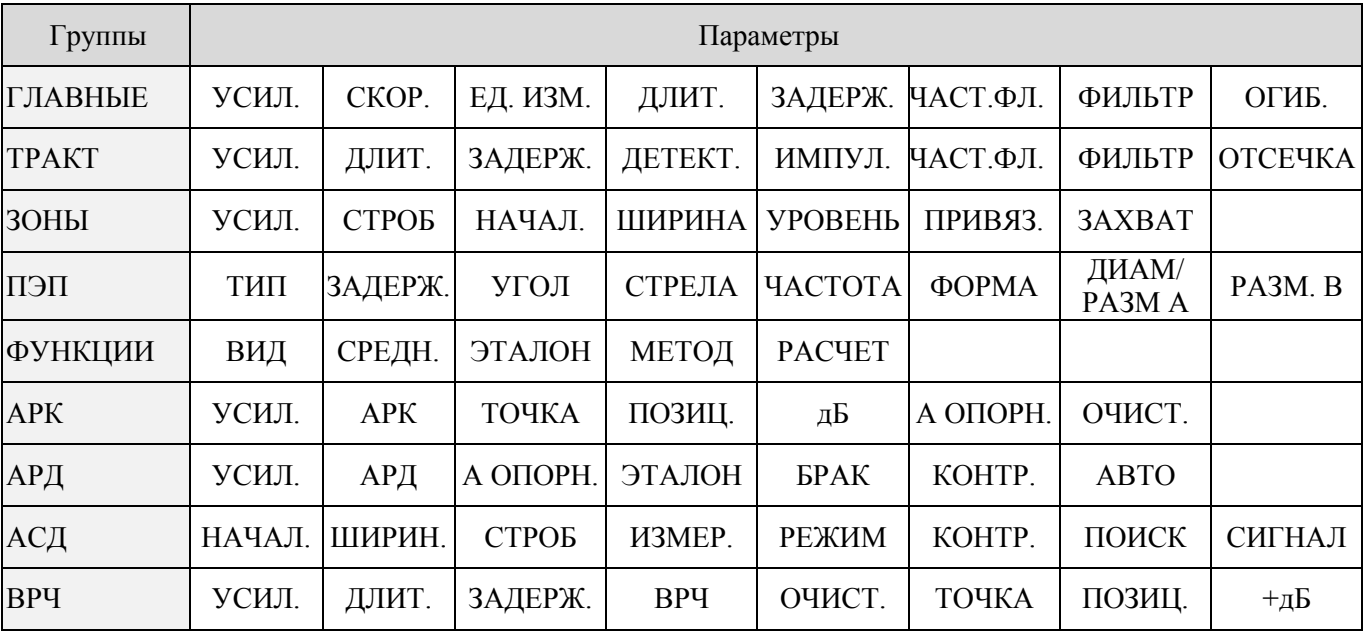

NOVOTEST

Таблица 1.4 – Группы настроек и их параметры

## 1.7.1.1 Группа «ГЛАВНЫЕ»

В табл. 1.5 подробно описаны параметры измерительной части для группы настроек «ГЛАВНЫЕ», а на рис. 1.9 показан вид группы в режиме измерения.

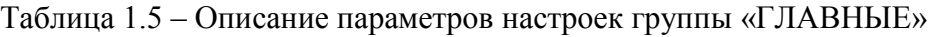

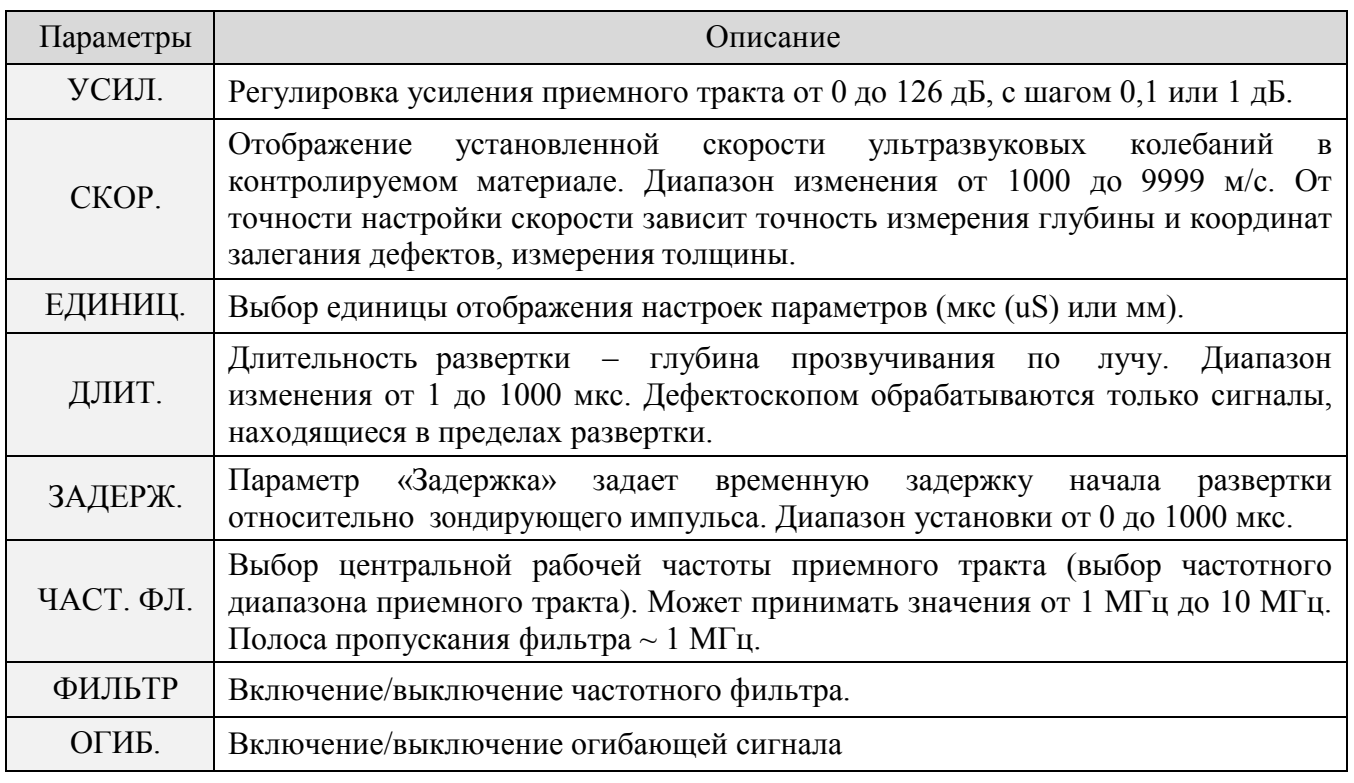

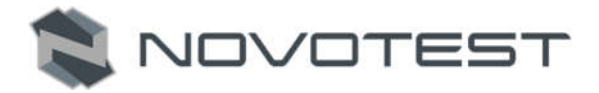

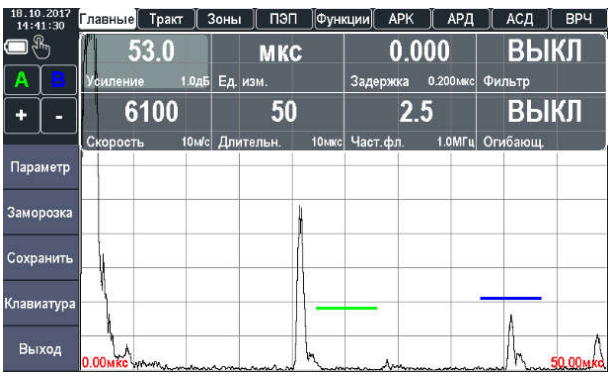

Рисунок 1.9 – Группа настроек «ГЛАВНЫЕ»

## 1.7.1.2 Группа «ТРАКТ»

В табл. 1.6 подробно описаны параметры измерительной части для группы настроек «ТРАКТ», а на рис. 1.10 показан вид группы в режиме измерения.

Таблица 1.6 – Описание параметров настроек группы «ТРАКТ»

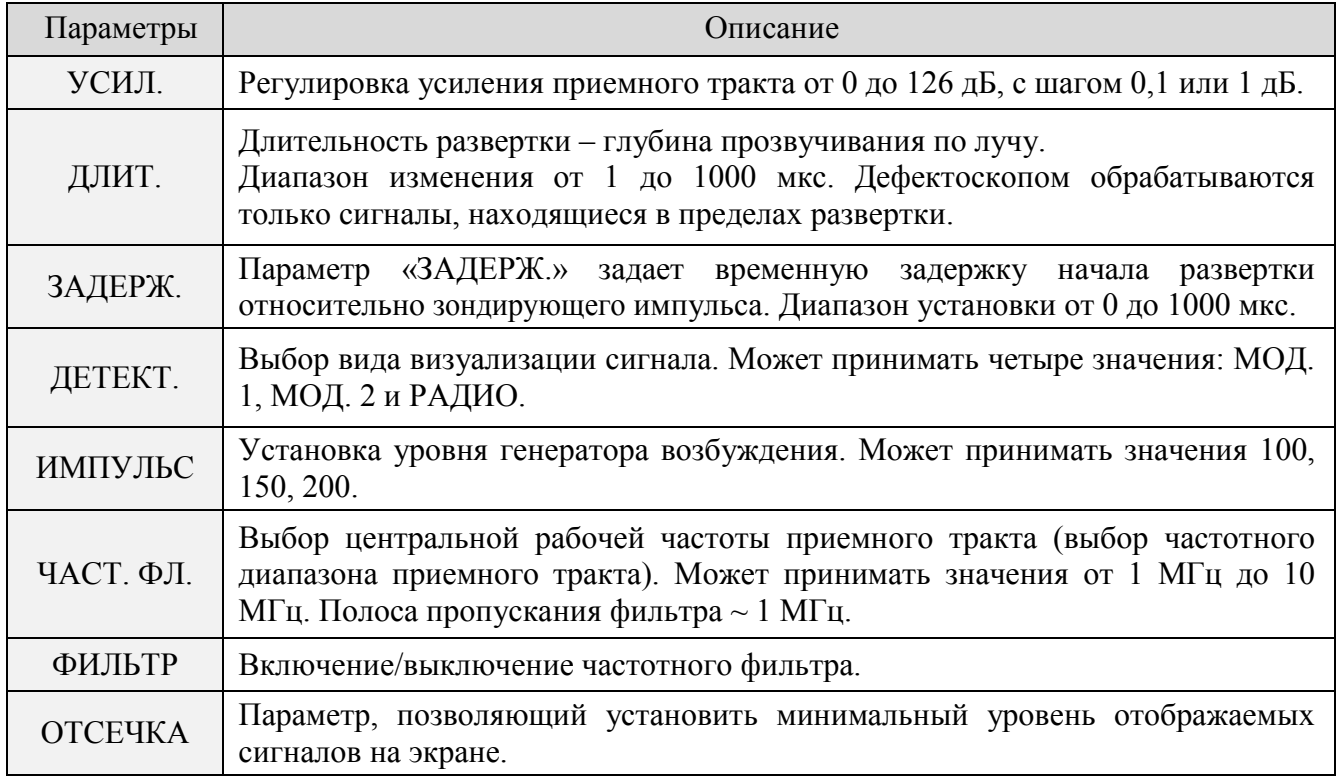

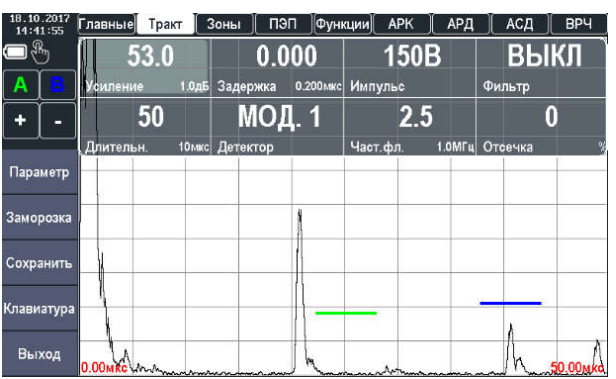

Рисунок 1.10 – Группа настроек «ТРАКТ»

## 1.7.1.3 Группа «ЗОНЫ»

В табл. 1.7 подробно описаны параметры измерительной части для группы настроек «ЗОНЫ», а на рис. 1.11 показан вид группы в режиме измерения.

Таблица 1.7 – Описание параметров настроек группы «ЗОНЫ»

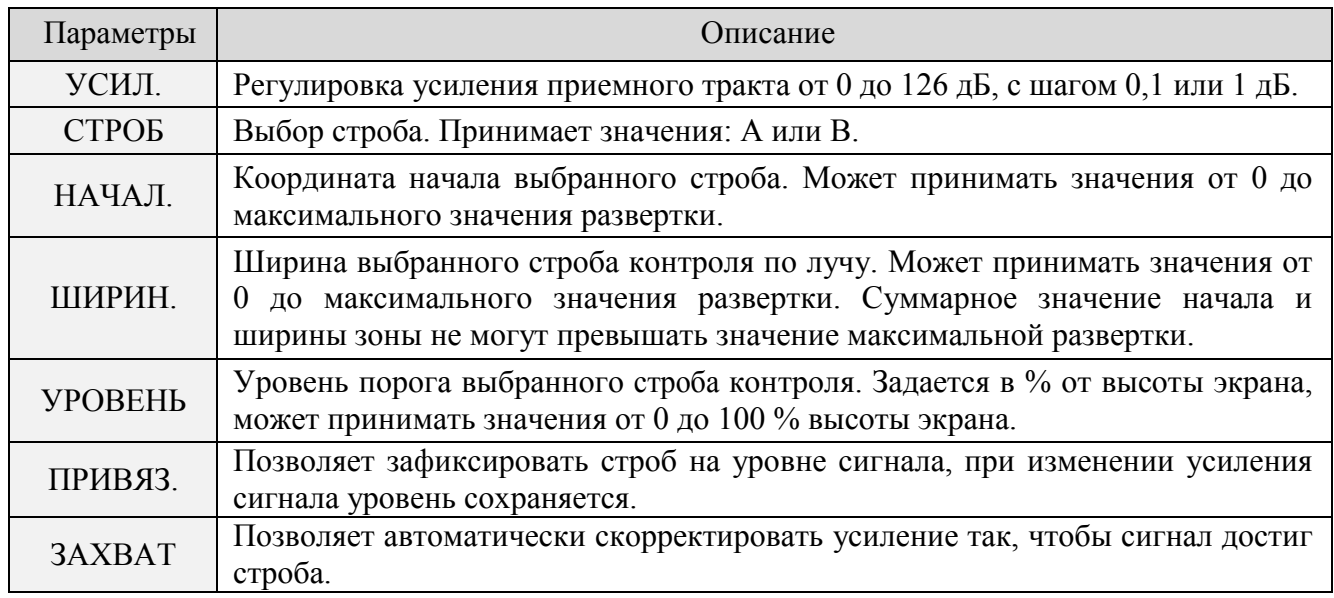

| 18.10.2017<br>14:45:58 |   | Главные                    | Зоны<br>Тракт | пэп    | Функции     | <b>APK</b> | АРД                      | АСД          | <b>BP4</b> |
|------------------------|---|----------------------------|---------------|--------|-------------|------------|--------------------------|--------------|------------|
|                        |   | 53.0                       |               | 38.643 |             | 10         |                          | ВЫКЛ         |            |
| A                      | B | /силен <u>ие</u>           | 1.0дБ Начало  |        | $0.014$ MKC | Уровень    | $\overline{\mathcal{H}}$ | Захват       |            |
| ÷                      | ۰ | B                          |               | 5.714  |             | ВЫКЛ       |                          |              |            |
|                        |   | Строб                      |               | Ширина | $0.014$ MKC | Привязка   |                          |              |            |
| Параметр               |   |                            |               |        |             |            |                          | ٠<br>т       |            |
| Заморозка              |   |                            |               |        |             |            |                          | ¥<br>٠<br>ł  |            |
| Сохранить              |   |                            |               |        |             |            |                          | í.<br>ī<br>٠ |            |
| Клавиатура             |   |                            |               |        |             |            |                          | ł,<br>П      |            |
| Выход                  |   | 0.00 MKG monday management |               |        |             |            |                          | د می         | 50.00мко   |

Рисунок 1.11 – Группа настроек «ЗОНЫ»

## 1.7.1.4 Группа «ФУНКЦИИ»

В табл. 1.8 подробно описаны параметры измерительной части для группы настроек «ФУНКЦИИ», а на рис. 1.12 показан вид группы в режиме измерения.

Таблица 1.8 – Описание параметров настроек группы «ФУНКЦИИ»

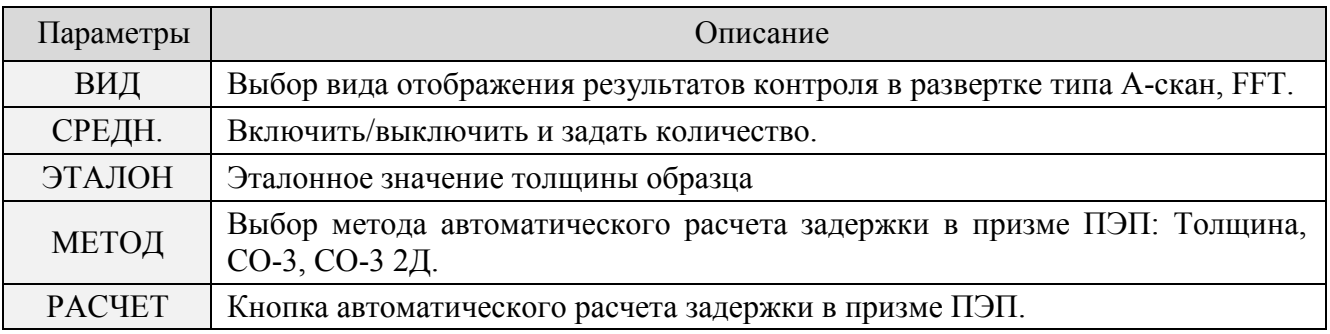

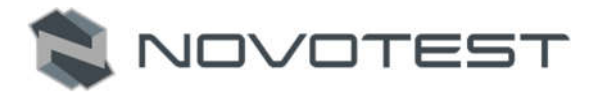

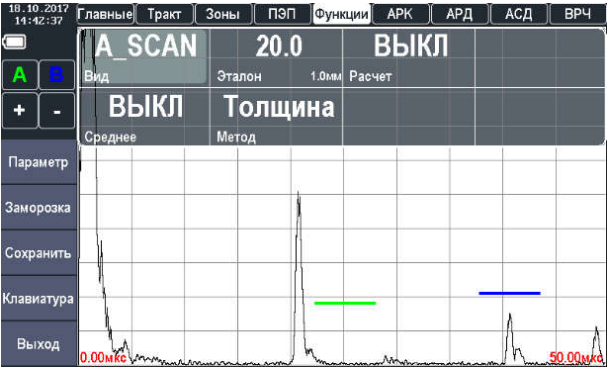

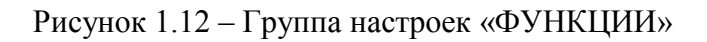

## 1.7.1.5 Группа «ПЭП»

В табл. 1.9 подробно описаны параметров измерительной части для группы настроек «ПЭП», а на рис. 1.13 показан вид группы в режиме измерения.

Таблица 1.9 – Описание параметров настроек группы «ПЭП»

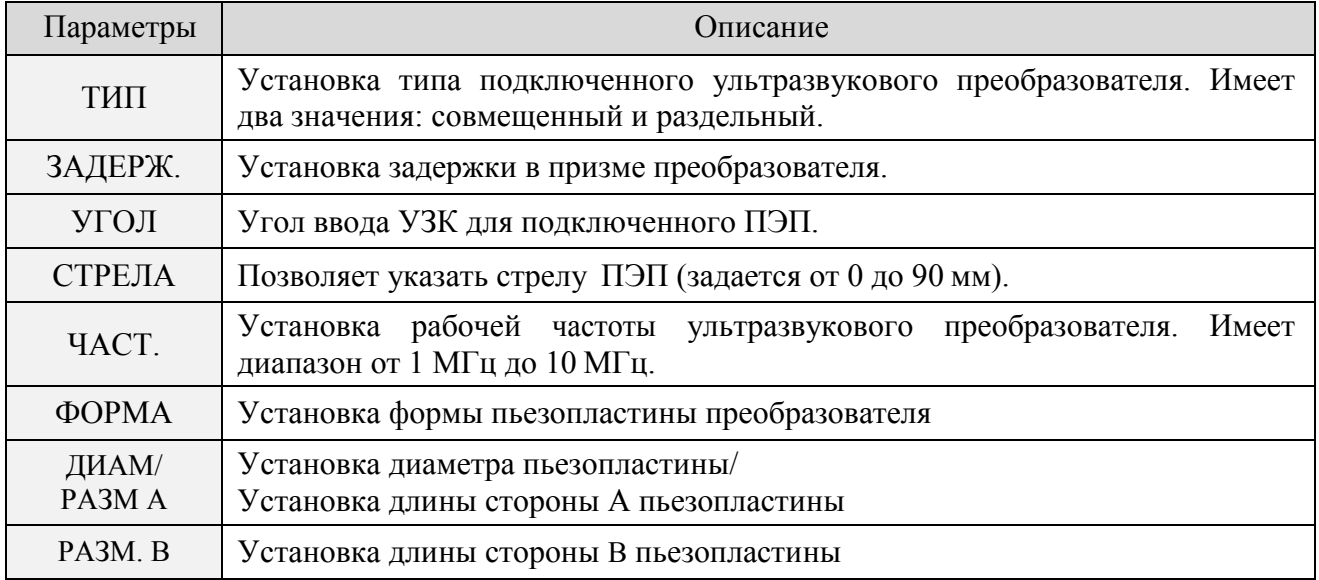

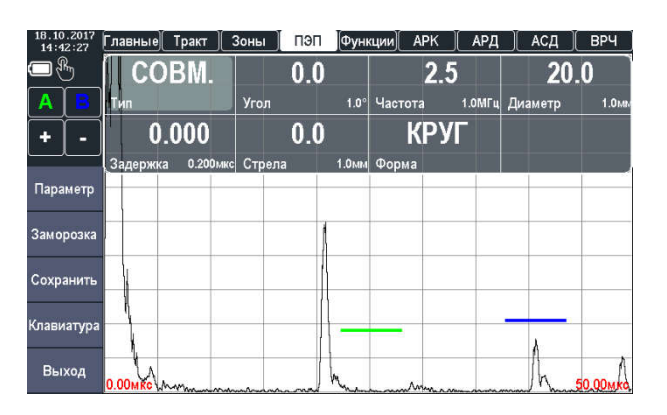

Рисунок 1.13 – Группа настроек «ПЭП»

## 1.7.1.6 Группа «ВРЧ»

Временная регулировка чувствительности (ВРЧ) – предназначена для выравнивания амплитуд сигналов от дефектов, залегающих на разной глубине. ВРЧ особенно важна при автоматической оценке и регистрации результатов контроля. Система ВРЧ регулирует усиление

по определенному закону, обеспечивающему компенсацию уменьшения амплитуд с увеличением глубины залегания дефекта.

NOVOTES

В табл. 1.10 подробно описаны параметры измерительной части для группы настроек «ВРЧ», а на рис. 1.14 показан вид группы в режиме измерения.

Таблица 1.10 – Описание параметров настроек группы «ВРЧ»

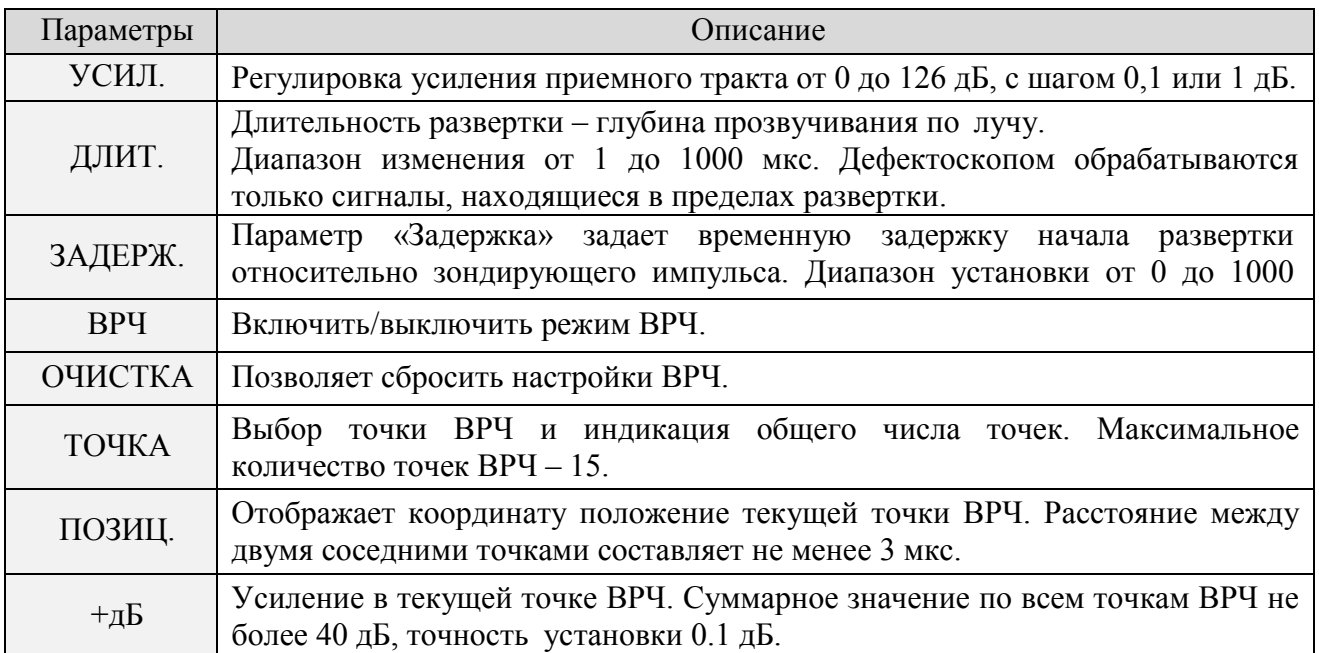

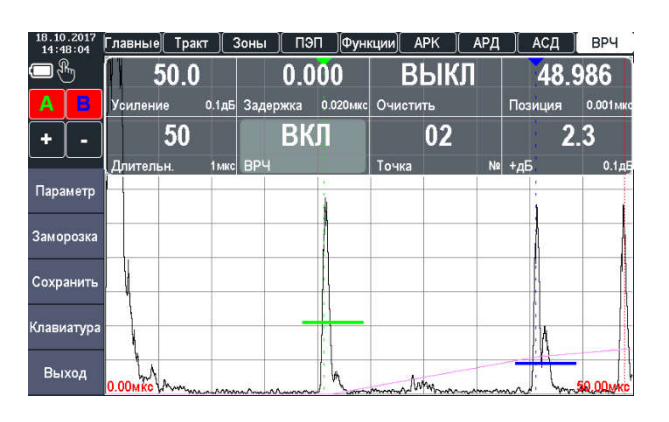

Рисунок 1.14 – Группа настроек «ВРЧ»

## 1.7.1.7 Группа «АРК»

Кривая Амплитуда – Расстояние (АРК) используется для построения графика изменения амплитуды эхо-сигналов от отражателей одинакового размера, расположенных на разном расстоянии от преобразователя. Эти отражатели генерируют эхо-сигналы, амплитуда которых в дальней зоне обычно уменьшается с расстоянием, по причине затухания и рассеяния луча по мере продвижения в объекте контроля. Кривая АРК графически делает поправку на затухание в материале, эффекты ближнего поля и рассеяние луча.

В табл. 1.11 подробно описаны параметры измерительной части для группы настроек «АРК», а на рис. 1.15 показан вид группы в режиме измерения.

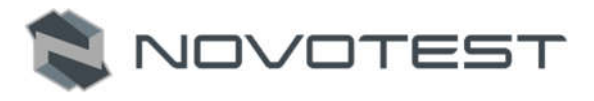

#### Таблица 1.11 – Описание параметров настроек группы «АРК»

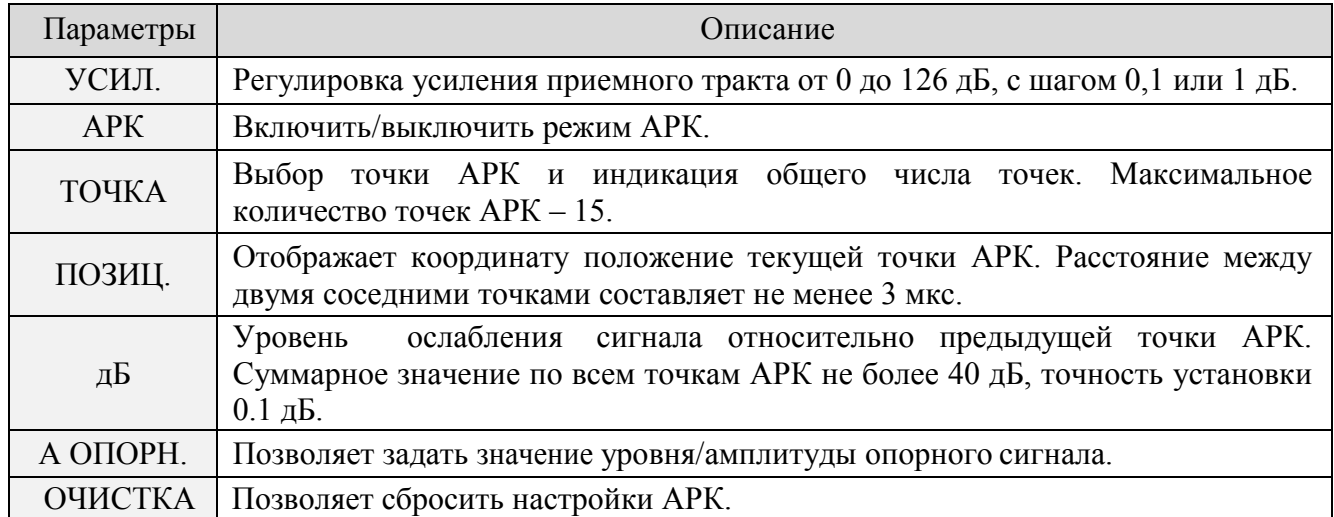

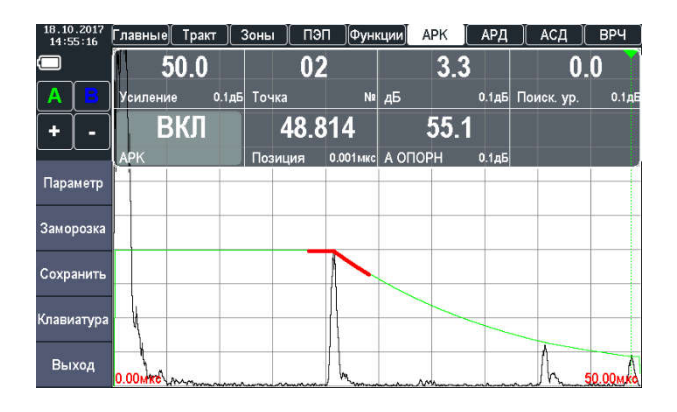

Рисунок 1.15 – Группа настроек «АРК»

#### 1.7.1.8 Группа «АРД»

АРД (амплитуда/расстояние/диаметр) – метод определения размеров дефектов путем сравнения амплитуды эхо-сигнала от отражателя с амплитудой эхо-сигнала от плоскодонного отверстия, расположенного на той же глубине или расстоянии.

В табл. 1.12 подробно описаны параметры измерительной части для группы настроек «АРД», а на рис. 1.16 показан вид группы в режиме измерения.

Таблица 1.12 – Описание параметров настроек группы «АРД»

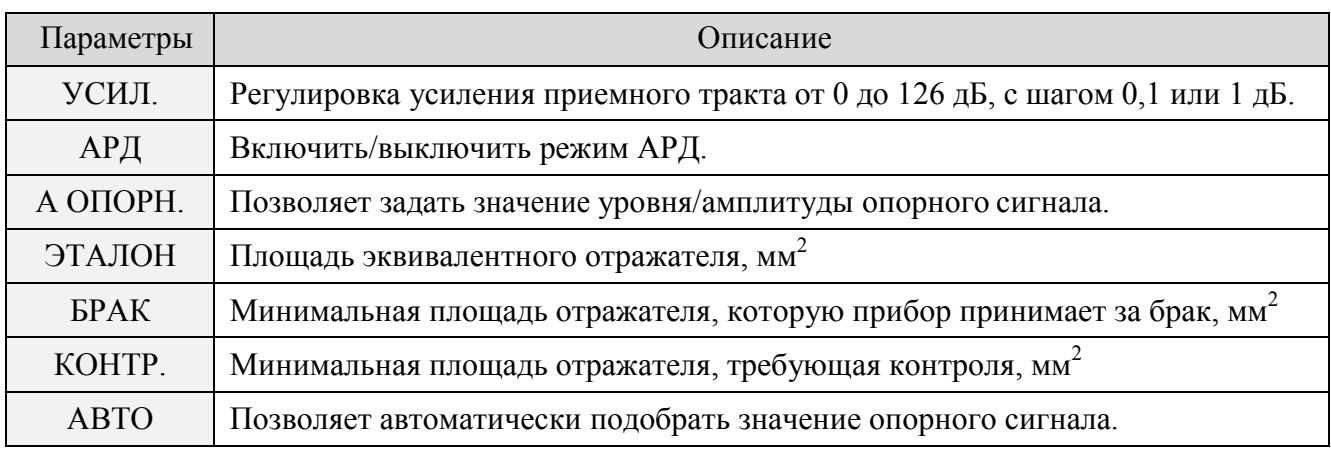

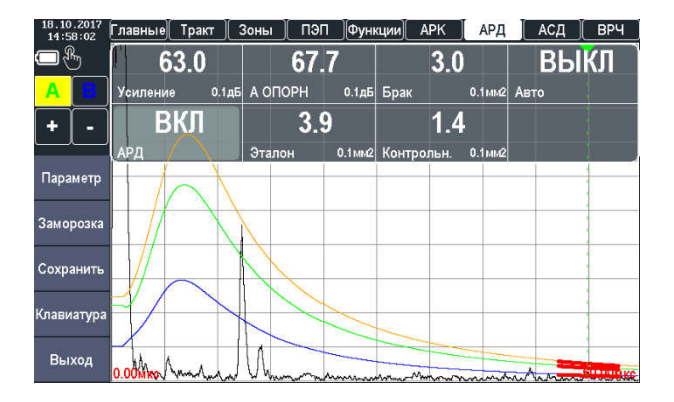

NOVOTES<sup>-</sup>

Рисунок 1.16 – Группа настроек «АРД»

## 1.7.1.9 Группа «АСД»

Система автоматической сигнализации дефектов (АСД) предназначена для автоматической фиксации факта обнаружения дефекта.

В табл. 1.13 подробно описаны параметры измерительной части для группы настроек «АСД», а на рис. 1.17 показан вид группы в режиме измерения.

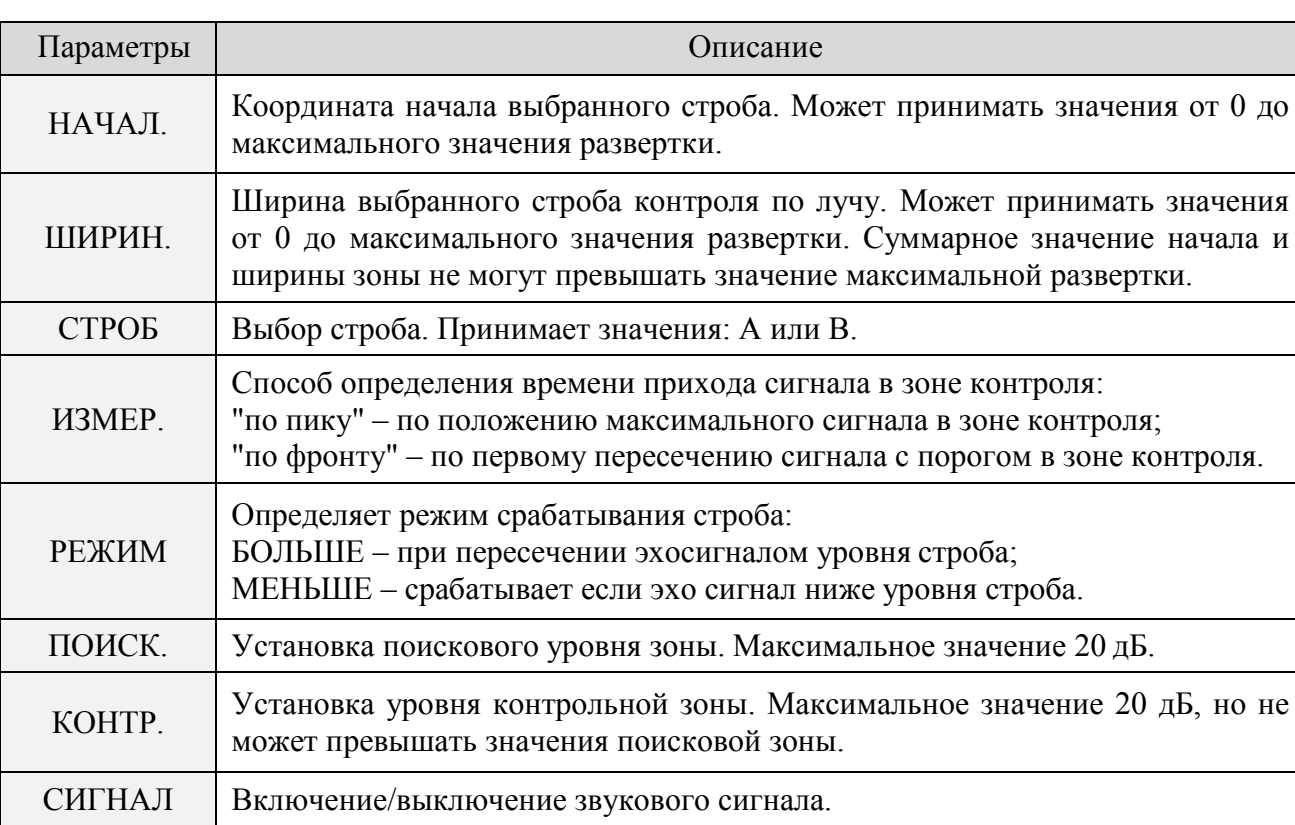

Таблица 1.13 – Описание параметров настроек группы «АСД»

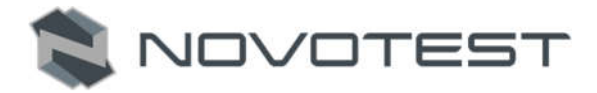

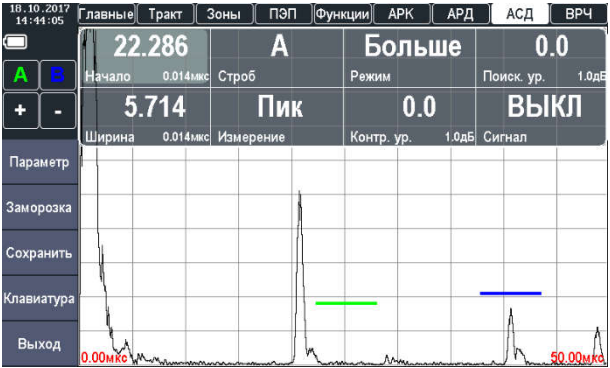

Рисунок 1.17 – Группа настроек «АСД»

#### 1.7.1.10 Окно выбора отображения измеренных параметров

Вывод измеренных параметров осуществляется в правом верхнем углу дисплея или на перемещаемые параметры (можно перетащить в любую удобную точку А-Скана).

В табл. 1.14 подробно описаны значения, которые можно выбрать для каждого из параметров, а на рис. 1.18 показан вид окна выбора отображаемых параметров.

Таблица 1.14 – Описание значений параметров

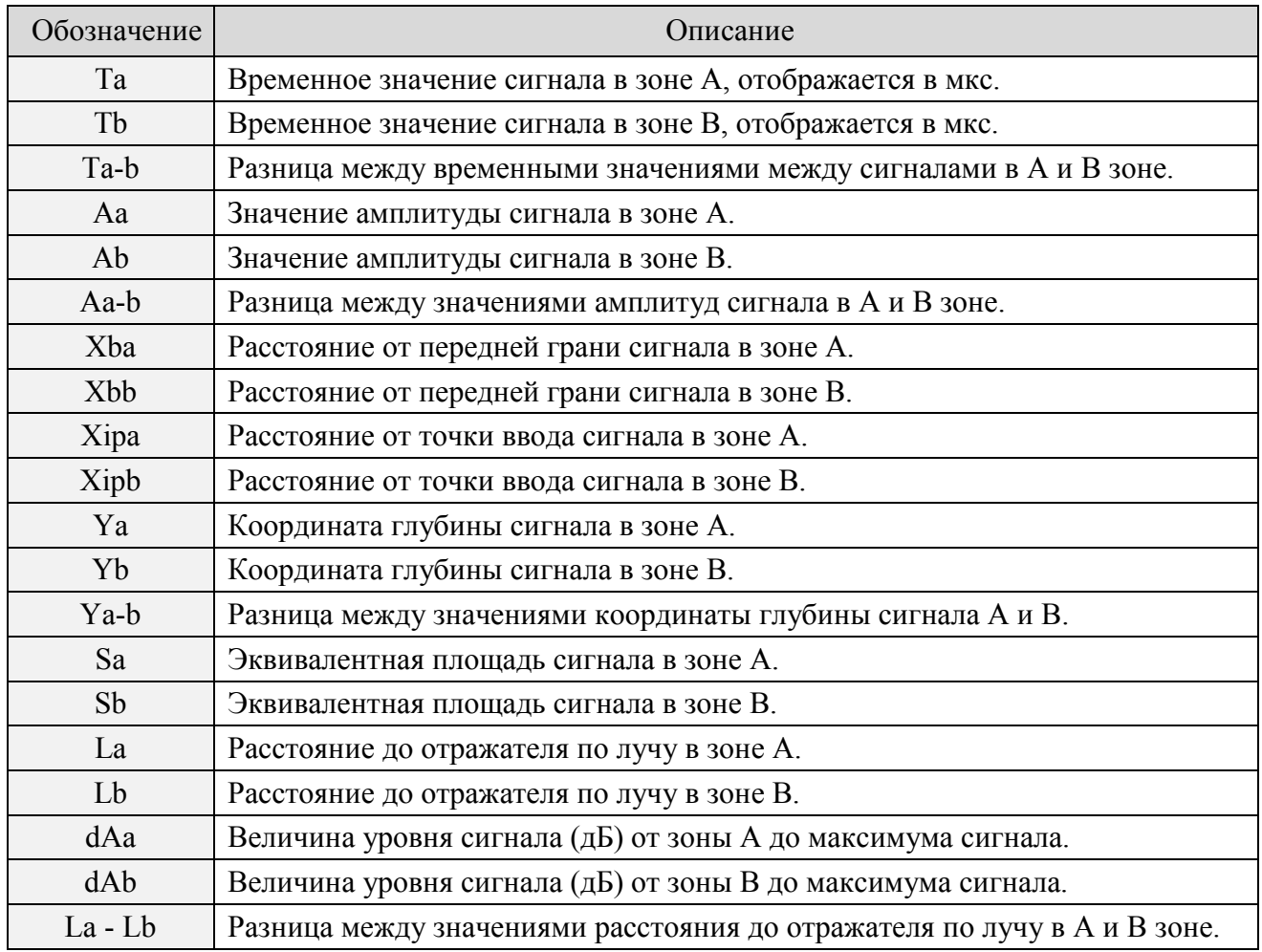

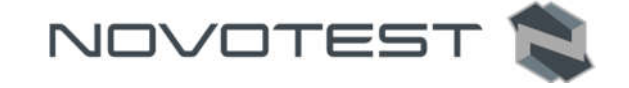

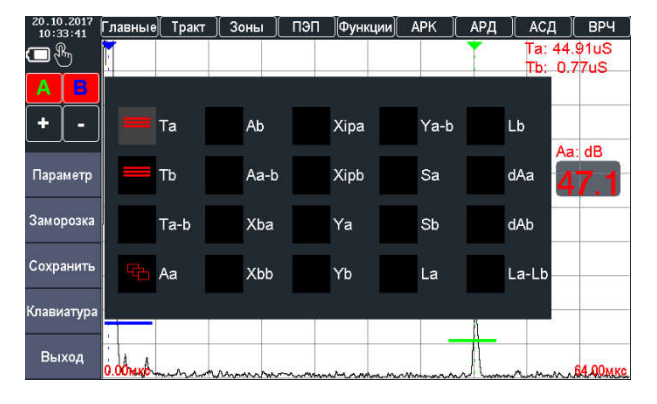

Рисунок 1.18 – Окно выбора отображения измеренных параметров

Для проведения измерения значений необходимо зону контроля (А или В) совместить с сигналом, в котором планируется произвести измерения. Для определения разницы между значениями (Ta-b, Aa-b, Ya-b и La – Lb) необходимо зоны контроля (А и В) установить на двух соседних отраженных сигналах.

## 1.7.2 Режим «НАСТРОЙКИ»

Данный режим предназначен для настройки дефектоскопа (рис. 1.19), в нем можно установить следующие настройки:

- 1. Экран:
	- Яркость;
	- Автояркость;
	- Аэро;
	- Степень прозрачности;
	- Сглаживание;
	- Палитра;
	- Перемещаемые параметры;
	- Сетка;
	- Заполнение;
	- Толстые линии;
	- Индикация;
	- Язык.
- 2. Звук:
	- Звук сигнализации;
	- Громкость.
- 3. Дата, время:
	- Дата;
	- Время;
	- Часы 12-24.
- 4. Питание:
	- Автовыключение;
	- Ускоренная зарядка;
	- Автосохранение конфигурации.
- 5. Сервис:
	- Авто ZOOM;
	- Авто закрытие меню;
	- Авто закрытие клавиатуры.
- 6. Сброс:
	- Заводские установки;

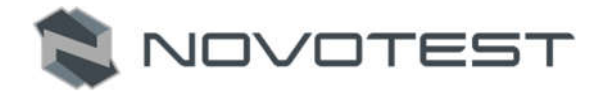

- Очистка SD.
- 7. О приборе:
	- Номер;
	- Версия платы;
	- Версия прошивки.
- 8. Состояние:
	- Напряжение батареи;
	- Ток;
	- Емкость батареи;
	- Температура;
	- Общее время работы;
	- Время измерений.

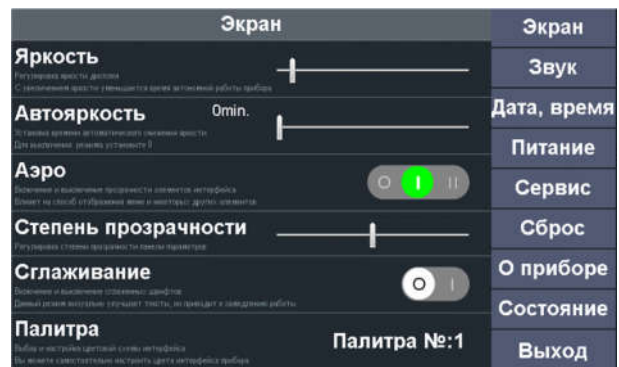

Рисунок 1.19 – Режим «НАСТРОЙКИ»

## 1.7.3 Режим «АРХИВ»

Данный режим позволяет просмотреть все ранее сохраненные настройки преобразователя и измерений, при необходимости их можно загрузить для продолжения работы с необходимыми настройками (рис. 2.20).

|                 | Имя | Дата           |                                            | Выход     |
|-----------------|-----|----------------|--------------------------------------------|-----------|
| <b>PROBE</b>    |     | 18.10.17 15:28 |                                            | Симулятор |
| <b>SETTINGS</b> |     | 18.10.17 15:29 | Surface Distance                           | Загруз.   |
|                 |     |                | Sound Path<br>Angle Bistance<br>Depth      | Удал.     |
|                 |     |                |                                            | Диск      |
|                 |     |                | Параметры ПЭП Стробы Результаты Заключение |           |
|                 |     |                | Усиление, дБ                               | 63.0      |
|                 |     |                | Задержка, мкс                              | 0.000     |
|                 |     |                | Развертка, мкс                             | 50        |
|                 |     |                | Детектор                                   | МОДУЛЬ    |
|                 |     |                | Усреднение, точек                          | ВЫКЛ      |
|                 |     |                | Фильтр, МГц                                | 5.0       |
|                 |     |                | <b>BP4</b>                                 | ВЫКЛ      |
|                 |     |                |                                            |           |

Рисунок 1.20 – Режим «АРХИВ»

## 1.7.4 Режим «РЕЗУЛЬТАТЫ»

Данный режим позволяет просмотреть все ранее сохраненные результаты измерений, при необходимости их можно загрузить (для продолжения работы с необходимыми настройками), запустить в режиме симулятора (для проведения необходимых замеров) (рис. 1.21). Также в данном режиме можно просмотреть все результаты измерений и составить заключение об измерении.

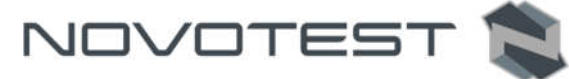

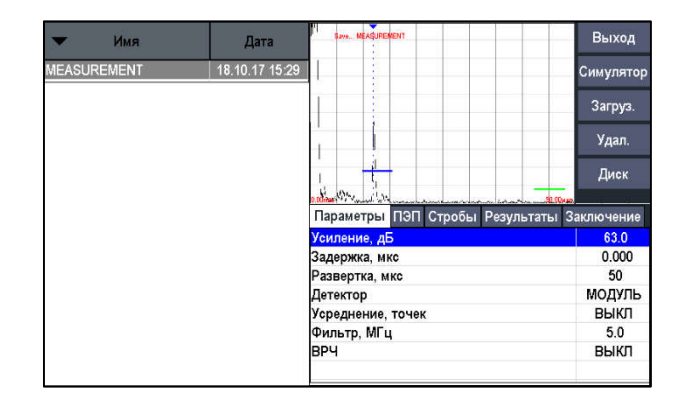

Рисунок 1.21 – Режим «РЕЗУЛЬТАТЫ»

#### 1.7.5 Режим «ИНФОРМАЦИЯ»

В данном режиме можно просмотреть информацию о дилерской сети компании.

#### 1.8 Средства измерения, инструмент и принадлежности

Работоспособность прибора оценивается на стандартных образцах. Несоответствие показаний прибора не должно превышать допускаемой погрешности. В случае превышения допустимой погрешности провести калибровку прибора согласно п. 2.3.10.

Регулировка и настройка прибора в случае обнаружения неисправностей должна производиться на предприятии-изготовителе.

#### 1.9 Маркировка и пломбирование

На лицевую панель прибора наносится условное обозначение прибора с товарным знаком предприятия-изготовителя.

#### 1.10 Упаковка

Электронный блок и преобразователь поставляются в упаковке (футляре), исключающем их повреждение при транспортировке.

Во избежание механического повреждения кабеля и разъемов прибора необходимо отключать преобразователь от прибора перед укладкой в упаковку.

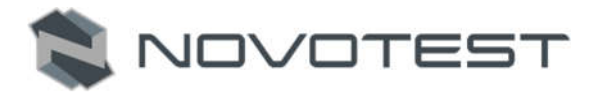

## 2 ИСПОЛЬЗОВАНИЕ ПО НАЗНАЧЕНИЮ

#### 2.1 Эксплуатационные ограничения

Эксплуатация прибора должна производиться в условиях защищенности непосредственного воздействия пыли и агрессивных сред, с учетом параметров контролируемых объектов в соответствии с оговоренными техническими характеристиками, а также прибор необходимо использовать в рамках его технических характеристик.

Напряженность поля радиопомех в месте размещения дефектоскопа не должна превышать значения, нарушающего работоспособность, т.е. создающего на входе усилителя дефектоскопа напряжение, превышающее половину максимальной чувствительности.

При высокой напряженности поля радиопомех должны быть приняты меры по экранированию места размещения дефектоскопа от внешнего электромагнитного поля.

К работе с прибором допускается обслуживающий персонал, ознакомленный с эксплуатационной документацией на этот прибор.

После транспортировки прибора к месту эксплуатации при отрицательной температуре окружающего воздуха и внесении его в помещение с положительной температурой следует во избежание отказа вследствие конденсации влаги выдержать изделие в упаковке не менее 6 часов.

#### 2.2 Подготовка прибора к использованию

#### 2.2.1 Внешний осмотр

Провести внешний осмотр прибора, убедиться в отсутствии механических повреждений электронного блока, преобразователя, разъемов и соединительного кабеля.

#### 2.2.2 Зарядка аккумуляторов

Для зарядки аккумулятора необходимо подключить блок питания из комплекта дефектоскопа к разъему USB, расположенному на правом торце корпуса прибора. Во время зарядки прибор можно использовать.

Время полного заряда аккумулятора – 14 часов. Запрещается оставлять зарядное устройство во время заряда без наблюдения.

Для исключения выхода из строя аккумуляторной батареи при длительном хранении необходимо проводить подзарядку аккумулятора с интервалом времени не менее 2 месяцев, даже если он не применялся.

#### 2.2.3 Выбор преобразователя

#### 2.2.3.1 Контроль отливок

Основные типы дефектов в отливка – газовые поры, усадочные раковины, шлаковые включения. Это объемные несплошности. Они хорошо выявляются при любом ракурсе прозвучивания. Отливки имеют, как правило, крупный размер зерна и большую неравномерность зерен, распределенных в объеме изделия. Часто при прозвучивании отливок наблюдается структурный шум – множество эхо-сигналов от границ зерен. Чтобы исключить образование структурного шума, используют прямые ультразвуковые преобразователи с относительно низкими частотами.

#### 2.2.3.2 Контроль плоских изделий, листов, плит

Плоские изделия, листы, плиты получают из литых заготовок посредством пластической деформации в горячем состоянии – прокатка или штамповка. Основные типы дефектов изготовления – расслоение, волосовины, закаты, а при нарушении технологии возможны трещины, выходящие на поверхность. Трещины, кроме того, являются основными эксплуатационными дефектами.

Выявление расслоений, волосовин, закатов и т.д. производиться прямыми совмещенными преобразователями, тип П111, или прямыми раздельно-совмещенными преобразователями, тип П112. Выявление трещин, выходящих на поверхность, производится наклонными преобразователями, тип П121. Здесь нужно использовать преобразователи с небольшими углами ввода 40 – 50 градусов, тогда угловые отражатели (трещины) будут создавать большие по амплитуде эхо-сигналы. Рекомендуемые типы преобразователей указаны в табл. 2.1.

NOVOTES

Тип преобразователя | Угол ввода в сталь (°) | Толщина листа (мм)  $\Pi$ 121-5.0-50  $\vert$  50 10 – 16  $\Pi$ 121-2.5-50  $\vert$  50 12-28  $\Pi$ 121-2.5-40  $\left| \right|$  40  $\left| \right|$  26 – 50  $\Pi$ 121-1.8-40  $40 - 110$ 

Таблица 2.1 – Рекомендуемые типы наклонных преобразователей

#### 2.2.3.3 Контроль сварных соединений

Ультразвуковой контроль сварных соединений широко применяется во всех отраслях промышленности. Ультразвуковой контроль сварных соединений, как правило, выполняется наклонными совмещенными преобразователями, тип П121 (табл. 2.2). В сварном шве контролируется наплавленный метал и зоны термического влияния. Прозвучивание проводиться с поверхности околошовной зоны прямыми и однажды отраженными лучами.

Прозвучивание корня сварного шва должно выполняться прямыми лучами преобразователя, это требование обеспечивают два параметра – стрела и угол вода.

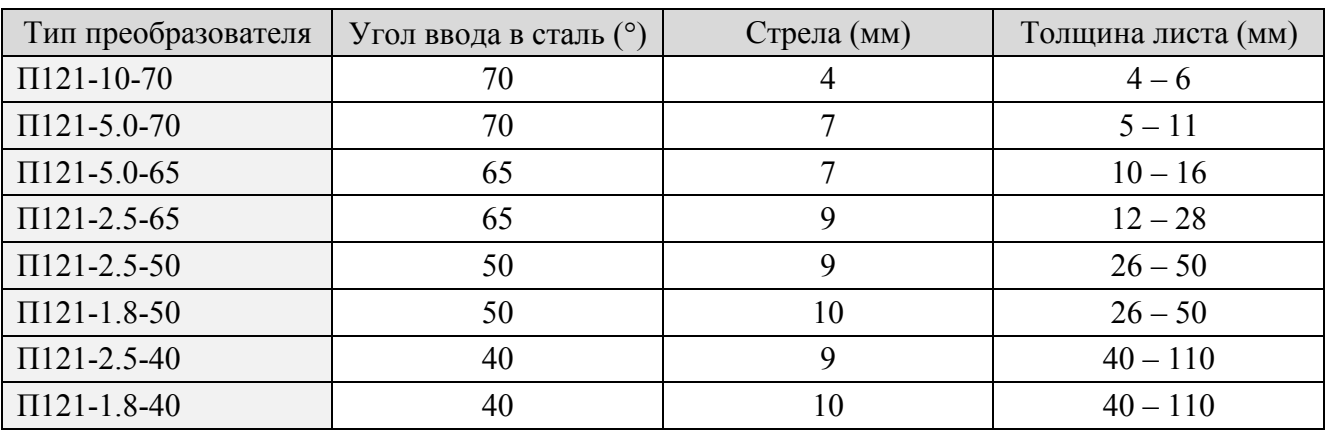

Таблица 2.2 – Рекомендуемые типы наклонных преобразователей

#### 2.2.4 Подключение преобразователя

## Внимание!

Для предотвращения выхода из строя разъемов и кабелей следуйте инструкции по работе с данными разъемами, приведенной ниже!

Используемые в дефектоскопе разъемы (рис. 2.1) состоят из двух частей: розетки приборной и вилки кабельной.

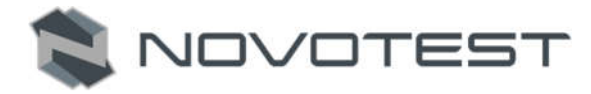

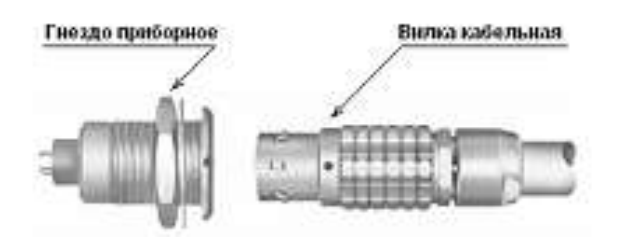

Рисунок 2.1 – Разъемы, используемые в дефектоскопе

Способ соединения и разъединения вилки и розетки показывает рис. 2.2. При соединении необходимо убедиться в том, что точки красного цвета (если таковые имеются), нанесенные как на вилку, так и на розетку, совпадают.

# Внимание!

Отсоединяя вилку от гнезда, обхватывайте ее корпус в рифленой области и ни в коем случае нельзя тянуть за кабель!

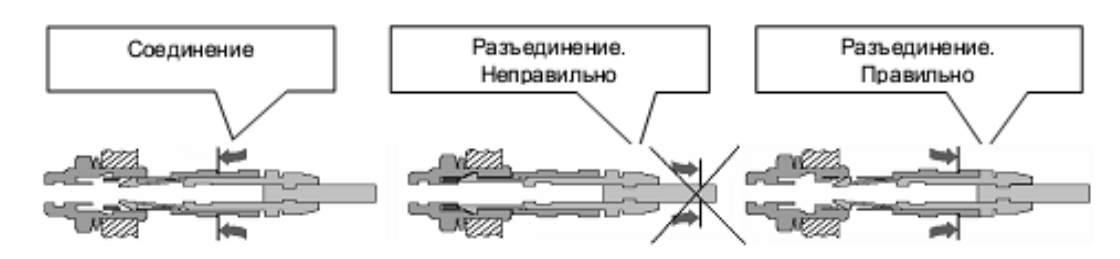

Рисунок 2.2 – Манипулирование разъемами

Подключите соединительный, коаксиальный кабель к преобразователю (рис.2.3).

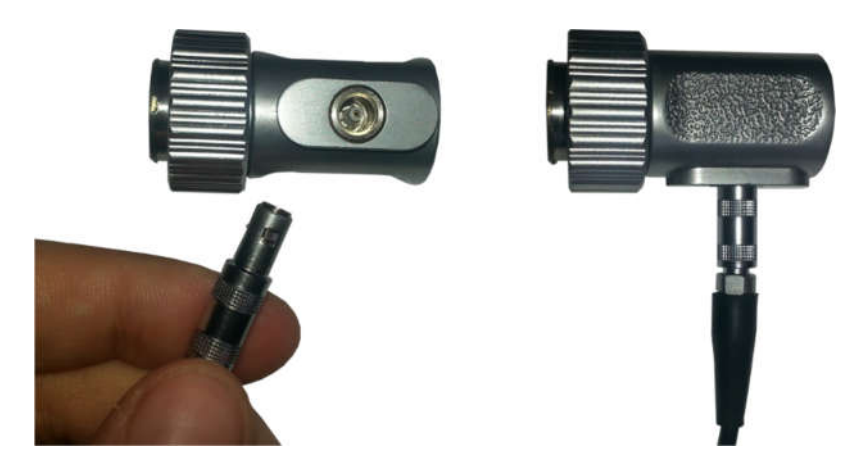

Рисунок 2.3 – Подключение совмещенного преобразователя к кабелю

Совмещенные ПЭП подключите к левому разъему на верхней панели дефектоскопа, вставив кабельные разъемы до щелчка (рис. 2.4) и установите в режиме настройки параметров «ПЭП» параметр «ТИП» в положение «СОВМЕЩЕННЫЙ».

Раздельно-совмещенные ПЭП подключите следующим образом: излучающую пластину раздельно-совмещенного ПЭП подключите к левому разъему, а приемную пластину подключите к правому разъему на верхней панели дефектоскопа, вставив кабельные разъемы до щелчка. Установите в режиме настройки параметров «ПЭП» параметр «ТИП» в положение «РАЗДЕЛЬНЫЙ».

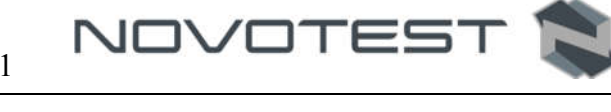

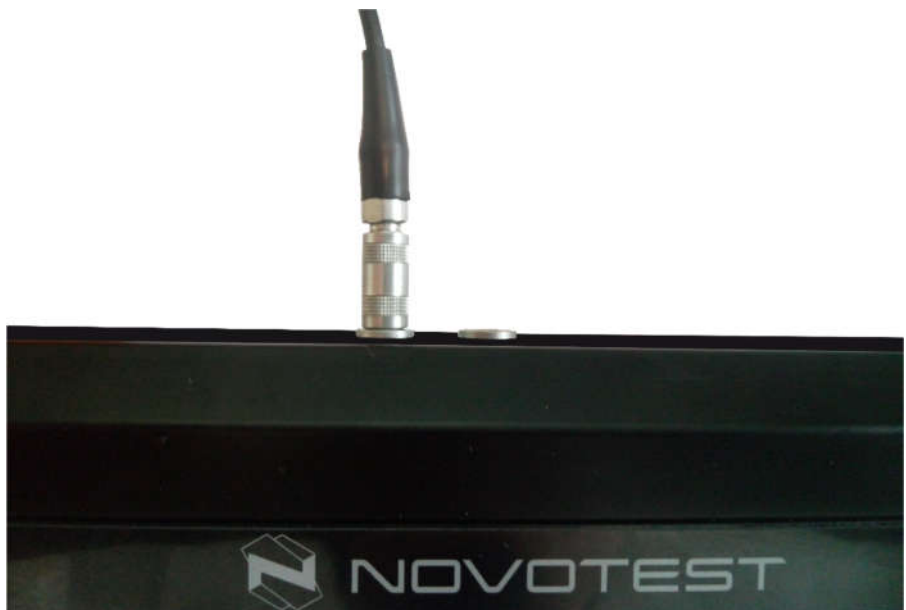

Рисунок 2.4 – Подключение совмещенного преобразователя к прибору

#### 2.3 Подготовка объекта контроля

Подготовьте зону измеряемой поверхности изделия, удалив с нее влагу, загрязнения (масло, пыль и т.д.), смазку, окалину, окисную пленку, ржавчину. Зачистите шлифовальной машинкой или шкуркой и протрите ветошью поверхность в зоне исследования.

#### 2.4 Использование прибора

#### 2.4.1 Включение

Включить прибор длительным нажатием клавиши « • на панели управления до появления кратковременной заставки на дисплее. После этого прибор переходит в главное меню (рис. 2.5).

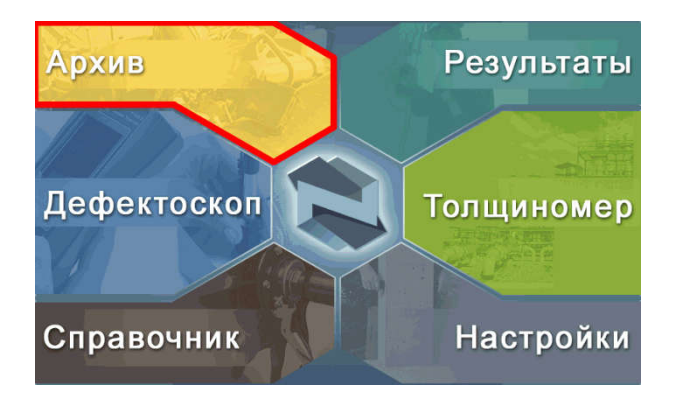

Рисунок 2.5 – Главное меню

С главного меню можно попасть в:

- 1. Режим «ДЕФЕКТОСКОП»;
- 2. Режим «АРХИВ»;
- 3. Режим «РЕЗУЛЬТАТЫ»;
- 4. Режим «ТОЛЩИНОМЕР»;
- 5. Режим «СПРАВОЧНИК»;
- 6. Режим «НАСТРОЙКИ»;
- 7. Режим «ИНФОРМАЦИЯ».

После перехода из меню в режимы «ДЕФЕКТОСКОП», дисплей разделяется на две зоны: основную и информационную (верхняя левая часть дисплея) (рис. 2.6).

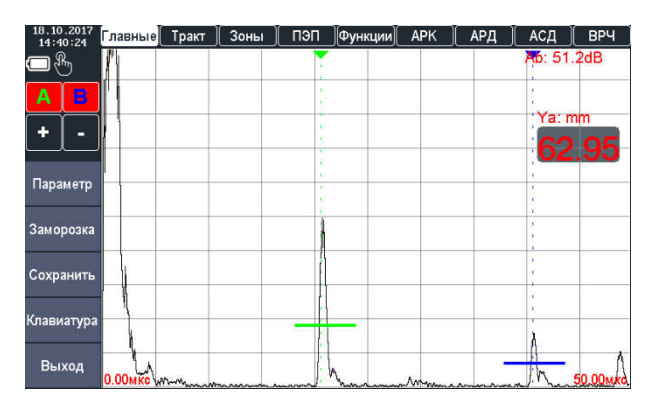

Рисунок 2.6 – Экран дефектоскопа

В основной зоне находиться рабочая область раздела, а в информационной приводятся сведения о заряде батареи, подключении прибора к ПК, подключении SD карты, работе тачскрина, а также о текущем времени и дате.

Перед использованием прибора убедитесь, что в аккумуляторе достаточный уровень заряда. Полностью заполненный индикатор свидетельствует, что батарея заряжена на 100%, а также уровень заряда можно узнать в режиме «НАСТРОЙКИ». При отсутствии или недостаточности объема заряда произведите подзарядку батареи с помощью зарядного устройства.

Длительное нажатие на клавишу « • приводит к выключению прибора.

## 2.4.2 Навигация по прибору

## 2.4.2.1 Навигация с помощью клавиш

Для перехода по группам параметров в режиме «ДЕФЕКТОСКОП» используются

навигационные клавиши « (, , , , ), которыми выберается нобходимая группа параметров, для

подтверждения выбора необходимо нажать клавишу « » после чего откроется выбранная группа параметров.

Для перемещения по параметрам в группе используються клавиши « изменения значения параметра – « $\text{...}$ », « $\text{...}$ ».

Изменения дискретности изменения значений выбранного параметра осуществляется

нажатием клавиши « ». Выбранная дискретность отображается возле изменяемого параметра.

## 2.4.2.2 Навигация с помощью тачскрин дисплея

Для включения работы тачскрин дисплея нужно нажать на клавишу « • », после чего в информационной области появится значок руки, что означает включенный тачскрин.

Для перехода по группам параметров нужно пальцем нажать на вкладку нужной группы после чего откроется выбранная группа параметров (рис. 2.7).

*Примечание – На иллюстрациях касание пальцем тачскрина обозначено « ».*

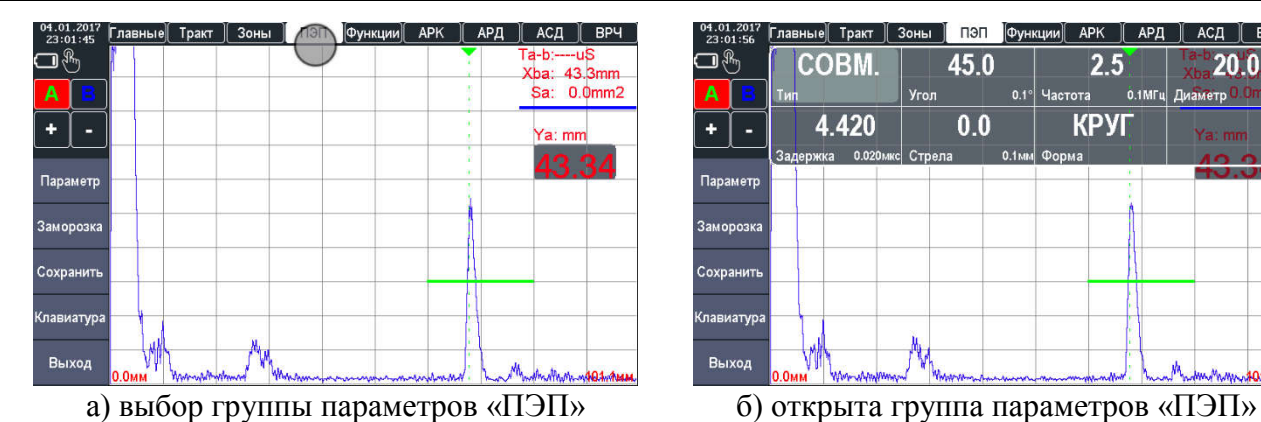

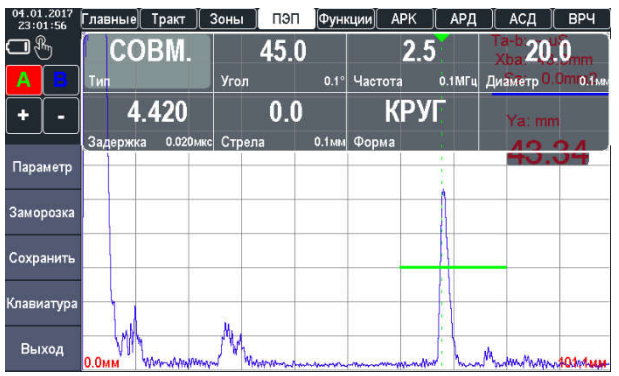

NOVOTES

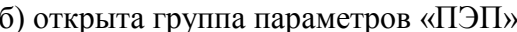

Рисунок 2.7 – Выбор группы параметров

Для выбора нужного параметра нужно один раз нажать на него, а для изменения значения параметра можно использовать клавиатуру ввода, которая открывается нажатием на кнопку «КЛАВИАТУРА» или по двойному нажатию по параметру пальцем (рис. 2.8).

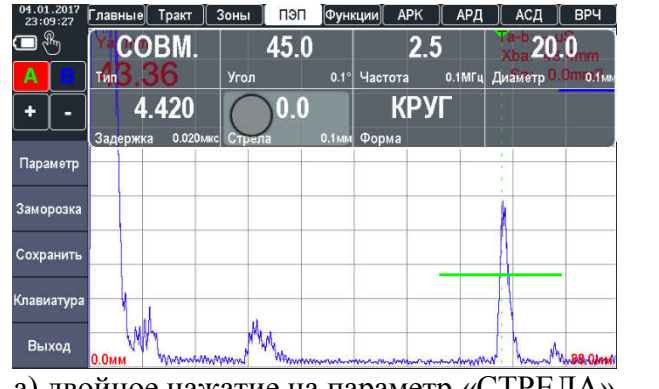

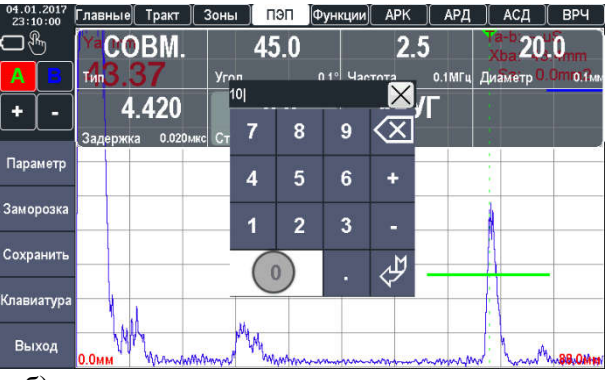

а) двойное нажатие на параметр «СТРЕЛА» б) ввод значения с помощью клавиатуры

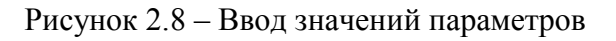

Изменения дискретности изменения значений выбранного параметра осуществляется нажатием на значение дискретности в поле параметра.

С помощью тачскрин дисплея можно изменять длительность развертки, для этого нужно прикоснутся двумя пальцами к дисплею, а затем развести пальцы (для уменьшения развертки см. рис. 2.9) или свести (для увеличения развертки см. рис. 2.10).

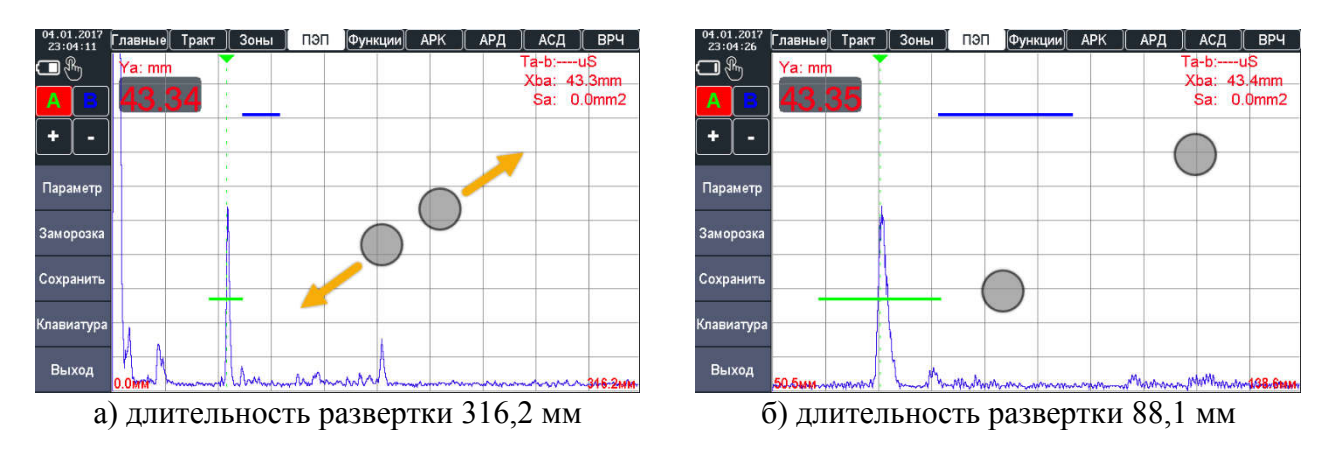

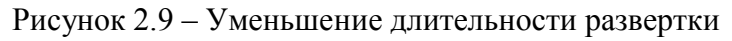

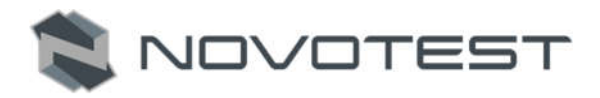

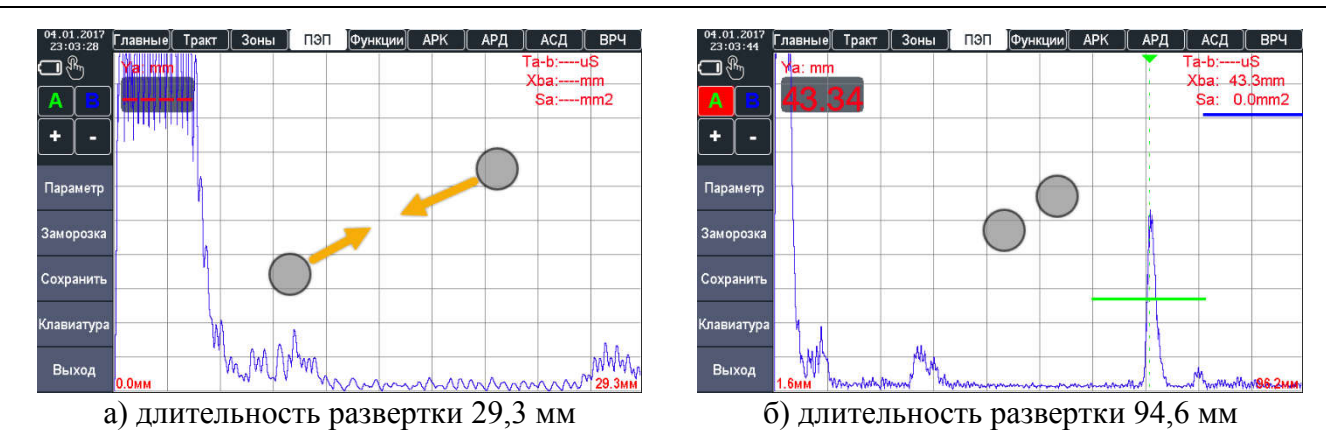

Рисунок 2.10 – Увеличение длительности развертки

Также с помощью тачскрина можно изменять задержку развертки, для этого нужно нажать пальцем на дисплей и провести им вправо для уменьшения задержки (рис. 2.11) или влево для увеличения задержки.

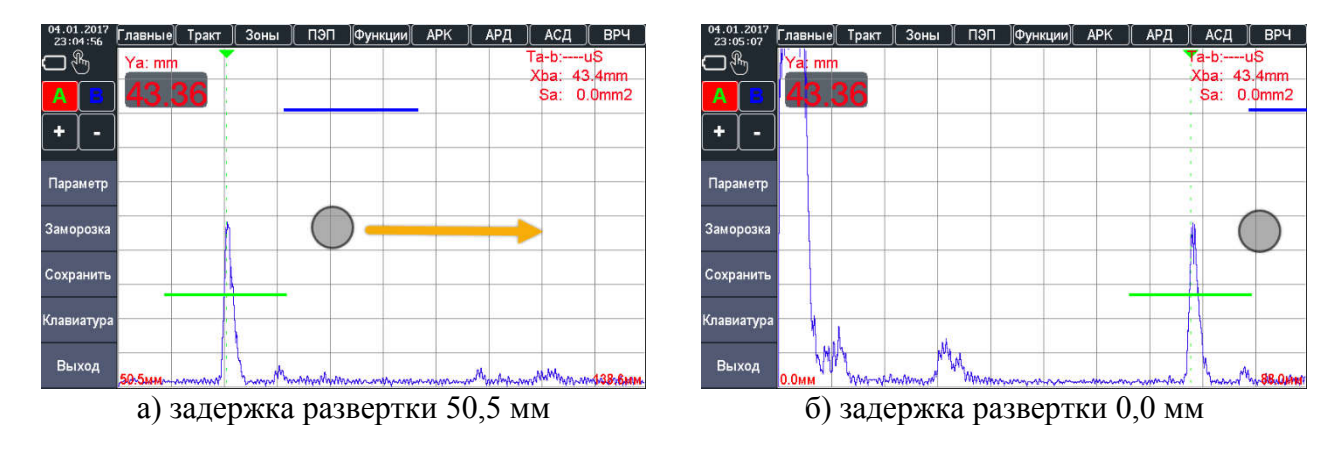

Рисунок 2.11 – Уменьшение задержки развертки

Для настройки положения строба нужно нажать пальцем на нужный строб и не отрывая его перетащить в нужное положение на А-скане (рис. 2.12).

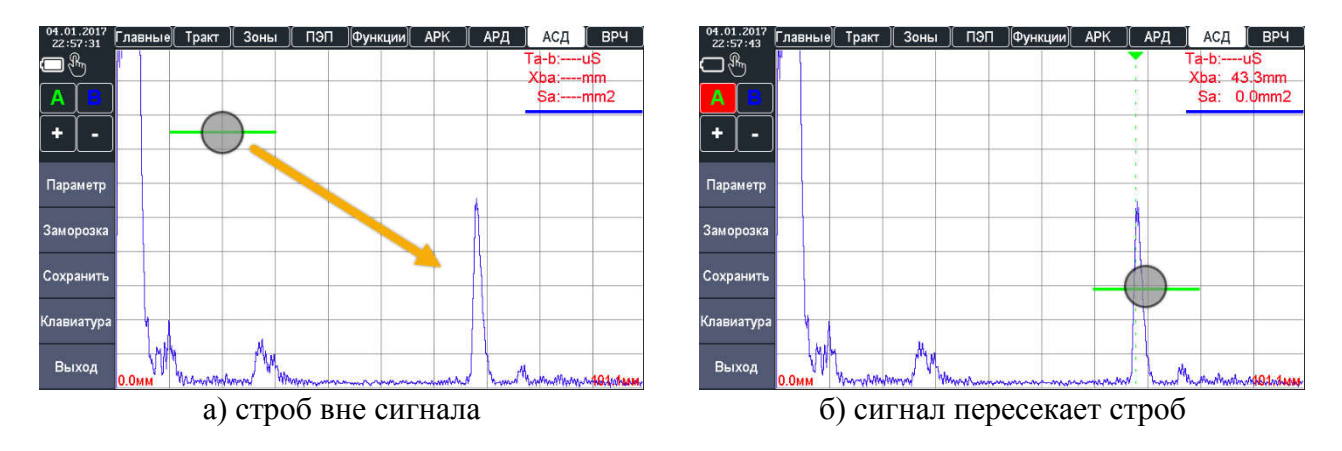

Рисунок 2.12 – Перемещение строба

Измеряемые параметры можно перемещать по А-скану, если в настройках прибора включена такая функция, то блок отображения параметра можно будет установить в любом месте А-скана (рис. 2.13).

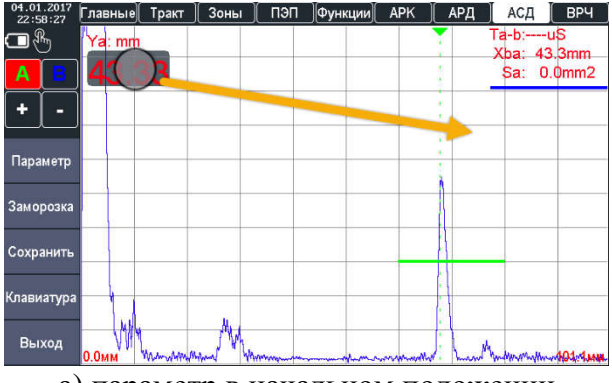

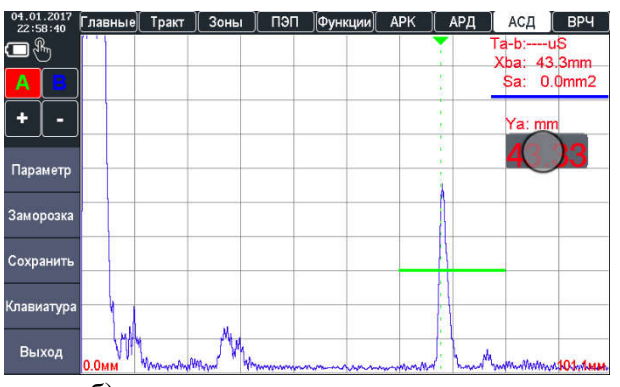

NOVOTES

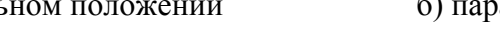

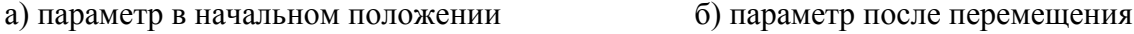

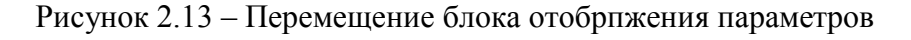

## 2.4.3 Настройка прибора

При выборе раздела меню «НАСТРОЙКИ» (рис. 2.14) прибор переходит в режим настройки следующих параметров:

- 1. Экран:
	- Яркость. *Регулировка яркости дисплея. С увеличением яркости уменьшается время автономной работы прибора*;
	- Автояркость. *Установка времени автоматического снижения яркости*;
	- Аэро. *Включение и выключение прозрачности элементов интерфейса. Влияет на способ отображения меню и некоторых других элементов*;
	- Степень прозрачности. *Регулировка степени прозрачности панели параметров*;
	- Сглаживание. *Включение и выключение сглаженных шрифтов. Данный режим визуально улучшает тексты, но приводит к замедлению работы*;
	- Палитра. *Выбор и настройка цветовой схемы интерфейса. Вы можете самостоятельно настроить цвета интерфейса прибора*;
	- Перемещаемые параметры. *Разрешает перемещать измеряемые параметры по А-скану. Блок отображения параметра можно будет установить в любом месте А-скана*;
	- Сетка. *Включение и выключение сетки на А-скане*;
	- Заполнение. *Включение заполнения сигнала для улучшения восприятия картинки. Сигнал на А-скане будет залит цветом, совпадающим с цветом линии*;
	- Толстые линии. *Включение увеличенной толщины линии сигнала. Сигнал на Аскане будет иметь увеличенную толщину*;
	- Индикация. *Включение светодиодов на корпусе* прибора;
	- Язык. *Выбор языка интерфейса*.
- 2. Звук:
	- Звук сигнализации. *Включение и выключения звука. Отключает звук полностью, в том числе звук сигнализации о дефектах*;
	- Громкость. *Регулировка громкости*.
- 3. Дата, время:
	- Дата. *Установка даты системных часов*;
	- Время. *Установка времени системных часов*;
	- Часы 12-24. *Выбор режима отображения времени*.
- 4. Питание:
	- Автовыключение. *Установка времени автоматического выключения*;
	- Ускоренная зарядка. *Выключает подсветку при зарядке в выключенном состоянии прибора*;

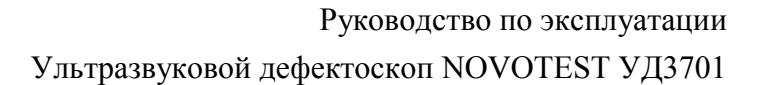

- Автосохранение конфигурации. *Автоматически сохраняет конфигурацию при выключении прибора*.
- 5. Сервис:

**NOVOTES** 

- Авто ZOOM. *Включение режима электронной лупы, которая позволяет сфокусировать развертку на выбранном стробе по нажатию на значок сигнализации строба*;
- Авто закрытие меню. *Автоматически закрывать меню при нажатии на другой элемент*;
- Авто закрытие клавиатуры. *Автоматически закрывать клавиатуру после ввода значения*.
- 6. Сброс:
	- Заводские установки. *Сброс до заводских установок позволяет вернуть прибор в вид, в котором он поставляется от производителя*;
	- Очистка SD. *Режим очистки внутренней карты памяти*.
- 7. О приборе:
	- Номер. *Серийный номер прибора*;
	- Версия платы. *Версия аппаратной части прибора*;
	- Версия прошивки. *Версия прошивки, установленной в приборе*.
- 8. Состояние:
	- Напряжение батареи. *Напряжение аккумулятора*;
	- Ток. Ток *потребления прибора*;
	- Емкость батареи. *Емкость аккумулятора*;
	- Температура. *Температура аккумулятора*;
	- Общее время работы. *Общее время работы прибора*;
	- Время измерений. *Время работы прибора в режиме измерения*.

В режиме «НАСТРОЙКИ» для ввода, переключения значений параметров используется тачскрин дисплей.

| Звук                                                                                                    |            | Экран       |  |
|----------------------------------------------------------------------------------------------------|------------|-------------|--|
| Звук сигнализация<br>Christmas or Europe committee of the<br>товной шуулинстик в тим мезе нук симвижды к дефести | Đ          | Звук        |  |
| Громкость                                                                                                    |            | Дата, время |  |
| Гега (Бершков гранинского)<br>Итаннить требовное вым помогть оштимых пении                                       |            |             |  |
| Дата, время                                                                                                    | Питание    |             |  |
| Дата                                                                                                    | 18.10.2017 | Сервис      |  |
| Timmi 2151 Germani vicia<br>Excelentation participations and to entrance and announcement change                 |            | Сброс       |  |
| Время                                                                                                    |            |             |  |
| TOYOTA SAFASA LIKETAWAII, VICAT<br>DEBITE ITALIANSI CORRECTED FOR RESIDENCE.                                     | 16:14:09   | О приборе   |  |
| Часы 12-24<br>обы номика этобранные деревне                                                                      | O          |             |  |
| crews generic reponents with finger cryopowarters is dynastic SIAMPM                                             |            |             |  |
| Питание                                                                                                    |            | Выход       |  |

Рисунок 2.14 – Режим «НАСТРОЙКИ»

#### 2.4.4 Настройка параметров преобразователя

Настройка параметров преобразователя производится в группе параметров «ПЭП» (рис. 2.15).

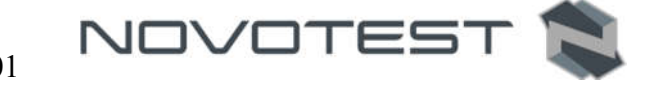

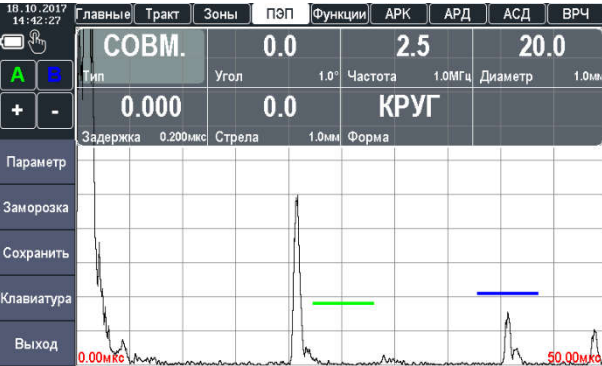

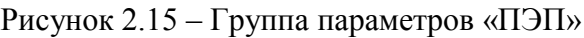

Для настройки необходимо указать такие параметры:

- 1. Тип подключенного преобразователя. Для этого необходимо выбрать параметр «ТИП» и указать необходимый (совмещенный «СОВМ.» или раздельно-совмещенный «РАЗД.»).
- 2. Рабочую частоту преобразователя «ЧАСТ.» (рис. 2.16).

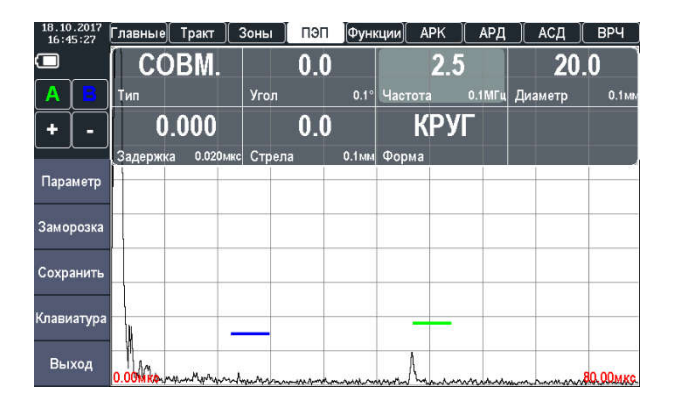

Рисунок 2.16 – Установка рабочей частоты преобразователя

3. Задержку в призме преобразователя «ЗДРЖ.» (задержка указывется в мкс). В процесе использования преобразователя задержка в призме может менять, за счет истирания призмы. Задержку можно определить с помощью стандартных образцов см. раздел калибровки (2.5.1 или 2.5.2), на рис. 2.17 представленно определение задержки в призме преобразователя на СО-2.

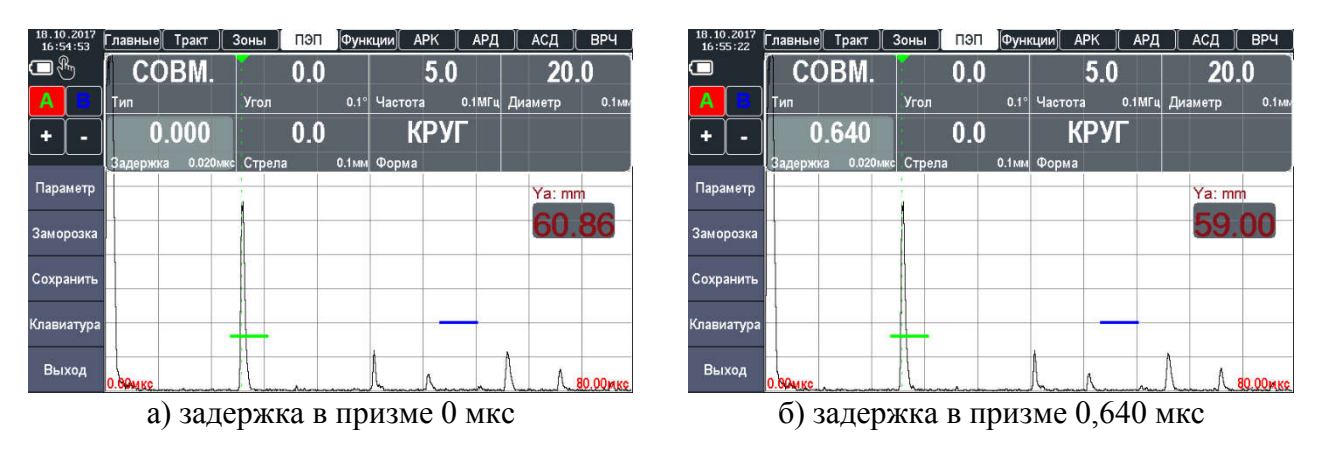

Рисунок 2.17 – Установка задержки в призме преобразователя

4. Угол ввода ультразвуковых колебаний «УГОЛ», для прямого преобразователя угол равен 0 (рис. 2.18). В зависимости от материала из которого выполнен объект контроля

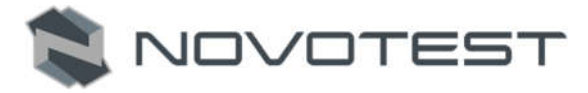

угол ввода УЗК может менять. Угол можно определить с помощью стандартного образца выполненого из того же материала, что и объект контроля, см. раздел калибровки (2.5.3).

| 20<br>14:40:49 | 10.201 | Главные                                                   | Тракт    | Зоны   | пэп                | Функции           |         | <b>APK</b>  | АРД | АСД            | <b>BP4</b>        |
|----------------|--------|-----------------------------------------------------------|----------|--------|--------------------|-------------------|---------|-------------|-----|----------------|-------------------|
|                | ψ      |                                                           | COBM.    |        | $\boldsymbol{0.0}$ |                   |         | 5.0         |     | 120.0          |                   |
| Α              | в      | Тип                                                       |          | Угол   |                    | $0.1^\circ$       | Частота |             |     | 0.1МГц Диаметр | 0.1 <sub>ML</sub> |
| ۰              |        |                                                           | 0.640    |        | 0.0                |                   |         | <b>КРУГ</b> |     |                |                   |
|                |        | Задержка                                                  | 0.020мкс | Стрела |                    | 0.1 <sub>M1</sub> | Форма   |             |     |                |                   |
| Параметр       |        |                                                           |          |        |                    |                   |         |             |     |                |                   |
| Заморозка      |        |                                                           |          |        |                    |                   |         |             |     |                |                   |
| Сохранить      |        |                                                           |          |        |                    |                   |         |             |     |                |                   |
| Клавиатура     |        |                                                           |          |        |                    |                   |         |             |     |                |                   |
| Выход          |        | 0.00MKC married manufactured marshes marshes marshes mars |          |        |                    |                   |         |             |     |                | 102.00мкс         |

Рисунок 2.18 – Установка угла ввода УЗК

5. Форма пьезопластины «ФОРМА», может быть прямоугольной («ПРЯМ.») или круглой («КРУГ»). В зависимости от выбраной формы можна задать либо диаметр пьезопластины (рис. 2.19), либо размеры сторон (рис. 2.20). Эти параметры необходимы для постройки АРД диаграм (см. п. 2.4.10).

| 20<br>10<br>14:41:22 |                      | Главные  | Тракт    | Зоны   | пэп | <b>Функции</b>    | <b>APK</b> | АРД         | АСД              | <b>BP4</b>       |
|----------------------|----------------------|----------|----------|--------|-----|-------------------|------------|-------------|------------------|------------------|
|                      | $\mathcal{R}_n$<br>Ŋ | COBM.    |          |        | 0.0 |                   |            | 5.0         | $T_{\rm b}$ 2050 |                  |
| А                    | в                    | Тип      |          | Угол   |     | $0.1^\circ$       | Частота    |             | 0.1МГц Диаметр   | 0.1 <sub>M</sub> |
| ۰                    |                      |          | 0.640    |        | 0.0 |                   |            | <b>КРУГ</b> |                  |                  |
|                      |                      | Задержка | 0.020мкс | Стрела |     | 0.1 <sub>M1</sub> | Форма      |             |                  |                  |
| Параметр             |                      |          |          |        |     |                   |            |             |                  |                  |
| Заморозка            |                      |          |          |        |     |                   |            |             |                  |                  |
| Сохранить            |                      |          |          |        |     |                   |            |             |                  |                  |
| Клавиатура           |                      |          |          |        |     |                   |            |             |                  |                  |
| Выход                |                      |          |          |        |     |                   |            |             |                  | 102.00мкс        |

Рисунок 2.19 – Установка диаметра пьезопластины

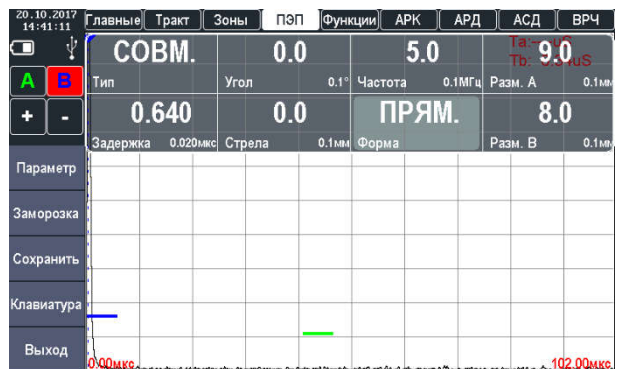

Рисунок 2.20 – Установка размеров прямоугольной пьезопластины

6. Стрелу преобразователя «СТРЕЛА». В процесе использования преобразователя стрела может меняться, за счет стирания призмы. Стрелу можно определить с помощью стандартных образцов см. раздел калибровки (п. 2.5.4).

# **NOVOTEST**

## 2.4.5 Настройка отображения сигналов

Ультразвуковой дефектоскоп отображает на экране А-скан, визуализирующий собой ось глубины материала по горизонтали и ось амплитуды сигнала по вертикали. Базовая измеряемая величина по горизонтали – время, проходящее между одним начальным моментом (например, запуск возбуждающего импульса) и другим моментом-событием (например, донным сигналом). Все остальные производные величины (расстояние, толщина) являются продуктом математического вычисления арифметических и тригонометрических функций на основе введенных значений скорости распространения УЗК, угла и стрелы преобразователя, задержки в призме и прочих.

Первое, что необходимо указать единицы отображения настроек и параметров дефектоскопа (рис. 2.21) в группе настроек «ГЛАВНЫЕ», где выбрать параметр единиц измерения «ЕДИНИЦ.» и необходимое значение (мкс или мм).

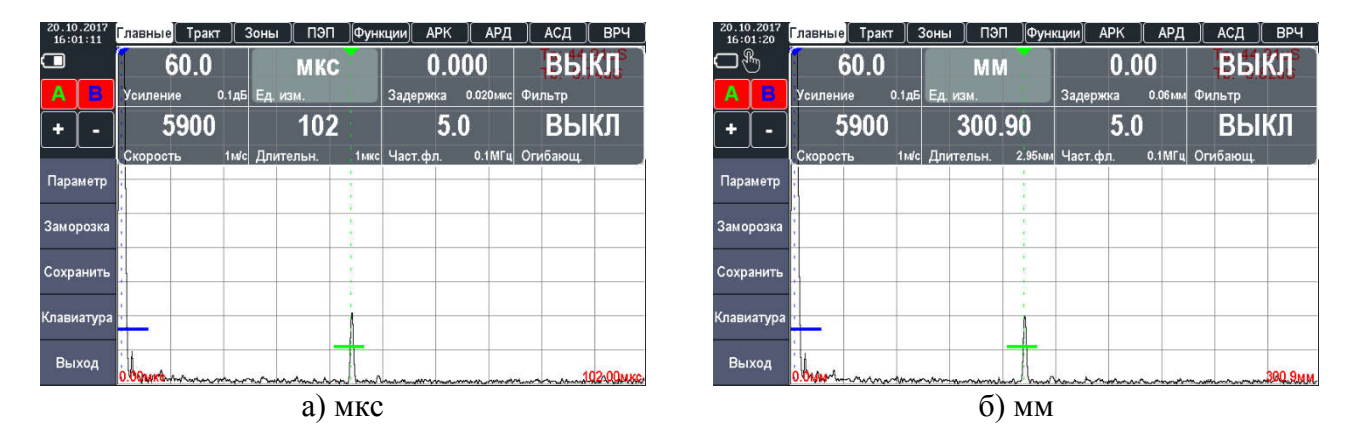

Рисунок 2.21 – Установка единицы отображения настроек и параметров дефектоскопа

Дальнейшая настройка параметров отображения сигналов производится в группе параметров «ТРАКТ».

Для настройки необходимо провести установку таких параметров:

1. Установить усиление приемного тракта «УСИЛЕНИЕ», указывается в диапазоне от 0 до 126 дБ, с шагом 0,1 или 1 дБ. Необходимо настроить усиление таким образом, чтобы эхо-сигналы не выходили за пределы экрана, а также не были слишком малы (например, чтобы пик самого большого по амплитуде сигнал был на уровне 85% экрана), см. рис. 2.22.

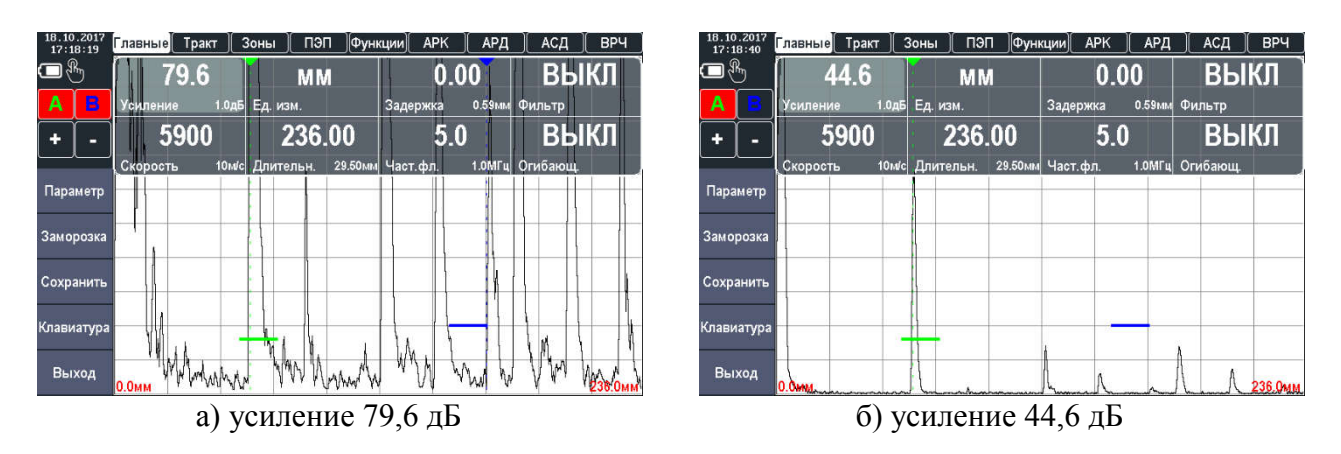

Рисунок 2.22 – Установка усиления приемного тракта

2. Установить длительность развертки «ДЛИТЕЛЬН.» (рис. 2.23), развертка указывается в диапазоне от 14 до 1000 мкс. Длительность развертки можно изменить с помощью
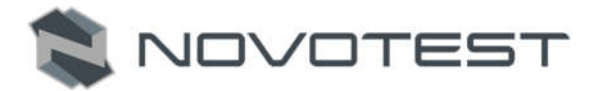

тачскрин дисплея, для этого нужно прикоснутся двумя пальцами к дисплею, а затем развести пальцы (для увеличения) или свести (для уменьшения).

*Примечание – Дефектоскоп обрабатывает только сигналы, находящиеся в пределах развертки.*

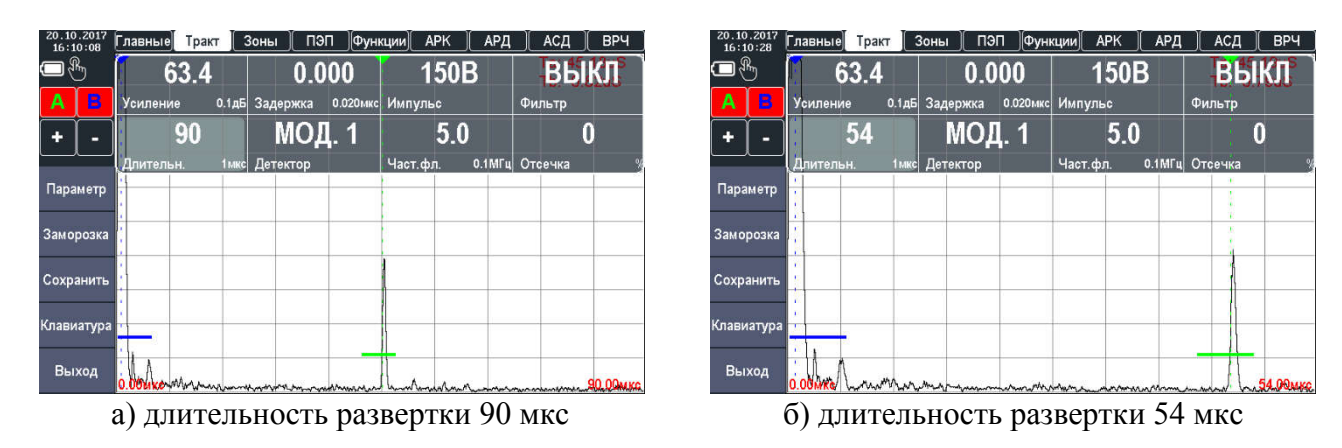

Рисунок 2.23 – Установка длительности развертки

3. Установить временную задержку начала развертки относительно зондирующего импульса «ЗДРЖ.», задержка указывается в диапазоне от 0 до 1000 мкс. Функция задержки развертки смещает изображение А-скана влево или вправо и используется для регулировки вида экрана дефектоскопа (рис. 2.24). Также можно изменить задержку с помощью тачскрин дисплея, для этого нужно прикоснутся пальцем в область А-скана и провести пальцем вправо (уменьшение) или влево (увеличение).

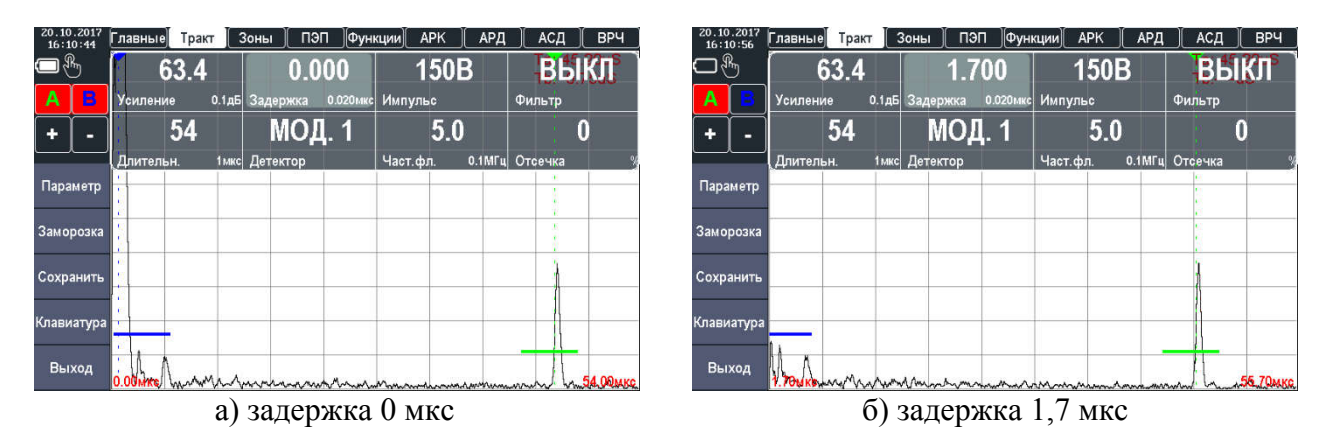

Рисунок 2.24 – Установка временной задержки начала развертки

4. Установка уровня отсечки сигнала «ОТСЕЧКА», задается в процентах. Часть А-скана ниже заданного в % от высоты экрана уровня может не обрабатываться и не выводиться на экран, упрощая визуальное восприятие сигнала (рис. 2.25).

## Руководство по эксплуатации

Ультразвуковой дефектоскоп NOVOTEST УД3701

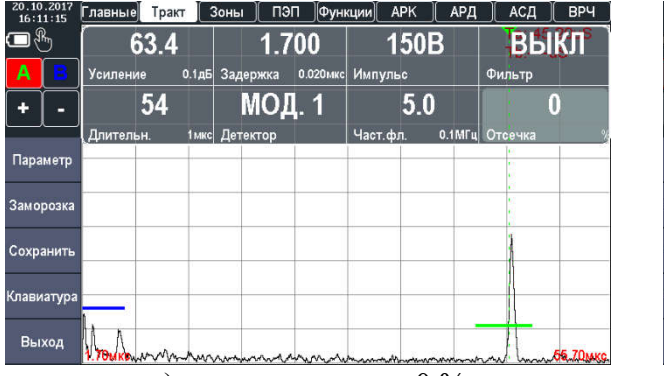

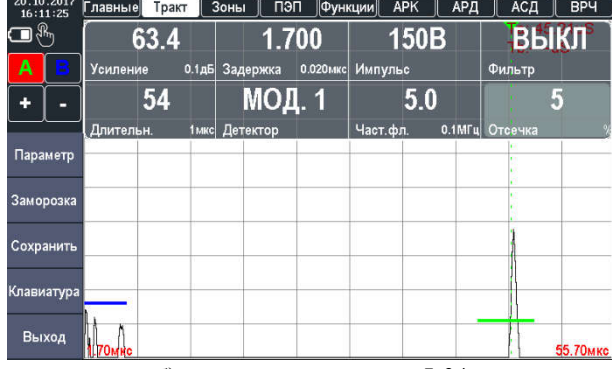

NOVOTEST

а) уровень отсечки  $0\%$  б) уровень отсечки 5 %

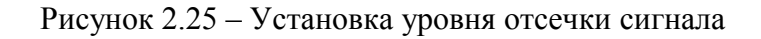

5. Выбор режима детектирования А-скана «ДЕТЕКТ.», в дефектоскопе представлены четыре режима: «РАДИО», «МОД. 1», «МОД. 2». Режим детектирования определяет представление (визуализацию) принятого сигнала на экране дефектоскопа (рис. 2.26). Принятый сигнал представляет собой двухполярный радиочастотный импульс, который может быть выведен на экран прибора в различном виде:

5.1 «РАДИО» – сигнал представлен в радиочастотном режиме;

5.2 «МОД. 1»; «МОД. 2» – представление сигнала с детектированием.

| 20.10.2017<br>16:18:03             | Главные                                              | Тракт | $\overline{\phantom{a}}$ 30HbI | пэп          |          | Функции          | APK<br>АРД | АСД                                               | <b>BPY</b> |                      |   | 20.10.2017<br>16:18:15 | Главные                                                    | Тракт | Зоны           | пэп       | APK<br> Функции  | АРД | АСД            |             | <b>BPY</b>   |
|------------------------------------|------------------------------------------------------|-------|--------------------------------|--------------|----------|------------------|------------|---------------------------------------------------|------------|----------------------|---|------------------------|------------------------------------------------------------|-------|----------------|-----------|------------------|-----|----------------|-------------|--------------|
| $\Box$ $^{\tiny{\textregistered}}$ |                                                      | 63.4  |                                | 1.700        |          |                  | 150B       |                                                   | ВЫКЛ       | $\qquad \qquad \Box$ |   |                        | 63.4                                                       |       |                | 1.700     | 150B             |     |                | <b>ВЫКЛ</b> |              |
|                                    | Усиление                                             |       | 0.1дБ Задержка                 |              |          | 0.020мкс Импульс |            | Фильтр                                            |            |                      | Α |                        | <b>Усиление</b>                                            |       | 0.1дБ Задержка |           | 0.020мкс Импульс |     | Фильтр         |             |              |
|                                    |                                                      | 54    |                                | <b>РАДИО</b> |          |                  | 5.0        |                                                   | Ω          |                      | ٠ |                        | 54                                                         |       |                | МОД. 1    | 5.0              |     |                |             |              |
|                                    | Длительн.                                            |       | 1 мкс Детектор                 |              |          | Част.фл.         |            | 0.1MFu Отсечка                                    |            |                      |   |                        | Длительн.                                                  |       | 1 мкс Детектор |           | Част.фл.         |     | 0.1МГц Отсечка |             |              |
| Параметр                           |                                                      |       |                                |              |          |                  |            |                                                   |            |                      |   | Параметр               |                                                            |       |                |           |                  |     |                |             |              |
| Заморозка                          | <u>และพิมพ์ที่ จะจุดจุด เป็นเพราะจากคนที่จะมาจาก</u> |       |                                |              |          |                  |            | ممطوحه والمستأنف ومستعددا المحمود والمسمع ومعدوده |            |                      |   | Заморозка              |                                                            |       |                |           |                  |     |                |             |              |
| Сохранить                          |                                                      |       |                                |              |          |                  |            |                                                   |            |                      |   | Сохранить              |                                                            |       |                |           |                  |     |                |             |              |
| Клавиатура                         |                                                      |       |                                |              |          |                  |            |                                                   |            |                      |   | Клавиатура             |                                                            |       |                |           |                  |     |                |             |              |
| Выход                              | 1.70мкс                                              |       |                                |              |          |                  |            |                                                   | 55.70мкс   |                      |   | Выход                  | <u>Vontra Amaria munto mana anni marina anni mana mana</u> |       |                |           |                  |     |                |             | Mun 55170MHC |
|                                    |                                                      |       |                                |              | а) РАДИО |                  |            |                                                   |            |                      |   |                        |                                                            |       |                | б) МОД. 1 |                  |     |                |             |              |

Рисунок 2.26 – Виды режимов детектирования

Также в группе настроек «ТРАКТ» можно включить и настроить цифровой полосовой фильтр, который позволяет повысить соотношение сигнал/шум. Эффект применения фильтра ощутим на больших усилениях и при контроле материалов с большим затуханием.

## *Примечание – Для большинства стандартных применений дефектоскопа использование фильтра не требуется.*

Для настройки фильтра необходимо в параметре «ЧАСТ. ФЛ.» указать центральную рабочую частоту, полоса пропускания фильтра (фиксированная) ~ 1 МГц. Для включения фильтра в параметре «ФИЛЬТР» сменить значение на «ВКЛ.» (рис. 2.27).

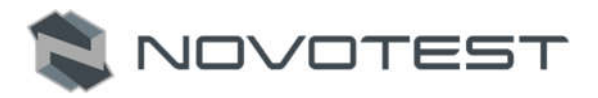

**EKI** 

 $\overline{0}$ 

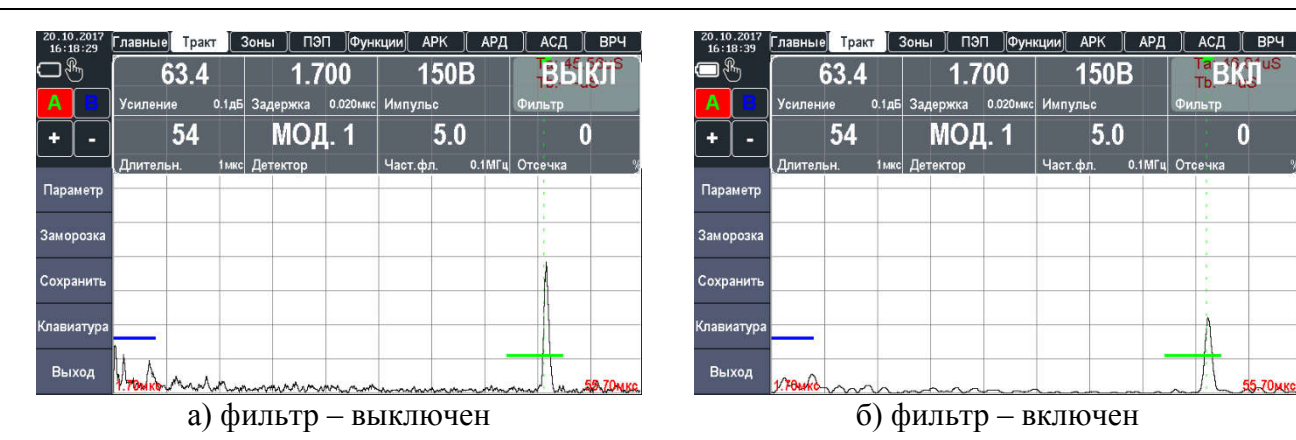

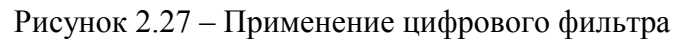

В случаях измерения малых толщин можно уменьшить «мертвую» зону преобразователя, путем уменьшения уровня генератора возбуждения «ИМПУЛЬС» (100В, 150В, 200В).

## 2.4.6 Настройка дефектоскопа для измерений

Для правильного измерения координат дефектов и измерения толщины объекта контроля необходимо правильно установить скорость распространения ультразвуковых колебаний в материале объекта контроля (измерение скорости см. п. 2.5.5). Скорость распространения УЗ указывается в группе параметров «ОСНОВНЫЕ» в параметре «СКОРОСТЬ (от 1000 до 9999 м/с), см. рис. 2.28.

# Внимание!

От точности настройки скорости зависит точность измерения глубины и координат залегания дефектов, измерения толщины.

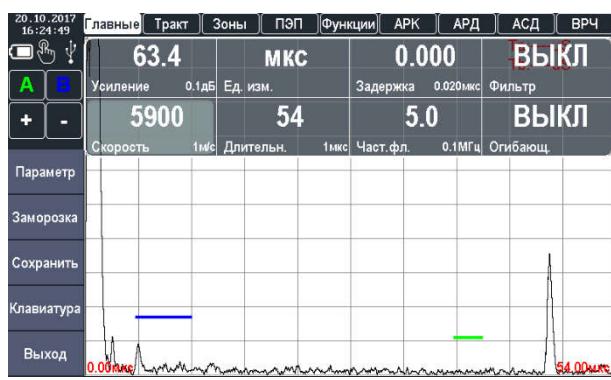

Рисунок 2.28 – Установка скорости распространения УЗК в объекте контроля

## 2.4.6.1 Конфигурация а- и б-зон контроля

Установка положений а- и б-зон контроля (стробов) является первым шагом при конфигурации дефектоскопа для определения дефектов и измерения толщины материалов.

Настройка конфигурации стробов производится в группе параметров «ЗОНЫ». Для конфигурации стробов необходимо:

1. Выбрать строб (A или B) для настройки в параметре «СТРОБ» (рис. 2.29). Когда строб выбран дальнейшая настройка осуществляется для него.

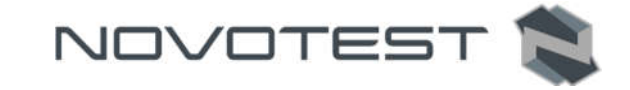

| 20<br>10.2017<br>16:26:10 | Тракт<br>Главные | Зоны                        | пэп    | Функции              | <b>APK</b> | АРД | АСД    | <b>BP4</b> |
|---------------------------|------------------|-----------------------------|--------|----------------------|------------|-----|--------|------------|
| ℛ<br>ψ                    | 45.4             |                             | 14.560 |                      | 31         |     | ВЫКЛ   |            |
| А                         | <b>Усиление</b>  | Начало<br>0.1 <sub>AB</sub> |        | Уровень<br>0.001мкс  |            | 嘱   | Захват |            |
| ٠                         | A                |                             | 1.000  |                      | ВЫКЛ       |     |        |            |
|                           | Строб            |                             | Ширина | 0.001мкс<br>Привязка |            |     |        |            |
| Параметр                  |                  |                             |        |                      |            |     |        |            |
| Заморозка                 |                  |                             |        |                      |            |     |        |            |
| Сохранить                 |                  |                             |        |                      |            |     |        |            |
| Клавиатура                |                  |                             |        |                      |            |     |        |            |
| Выход                     | 0.00 M Kannen    |                             |        |                      |            | ynn |        | 28,00мкс   |

Рисунок 2.29 – Выбор стробы

2. Указать начальную координату строба «НАЧАЛ.» (рис. 2.30), может принимать значение от 0 до максимального значения развертки. Также настройку положения строба можно провести с помощью тачскрин дисплея, для этого нужно нажать пальцем на нужный строб и не отрывая его перетащить в нужное положение на А-скане.

| 20<br>10.201<br>16:26:27 | Тракт<br>Главные | Зоны         | пэп<br>  Функции | <b>APK</b> | АРД | <b>BPY</b><br>АСД |
|--------------------------|------------------|--------------|------------------|------------|-----|-------------------|
|                          | 45.4             |              | 19.320           | 27         |     | ВЫКЛ              |
| Α                        | Усиление         | 0.1дБ Начало | 0.001мкс         | Уровень    | %   | Захват            |
| ٠<br>∍                   | Α                |              | 1.000            | ВЫКЛ       |     |                   |
|                          | Строб            | Ширина       | 0.001мкс         | Привязка   |     |                   |
| Параметр                 |                  |              |                  |            |     |                   |
| Заморозка                |                  |              |                  |            |     |                   |
| Сохранить                |                  |              |                  |            |     |                   |
| Клавиатура               |                  | $\sim -12$   |                  |            |     |                   |
| Выход                    |                  |              |                  |            |     | 28.00мкс<br>man   |

Рисунок 2.30 – Установка начала строба

3. Указать ширину строба «ШИРИН.» (рис. 2.31), может принимать значение от 0 до максимального значения развертки. Увеличение ширины строба также увеличивает глубину на которой проводится контроль.

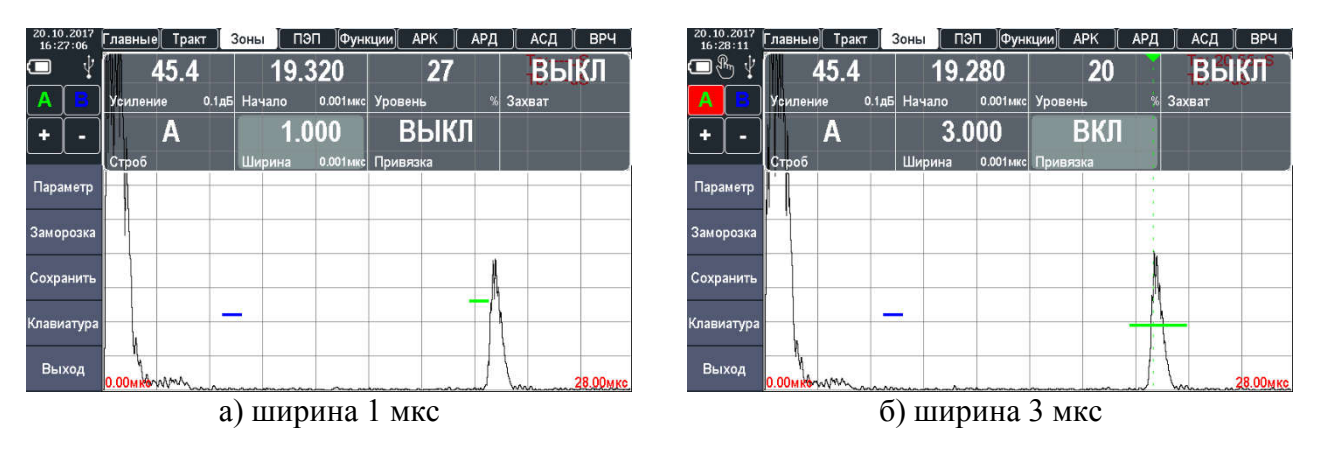

Рисунок 2.31 – Установка ширины строба

*Примечание – Суммарное значение начала и ширины зоны не могут превышать значение максимальной развертки.*

4. Указать уровень порога строба «УРОВЕНЬ», задается в процентах от высоты экрана, может принимать значения от 0 до 100% высоты экрана (рис. 2.32). Увеличение высоты

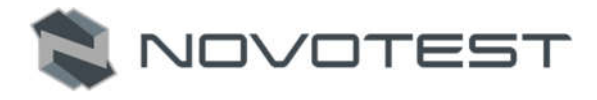

уровня строба означает, что только более высокие по амплитуде сигналы смогут быть зарегистрированы.

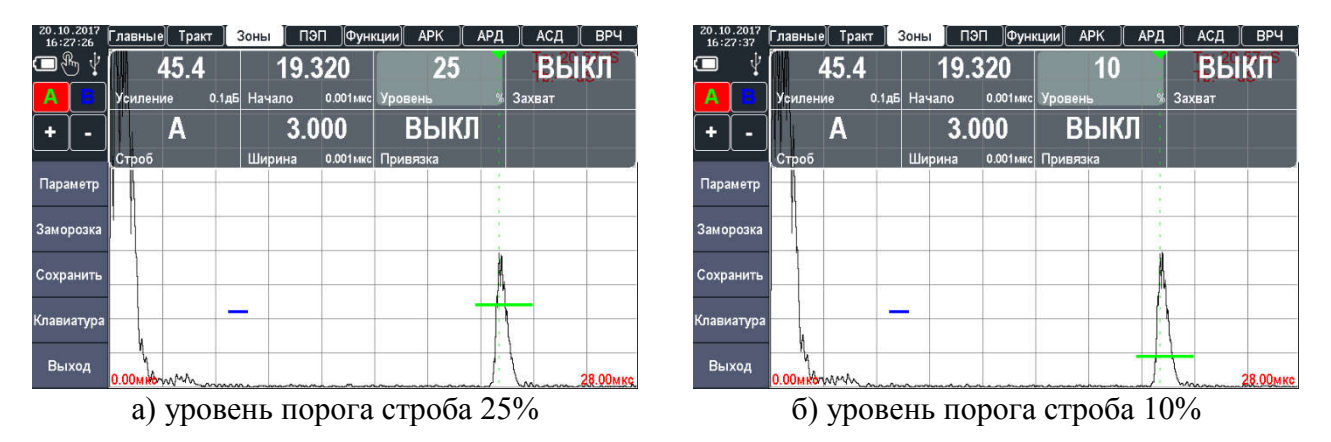

Рисунок 2.32 – Установка ширины строба

В группе параметров «ЗОНЫ» предусмотрены дополнительные настройки для более удобной работы с прибором.

С помощью параметра «ПРИВЯЗ.» можно зафиксировать строб на уровне сигнала и при изменении усиления сигнала уровень строба сохраняется (рис. 2.33). Для включения нужно изменить значение параметра «ПРИВЯЗ.» с «ВЫКЛ» на «ВКЛ».

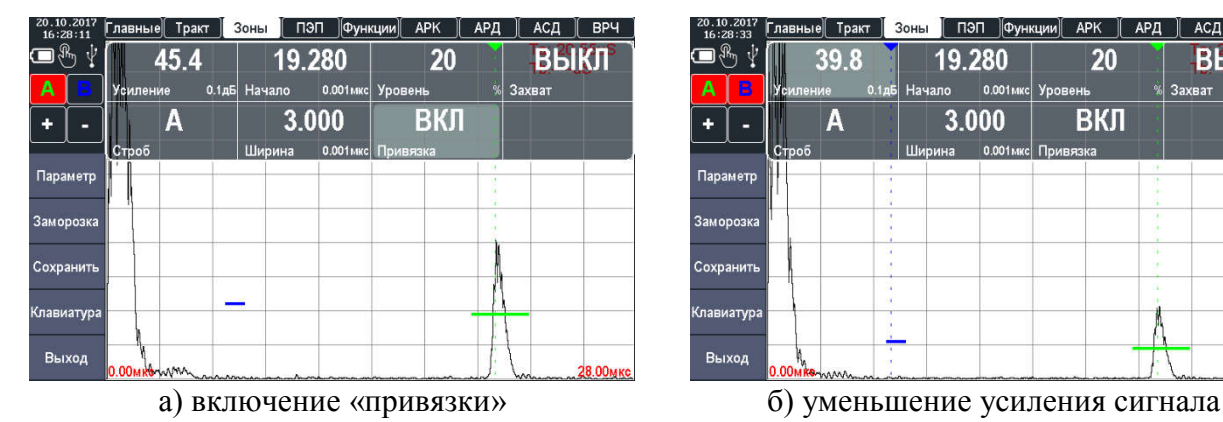

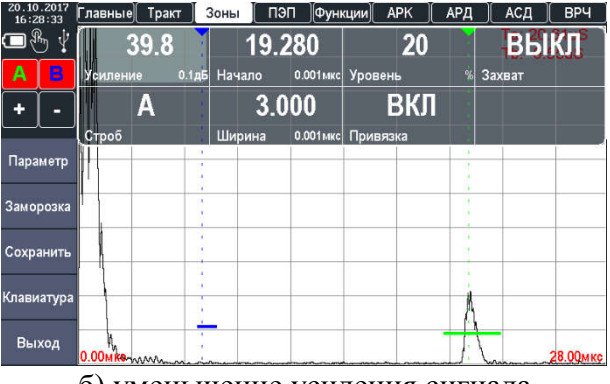

Рисунок 2.33 – Применение «привязки» строба

С помощью параметра «ЗАХВАТ» можно автоматически скорректировать усиление так, чтобы сигнал достиг строба (рис. 2.34). Для включения нужно изменить значение параметра «ЗАХВАТ» с «ВЫКЛ» на «ВКЛ».

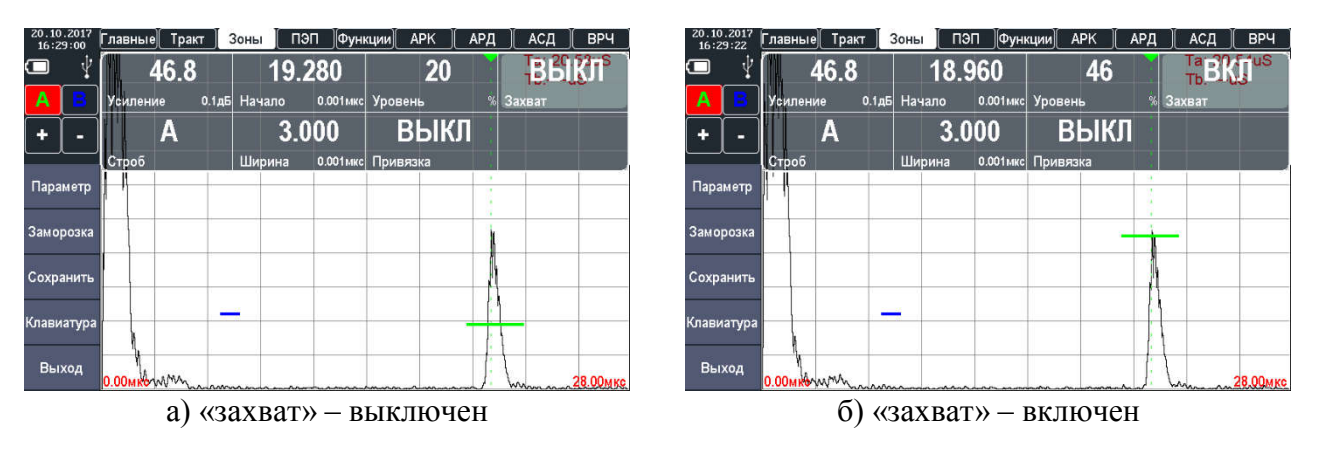

Рисунок 2.34 – Применение функции «ЗАХВАТ»

## 2.4.6.2 Настройка вывода измеряемых значений

Для включения вывода в измеряемых значений необходимо нажать на клавишу « » или на кнопку «ПАРАМЕТР» (рис. 2.35), после чего в появившемся окне выбрать параметры, которые нужно вывести на экран. Двойное нажатие на параметр выводит его как перемещаемый по А-скану, если такая функция включена в настройках прибора.

NOVOTES

 $\ddot{\phantom{1}}$ Lb Ab Xipa Ya-b Парамет  $dA$ a Th  $Aa-h$ Xinh **Sa Заморозк** Ta-l Xba Sb dAb Ya Сохранит As Xbb Yb La La-Ll **Bb**IXOZ

Рисунок 2.35 – Окно выбора выводимых параметров измерения

После выбора параметров окно можно закрыть повторным нажатием на клавишу « » или на кнопку «ПАРАМЕТР», а на экране останутся выведенные значения (рис. 2.36).

| Z0.10.Z017<br>16:31:39 | Главные                            | Тракт | Зоны | пэп | Функции | APK | АРД | АСД                         | <b>BP4</b> |
|------------------------|------------------------------------|-------|------|-----|---------|-----|-----|-----------------------------|------------|
| (■ぷ<br>ψ               |                                    |       |      |     |         |     |     | Ta: 20.55uS                 |            |
| Α                      |                                    |       |      |     | La: mm  |     |     | $Tb$ :-----uS<br>Aa: 66.6dB |            |
|                        |                                    |       |      |     | 59.0    |     |     |                             |            |
|                        |                                    |       |      |     |         |     |     |                             |            |
|                        |                                    |       |      |     |         |     |     |                             |            |
| Параметр               |                                    |       |      |     |         |     |     | Ya: mm                      |            |
|                        |                                    |       |      |     |         |     |     |                             | 58.97      |
| Заморозка              |                                    |       |      |     |         |     |     |                             |            |
|                        |                                    |       |      |     |         |     |     |                             |            |
|                        |                                    |       |      |     |         |     |     |                             |            |
| Сохранить              |                                    |       |      |     |         |     |     |                             |            |
|                        |                                    |       |      |     |         |     |     |                             |            |
| Клавиатура             |                                    |       |      |     |         |     |     |                             |            |
|                        |                                    |       |      |     |         |     |     |                             |            |
| Выход                  | 0.00 MK British Management Company |       |      |     |         |     |     | Anne                        | 28.00мкс   |

Рисунок 2.36 – Отображение параметров измерения

Величины, измеряемые дефектоскопом:

- Та, Тb Временное значение сигнала в зоне A (B), отображается в мкс.
- Та-b Разница между временными значениями между сигналами в А и В зоне.
- Aa, Ab Значение амплитуды сигнала в зоне А (В).
- Aa-b Разница между значениями амплитуд сигнала в А и В зоне.
- Xba, Xbb Расстояние от передней грани сигнала в зоне А (В).
- Xipa, Xipb Расстояние от точки ввода сигнала в зоне А (В).
- Ya, Yb Координата глубины сигнала в зоне А (В).
- Ya-b Разница между значениями координаты глубины сигнала А и В.
- Sa, Sb Эквивалентная площадь сигнала в зоне А (В).
- La, Lb Расстояние до отражателя по лучу в зоне А (В).
- La Lb Разница между значениями расстояния до отражателя по лучу в А и В зоне.
- dAa, dAb Величина уровня сигнала (дБ) от зоны В до максимума сигнала.

#### 2.4.7 Использование системы автоматической сигнализации дефектов

Система автоматической сигнализации дефектов (АСД) предназначена для автоматической фиксации факта обнаружения дефекта.

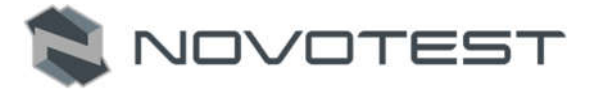

Для включения и настройки системы автоматической сигнализации дефектов необходимо перейти в группу параметров «АСД».

1. Для включения/выключения звуковой сигнализации при пересечении уровня зоны контроля необходимо в параметре «СТРОБ» установить требуемый (А или В) и изменением параметра «СИГНАЛ» (рис. 2.37) включить или выключить сигнализацию («ВКЛ» или «ВЫКЛ»).

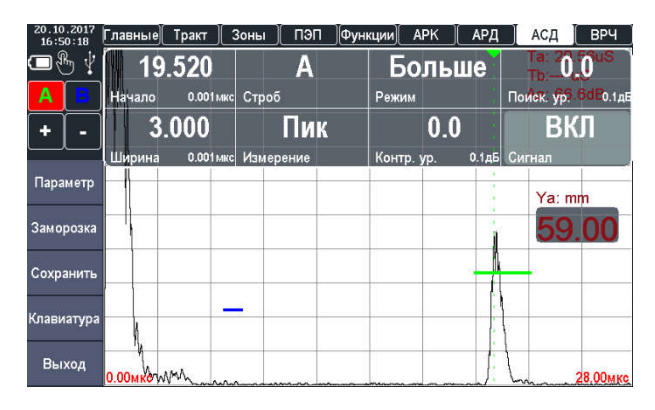

Рисунок 2.37 – Включение звуковой сигнализации

2. Для установки режима измерения в зоне контроля необходимо установить требуемое значение параметра «ИЗМЕР.». Параметр «ИЗМЕР.» может принимать одно из двух значения «ПИК» и «ФРОНТ» (рис. 2.38). При выборе параметра «ФРОНТ» измерение будет производиться по фронту сигнала, попадающего в зону контроля. При выборе параметра «ПИК» измерение будет производиться по максимуму сигнала, попадающего в зону контроля.

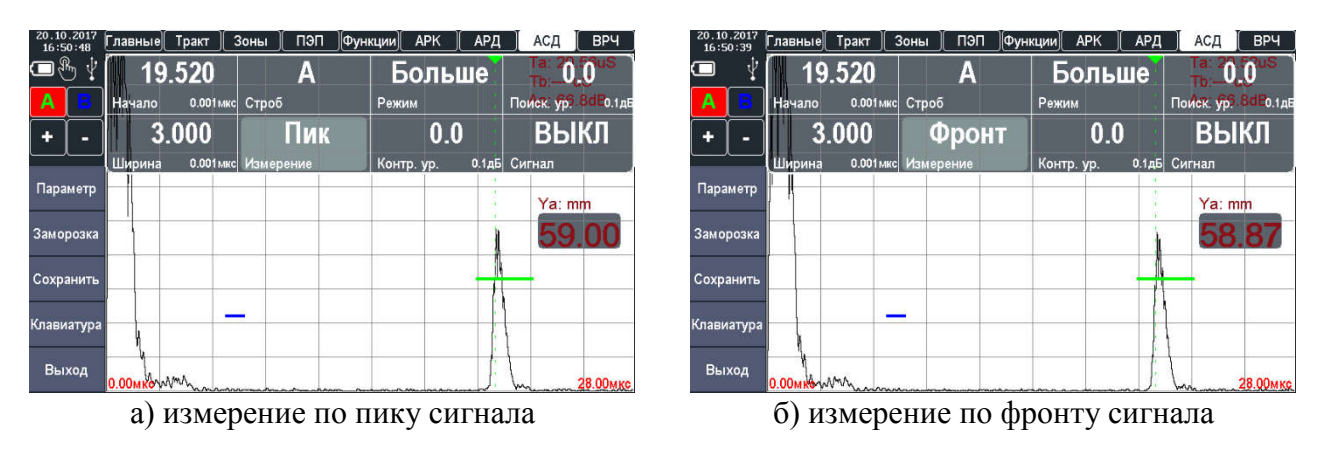

Рисунок 2.38 – Установка режима измерения в зоне контроля

3. В дефектоскопе реализована возможность срабатывания сигнализации дефектов как по превышению сигнала над уровнем зоны контроля (сигнализация срабатывает, если сигнал выше уровня зоны контроля, режим «БОЛЬШЕ»), так и по сигналу, который ниже чем уровень зоны контроля (срабатывание происходит в том случае, если сигнал становится меньше уровня зоны контроля, режим «МЕНЬШЕ»). Для установки режима срабатывания зон контроля необходимо изменением параметра «РЕЖИМ» установить нужный режим срабатывания сигнализации в зоне («БОЛЬШЕ» или «МЕНЬШЕ»).

В дефектоскопе предусмотрена возможность установки дополнительных уровней в зоне контроля – контрольного и поискового. Дополнительные уровни устанавливаются в дБ относительно основного уровня зоны контроля независимо для каждой зоны контроля.

Для установки дополнительных уровней контроля необходимо группе параметров «АСД» установить требуемые значения параметров «КОНТР.» и «ПОИСК» для нужной зоны контроля.

На дисплее прибора ниже основного уровня зоны отобразятся дополнительные контрольный и поисковый уровни зоны контроля (рис. 2.39).

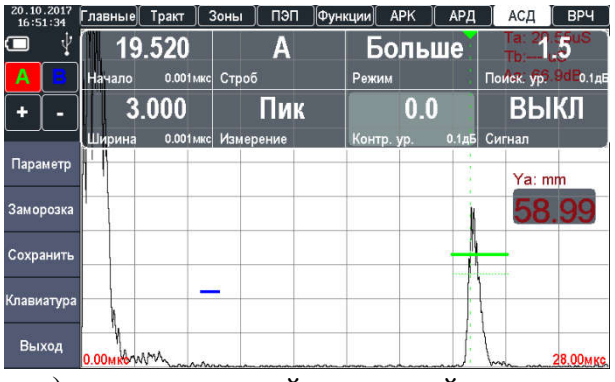

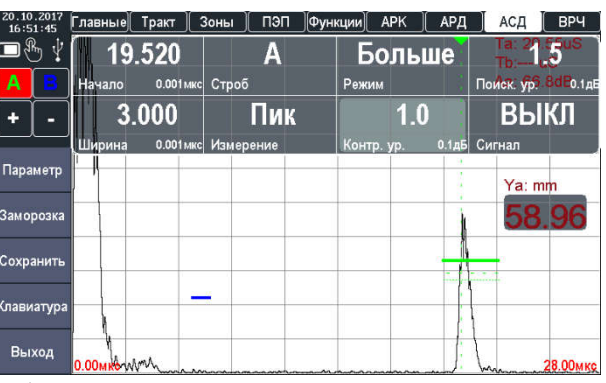

**NOVOTES** 

а) дополнительный поисковый уровень б) дополнительный контрольный уровень

Рисунок 2.39 – Дополнительные уровни контроля

## 2.4.8 Настройка режима «ВРЧ»

Функция ВРЧ позволяет компенсировать влияние затухания и отображать сигналы от отражателей на разной глубине – как сигналы одинаковой высоты (амплитуды). Это становится возможным благодаря разной регулировке усиления в разных точках А-скана в зависимости от глубины и затухания сигналов в материале.

Обычно опорные точки записываются на стандартном образце с отражателями одинакового размера, расположенными на разной глубине. Первое отражение от каждого из этих отражателей и должно быть записано. Только одна последовательность опорных точек может быть записана за один раз (в одной настройке).

Для включения и настройки ВРЧ необходимо перейти в группу параметров «ВРЧ».

Для записи опорных точек следует выполнить следующие операции:

- 1. Убедится, что функция записи точек ВРЧ включена («ВРЧ ВКЛ»).
- 2. Произвести очистку (в случае, если имела место предыдущая запись точек ВРЧ и необходимо создать новую), для этого изменить значение параметра «ОЧИСТК.» на «ВКЛ».
- 3. Приложить ПЭП к образцу и установить развертку таким образом, чтобы на экране были представлены сигналы от всех отражателей в предполагаемой зоне контроля.
- 4. Найти максимальный сигнал от ближнего отражателя, регулируя усиление, установить вершину импульса на уровень 50-80 % экрана (рис. 2.40).

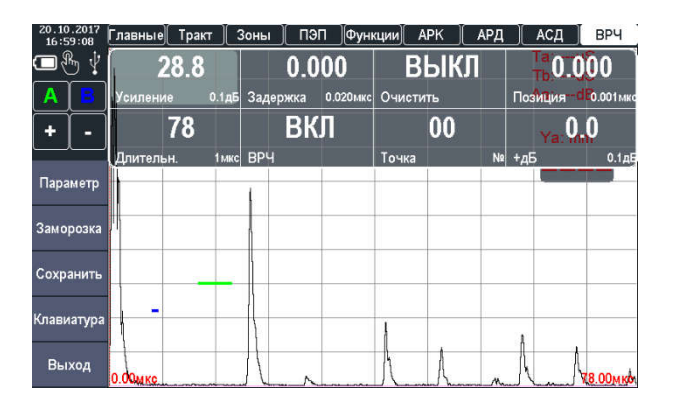

Рисунок 2.40 – Включение режима ВРЧ

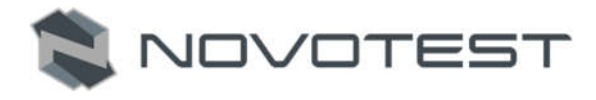

5. Навести строб зона А на сигнал от ближнего отражателя (рис. 2.41).

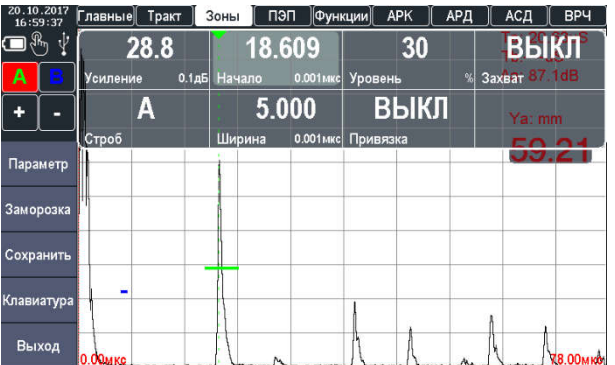

Рисунок 2.41 – Наведение строба А на сигнал от ближнего отражателя

6. Включить отображение значения амплитуды сигнала в зоне А – Aa (рис. 2.42).

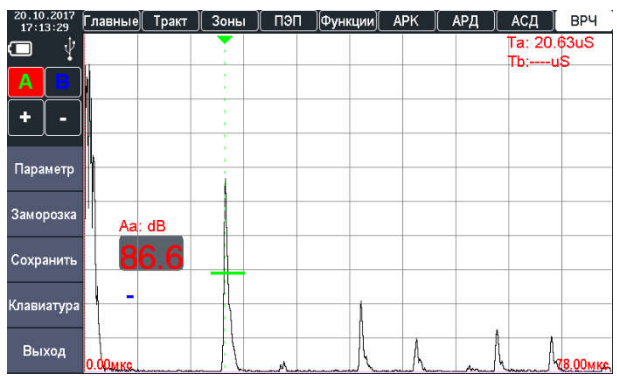

Рисунок 2.42 – Включение отображения значения амплитуды сигнала в зоне А

7. Включить режим огибающей («ОГИБ.») и зафиксировать максимальную амплитуду сигнала в зоне А от первого (ближнего) отражателя (рис. 2.43).

|           | 10.2017<br>17:14:47  | Тракт<br>Главные | Зоны                          | пэп        | Функции | <b>APK</b> | АРД      | АСД             | <b>BP4</b>      |
|-----------|----------------------|------------------|-------------------------------|------------|---------|------------|----------|-----------------|-----------------|
|           | $\mathcal{R}_n$<br>ψ | 28.8             |                               | <b>MKC</b> |         |            | 0.000    | ВЫКЛ            |                 |
| Α         |                      | Усиление         | 0.1 <sub>AB</sub><br>Ед. изм. |            |         | Задержка   | 0.020мкс | Фильтр          |                 |
|           |                      | 5900             |                               | 78         |         | 5.0        |          | ВКЛ             |                 |
| Параметр  |                      | Скорость         | Длительн.<br>1 <sub>M/c</sub> |            | 1мкс    | Част.фл.   |          | 0.1МГц Огибающ. |                 |
| Заморозка |                      | Aa: dB           |                               |            |         |            |          |                 |                 |
|           | Сохранить            |                  |                               |            |         |            |          |                 |                 |
|           | Клавиатура           |                  |                               |            |         |            |          |                 |                 |
|           | Выход                | 0.00MKG          |                               |            |         |            |          |                 | <b>V8.00MKG</b> |

Рисунок 2.43 – Включение огибающей сигнала

8. Выбрать значение точки (по умолчанию 00) для первого отраженного сигнала и установить ее позицию (параметр «ПОЗИЦ.») на развертке по вершине импульса (рис. 2.44).

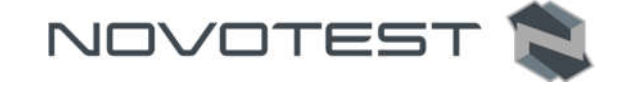

| 20.10.2017<br>17:16:36 |    | Главные   | Тракт  |                   | Зоны       | пэп   | Функции  |                      | <b>APK</b> | АРД           | АСД                                            |           | <b>BP4</b>        |
|------------------------|----|-----------|--------|-------------------|------------|-------|----------|----------------------|------------|---------------|------------------------------------------------|-----------|-------------------|
| $\qquad \qquad \Box$   | ДP |           | 28.8   |                   |            | 0.000 |          |                      | ВЫКЛ       |               |                                                | $-20.590$ |                   |
| Α                      | ÷  | Усиление  |        | 0.1 <sub>AB</sub> | Задержка   |       | 0.020мкс | Очистить             |            |               | Позиция                                        |           | 0.001мкс          |
| ٠                      | е  |           | 78     |                   |            | ВКЛ   |          |                      | 00         |               |                                                | 0.0       |                   |
| Параметр               |    | Длительн. |        | 1 MKC             | <b>BPY</b> |       |          | Точка                |            |               | $\begin{vmatrix} 1 & 1 \\ 1 & 1 \end{vmatrix}$ |           | 0.1 <sub>AB</sub> |
| Заморозка              |    |           | Aa: dB |                   |            |       |          |                      |            |               |                                                |           |                   |
| Сохранить              |    |           |        |                   |            |       |          |                      |            |               |                                                |           |                   |
| Клавиатура             |    | ۰         |        |                   |            |       |          |                      |            |               |                                                |           |                   |
| Выход                  |    | O.OOMKG.  |        |                   |            |       |          | <b>Contact Color</b> |            | -Philadelphia | <b><i><u>Changedones</u></i></b>               |           | <b>V.8.00MKA</b>  |

Рисунок 2.44 – Выбор первой точки ВРЧ

9. Навести строб B на второй отраженный сигнал (рис. 2.45), а также нужно включить отображение значения разницы амплитуд сигналов в зоне А и B – Aa-b.

| 20.10.2017<br>Тракт<br>Главные<br>17:18:09 | Зоны | пэп<br>  Функции  <br>APK | АРД<br>АСД<br><b>BP4</b>                       |
|--------------------------------------------|------|---------------------------|------------------------------------------------|
| $\mathcal{R}_n$<br>Ą                       |      |                           | Ta: 20.58uS<br>Tb: 40.52uS                     |
| в<br>А                                     |      |                           | Aa-b: 8.6dB                                    |
| ٠                                          |      |                           |                                                |
| Параметр                                   |      | ٠                         |                                                |
| Заморозка<br>Aa: dB                        |      |                           |                                                |
| $\bullet$<br>z<br>Сохранить                |      | ï                         |                                                |
| Клавиатура                                 |      |                           |                                                |
| Выход<br>0.00мкд                           |      |                           | <b>V.8.00MKg</b><br><b><i><u>Chann</u></i></b> |

Рисунок 2.45 – Наведение строба B на второй отраженный сигнал

10. Выбрать значение точки 01 для второго отраженного сигнала и установить ее позицию (параметр «ПОЗИЦ.») на развертке по вершине импульса от второго отраженного сигнала (рис. 2.46).

| 20.10.2017<br>17:19:03 | Тракт<br>Главные | Зоны                | пэп      | Функции                                                                                                    | <b>APK</b><br>АРД      | АСД                            | <b>BPY</b>       |
|------------------------|------------------|---------------------|----------|----------------------------------------------------------------------------------------------------|------------------------|--------------------------------|------------------|
| ℛ<br>N                 | 28.8             |                     | 0.000    |                                                                                                    | ВЫКЛ                   | $-40,400$                      |                  |
| B<br>А                 | Усиление         | 1.0дБ               | Задержка | 0.200мкс<br>Очистить                                                                                                    |                        | Позидия <sup>8</sup> 6 Фотамко |                  |
| ٠                      | 78               |                     | ВКЛ      |                                                                                                    | 01                     |                                | 0.0              |
|                        | Длительн.        | <b>BP4</b><br>10мкс |          | Точка                                                                                                    |                        | $N\Omega$ + $\overline{AB}$    | 1.0дЕ            |
| Параметр               |                  |                     |          |                                                                                                    |                        |                                |                  |
| Заморозка              | Aa: dB           |                     |          |                                                                                                    |                        |                                |                  |
| Сохранить              |                  |                     |          |                                                                                                    |                        |                                |                  |
| Клавиатура             |                  |                     |          |                                                                                                    |                        |                                |                  |
| Выход                  | 0.00MKg          |                     |          | <b><i><u>Contact Contact Contact Contact Contact Contact Contact Contact Contact Contact Contact Contact Contact Contact Contact Contact Contact Contact Contact Contact Contact Contact Contact Contact Contact Contact Contact Con</u></i></b> | <b>Service Company</b> | <b>Thanks A</b>                | <b>V8.00мке.</b> |

Рисунок 2.46 – Выбор второй точки ВРЧ

11. Регулируя усиление опорной точки 01 (параметр «+дБ»), на разницу амплитуд предыдущего и текущего сигнала, установить вершину импульса от второго сигнала на одном уровне с вершиной импульса от первого сигнала (рис. 2.47).

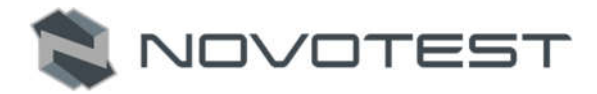

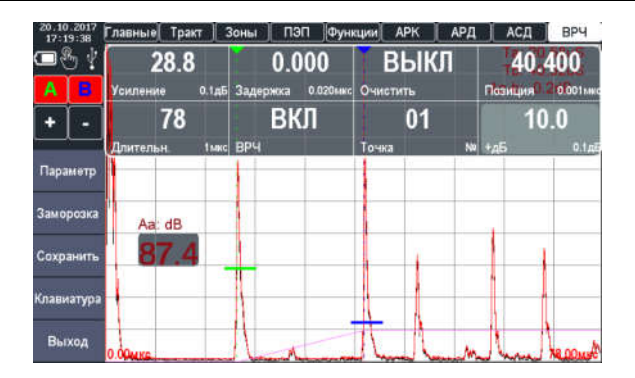

Рисунок 2.47 – Регулировка усиления второй точки

12. Для каждого следующего отражателя произвести запись опорной точки как для точки 01. На рис. 2.48 представлена работа прибора в режиме ВРЧ.

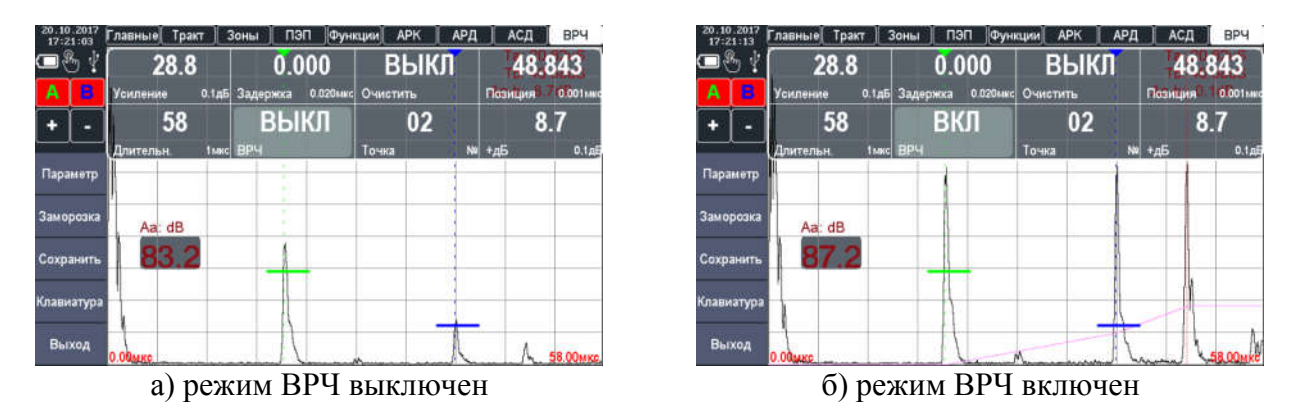

Рисунок 2.48 – Работа в режиме ВРЧ

# 2.4.9 Настройка режима «АРК»

Функция АРК отображает эхо-сигналы с их реальной амплитудой без компенсации. При работе в режиме АРК на экране прибора строится кривая изменения амплитуды эхо-сигналов от отражателей одинакового размера, расположенных на разном расстоянии от преобразователя. Кривая АРК графически делает поправку на затухание в материале, эффекты ближнего поля и рассеяние луча.

Обычно опорные точки записываются на стандартном образце с отражателями одинакового размера, расположенными на разной глубине. Первое отражение от каждого из этих отражателей и должно быть записано. Только одна последовательность опорных точек может быть записана за один раз (в одной настройке).

Для включения и настройки АРК необходимо перейти в группу параметров «АРК».

Для записи опорных точек следует выполнить следующие операции:

1. Включить функцию записи точек АРК («АРК – ВКЛ»), см. рис. 2.49.

| 17:28:53            | Главные<br>Тракт  | Зоны<br>пэп | APK<br>Функции   | АРД               | АСД             | <b>BPY</b>        |
|---------------------|-------------------|-------------|------------------|-------------------|-----------------|-------------------|
| Ψ<br>$\blacksquare$ | 28.8              | 00          |                  | 0.0               | 0.0             |                   |
| А                   | 0.145<br>Усиление | Точка       | Ne 46            |                   | 0.1дБ Поиск ур. | 0.1 <sub>AB</sub> |
|                     | ВКЛ               | 10.000      | 20.0             |                   |                 |                   |
|                     | <b>APK</b>        | Позиция     | 0.001amc A ONOPH | 0.1 <sub>AB</sub> |                 |                   |
| Параметр            |                   |             |                  |                   |                 |                   |
| Заморозка           |                   |             |                  |                   |                 |                   |
| Сохранить           |                   |             |                  |                   |                 |                   |
| Клавиатура          |                   |             |                  |                   |                 |                   |
| Выход               | $0.00$ MKC        |             | m.               |                   |                 | 58.00мкс          |

Рисунок 2.49 – Включение режима АРК

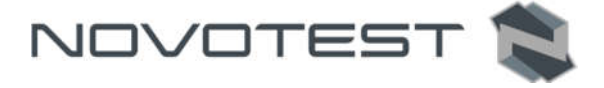

- 2. Приложить ПЭП к образцу и установить развертку таким образом, чтобы на экране были представлены сигналы от всех отражателей в предполагаемой зоне контроля.
- 3. Найти максимальный сигнал от ближнего отражателя, регулируя усиление, установить вершину импульса на уровень 50-80 % экрана.
- 4. Навести строб зона А на сигнал от ближнего отражателя.
- 5. Включить отображение значения амплитуды сигнала в зоне А Aa (рис. 2.50).

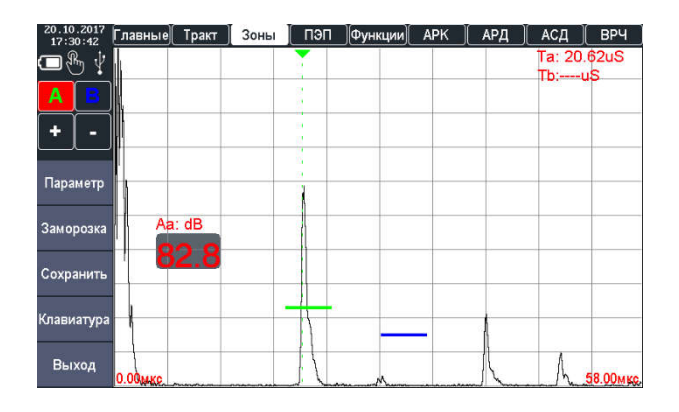

Рисунок 2.50 – Вывод значения амплитуды в зоне А

6. Включить режим огибающей («ОГИБ.») и зафиксировать максимальную амплитуду сигнала в зоне А от первого (ближнего) отражателя (рис. 2.51).

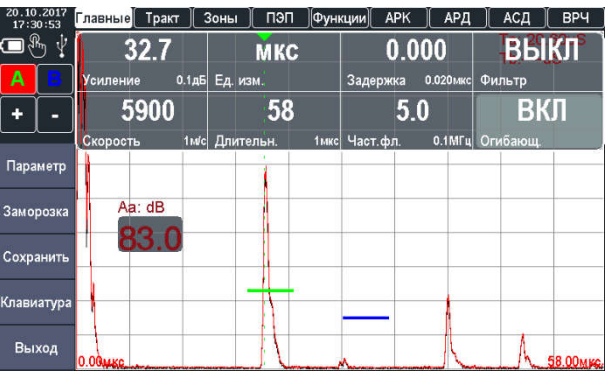

Рисунок 2.51 – Фиксация максимальной амплитуды сигнала в режиме огибающей

7. Амплитуду опорного сигнала «А ОПОРН.» установить, как максимальную от первого отражателя (рис. 2.52).

| 20.10.201<br>17:32:43 | Тракт<br>павные | Зоны                       | пэп     | Функции              | APK  | АРД               | АСД         | <b>BP4</b>        |
|-----------------------|-----------------|----------------------------|---------|----------------------|------|-------------------|-------------|-------------------|
| Ŵ                     | 32.7            |                            | 00      |                      | 0.0  |                   | $\cdot$ 0.0 |                   |
| А                     | Усиление        | 0.1 <sub>AB</sub><br>Точка |         | N <sub>R</sub><br>дБ |      | 0.1 <sub>AB</sub> | Поиск. ур.  | 0.1 <sub>AB</sub> |
| a.                    | ВКЛ             |                            | 10.000  |                      | 75.9 |                   |             |                   |
|                       | <b>APK</b>      |                            | Позиция | 0.001 MKC A ONOPH    |      | 0.1 <sub>AB</sub> |             |                   |
| Параметр              |                 |                            |         |                      |      |                   |             |                   |
| Заморозка             | Aa: dB          |                            |         |                      |      |                   |             |                   |
| Сохранить             |                 |                            |         |                      |      |                   |             |                   |
| Клавиатура            |                 |                            |         |                      |      |                   |             |                   |
| Выход                 | 0.00MKC.        |                            |         |                      |      |                   |             | 58.00MKG          |

Рисунок 2.52 – Установка опорного сигнала для режима АРК

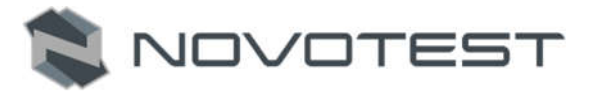

8. Выбрать значение точки (по умолчанию 00) для первого отраженного сигнала и установить ее позицию («ПОЗИЦ.») на развертке по вершине импульса (рис. 2.53).

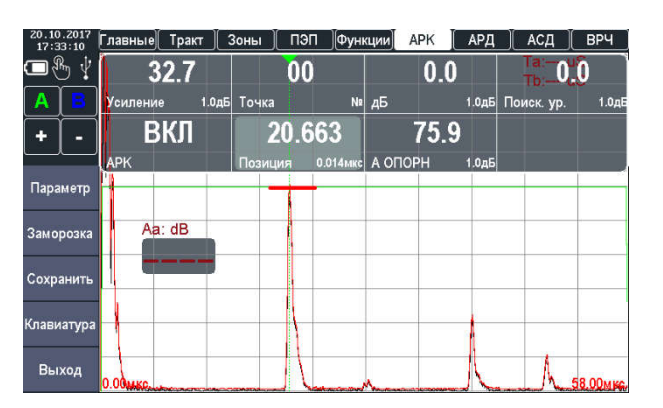

Рисунок 2.53 – Установка позиции первой опорной точки АРК

- 9. Уровень ослабления «дБ» установить равным 0.0 дБ.
- 10. Найти максимальный сигнал от следующего (второго) отражателя.
- 11. Выбрать значение точки 01 для второго отраженного сигнала и установить ее позицию («ПОЗИЦ.») на развертке по вершине импульса от второго отраженного сигнала (рис. 2.54).

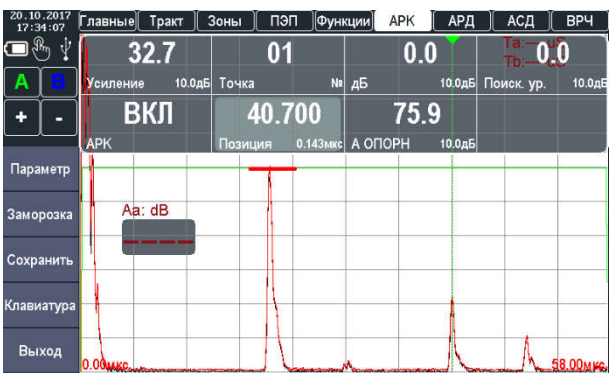

Рисунок 2.54 – Установка позиции второй опорной точки АРК

12. Уровень ослабления «дБ» установить таким образом, чтобы кривая АРК опустилась до пика второго отражателя (рис. 2.55).

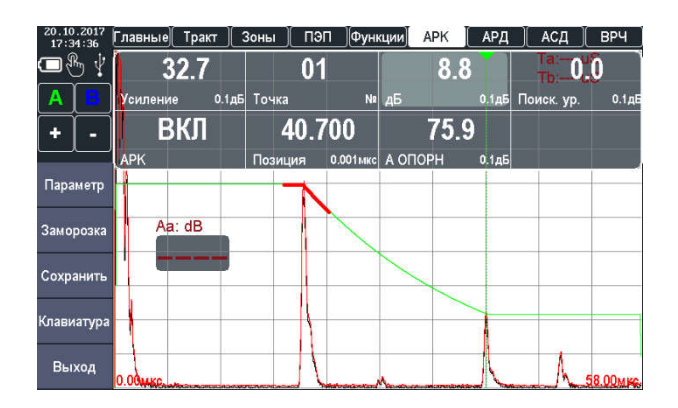

Рисунок 2.55 – Установка уровня ослабления сигнала второй точки

13. Найти максимальный сигнал от следующего (третьего) отражателя.

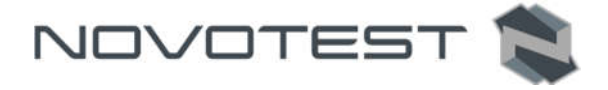

14. Выбрать значение точки 02 для второго отраженного сигнала и установить ее позицию («ПОЗИЦ.») на развертке по вершине импульса от третьего отраженного сигнала (рис. 2.56).

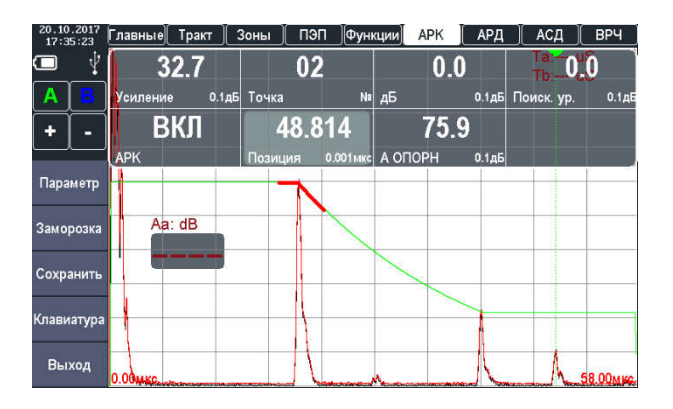

Рисунок 2.56 – Установка позиции третьей опорной точки АРК

15. Уровень ослабления «дБ» установить таким образом, чтобы кривая АРК опустилась до пика третьего отражателя (рис. 2.57).

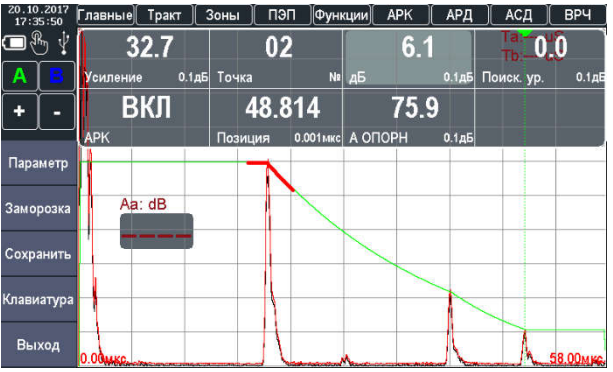

Рисунок 2.57 – Установка уровня ослабления сигнала третьей точки

16. Для каждого следующего отражателя произвести запись опорной точки как же как для точек 01 и 02.

*Примечание: В режиме АРК единственным отличием от обычного режима контроля является наличие самой кривой АРК. Эхо-сигналы на А-скане отображаются в реальном некомпенсированном виде.*

При работе в режиме «АРК» сравнение амплитуды эхо-сигналов происходит с уровнем кривой АРК, что позволяет оценить величину отражателя по сравнению с эталонным, по которому построена кривая АРК.

# 2.4.10 Настройка режима «АРД»

Кривая АРД описывает зависимость амплитуды отраженного от эталонного отражателя сигнала на разной глубине материала.

Для настройки АРД необходимо правильно указать диаметр пьезопластины преобразователя, указывается в группе параметров «ПЭП» (см. п. 2.4.4).

Дальнейшая настройка АРД производиться в группе параметров «АРД».

Настройка производится на образце с известной эквивалентной площадью отражателя. Для настройки необходимо:

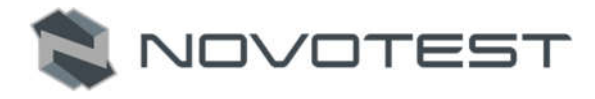

- 1. Приложить ПЭП к образцу и найти максимальный сигнал от отражателя с известной эквивалентной площадью;
- 2. Указать площадь эквивалентного отражателя в параметре «ЭТАЛОН» (в мм<sup>2</sup>), см. рис. 2.58.

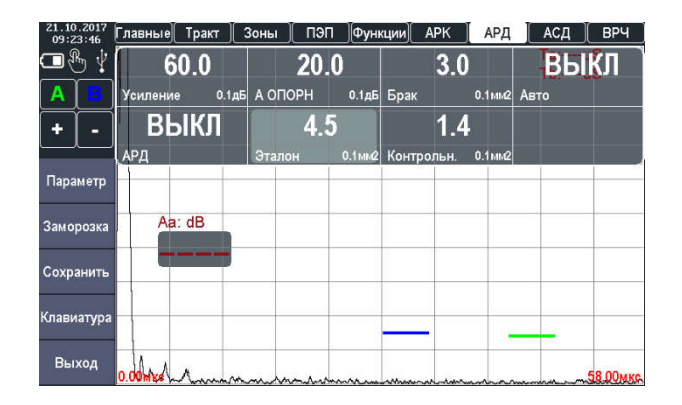

Рисунок 2.58 – Установка эквивалентной площади отражателя

3. Получить отраженный эхо-сигнал от эквивалентного отражателя и подвести к нему строб А (рис. 2.59).

| 09:19:51   | Тракт<br>Главные                                      | Зоны<br>пэп  | Функции  | <b>APK</b> | АРД                        | АСД         | <b>BP4</b> |
|------------|-------------------------------------------------------|--------------|----------|------------|----------------------------|-------------|------------|
|            | 60.0                                                  | 42.920       |          | 15         |                            | <b>ВЫКЛ</b> |            |
| Α          | Усиление                                              | 0.1дБ Начало | 0.001мкс | Уровень    | 站                          | Захват      |            |
|            | Α                                                     | 5.000        |          | ВЫКЛ       |                            |             |            |
|            | Строб                                                 | Ширина       | 0.001мкс | Привязка   |                            |             |            |
| Параметр   |                                                       |              |          |            | ٠<br>٠                     |             |            |
| Заморозка  | Aa: dB                                                |              |          |            | ×                          |             |            |
| Сохранить  | 48                                                    |              |          |            | ×                          |             |            |
| Клавиатура |                                                       |              |          |            |                            |             |            |
| Выход      | 0.00 Mpo for animal marchin redemmental international |              |          |            | with a property of the way |             | 58.00MKG   |

Рисунок 2.59 – Наведения строба на отраженный сигнал

4. Включить режим огибающей и найти максимальную амплитуду от отражателя (рис. 2.60).

| 21.10<br>09:22:59 | Тракт<br>лавные                                                                 | Зоны                          | пэп        | Функции | <b>APK</b> | АРД      | АСД             | <b>BP4</b> |
|-------------------|---------------------------------------------------------------------------------|-------------------------------|------------|---------|------------|----------|-----------------|------------|
| ℛ<br>ψ            | 60.0                                                                            |                               | <b>MKC</b> |         |            | 0.000    | ВЫКЛ            |            |
| Α                 | Усиление                                                                        | 0.1 <sub>AB</sub><br>Ед. изм. |            |         | Задержка   | 0.020мкс | Фильтр          |            |
|                   | 5900                                                                            |                               | 58         |         |            | 5.0      | ВКЛ             |            |
|                   | Скорость                                                                        | 1м/с Длительн.                |            | 1 мкс   | Част.фл.   |          | 0.1МГц Огибающ. |            |
| Параметр          |                                                                                 |                               |            |         |            |          |                 |            |
| Заморозка         | Aa: dB                                                                          |                               |            |         |            |          |                 |            |
| Сохранить         |                                                                                 |                               |            |         |            |          |                 |            |
| Клавиатура        |                                                                                 |                               |            |         |            |          |                 |            |
| Выход             | The Manufacture of the state of the contract of the contract of the contract of |                               |            |         |            |          | <b>CONTACT</b>  |            |

Рисунок 2.60 – Включение режима огибающей

- 5. Включить режим АРД, для этого в параметре «АРД» сменить «ВЫКЛ.» на «ВКЛ.».
- 6. Включить автоматическое построение АРД диаграмы, для чего в параметре «АВТО» сменить «ВЫКЛ» на «ВКЛ». Прибор автоматически определит амплитуду опорного

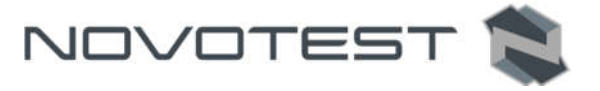

сигнала. Также амплитуду опорного сигнала можно задать вручную в параметре «А ОПОРН.» (рис. 2.61).

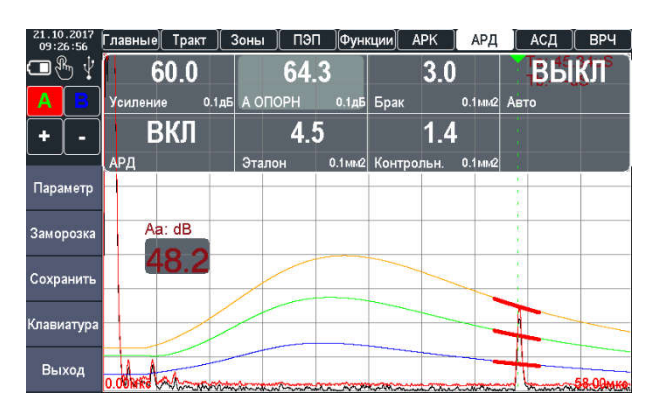

Рисунок 2.61 – Построение АРД диаграммы

При работе в режиме АРД возможно отображение двух дополнительных кривых – браковочной и контрольной. Добавление кривых осуществяеться указанием в параметрах «БРАК» и «КОНТР.» площади браковочного и требующего контроля отражателя.

## 2.4.11 Дополнительные режимы

## 2.4.11.1 Режим огибающей сигнала

В ряде случаев бывает необходимо обнаружить максимум сигнала, а также получить огибающую кривую сигнала при сканировании того или иного отражателя (рис. 2.62). Для включения режима огибающей необходимо в группе параметров «ФУНКЦИИ» установить требуемое значение параметра «ОГИБ.» («ВКЛ» или «ВЫКЛ»).

| 21.10.2017<br>09:33:18 | Тракт<br>лавные і | пэп<br>Зоны                                       | Функции<br><b>APK</b> | АРД      | АСД             | <b>BPY</b>            |
|------------------------|-------------------|---------------------------------------------------|-----------------------|----------|-----------------|-----------------------|
|                        | 60.0              | <b>MKC</b>                                        |                       | 0.000    | ВЫКЛ            |                       |
| в<br>А                 | <b>Усиление</b>   | 0.1 <sub>AB</sub><br>Ед. изм.                     | Задержка              | 0.020мкс | Фильтр<br>-dB   |                       |
| ÷<br>е                 | 3260              | 58                                                | 5.0                   |          | ВКЛ             |                       |
|                        | Скорость          | 1м/с Длительн.                                    | Част.фл.<br>1 мкс     |          | 0.1МГц Огибающ. |                       |
| Параметр               |                   |                                                   |                       |          |                 |                       |
| Заморозка              |                   |                                                   |                       |          |                 |                       |
| Сохранить              | ×                 |                                                   |                       |          |                 |                       |
| Клавиатура             |                   |                                                   |                       |          |                 |                       |
| Выход                  |                   | 0.00MKCMAA SOORSTSCOREDGERMAN CONTINUES AND ALLES |                       |          |                 | <b>LAND 58-00MKG.</b> |

Рисунок 2.62 – Режим огибающей

## 2.4.11.2 Режим измерения с усреднением сигнала

В ряде случаев при контроле материалов с большим затуханием, при контроле крупногабаритных объектов, при работе на больших длительностях развертки амплитуда шума может быть сравнима с амплитудой полезного сигнала и на фоне сильного шума полезный сигнал сложно выявить.

Для этих случаев в приборе реализован режим работы с усреднением, которое может быть сделано по 2, 4, 8 и 16 сигналам. Для включения режима усреднения необходимо в группе параметров «ФУНКЦИИ» выбрать и активировать параметр «СРЕДН.» установив требуемое количество усреднение (рис. 2.63).

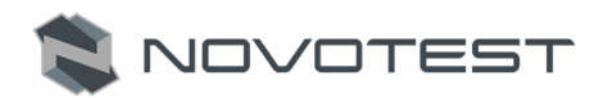

# Внимание!

При включенном режиме усреднения снижается частота обновления сигнала на дисплее прибора.

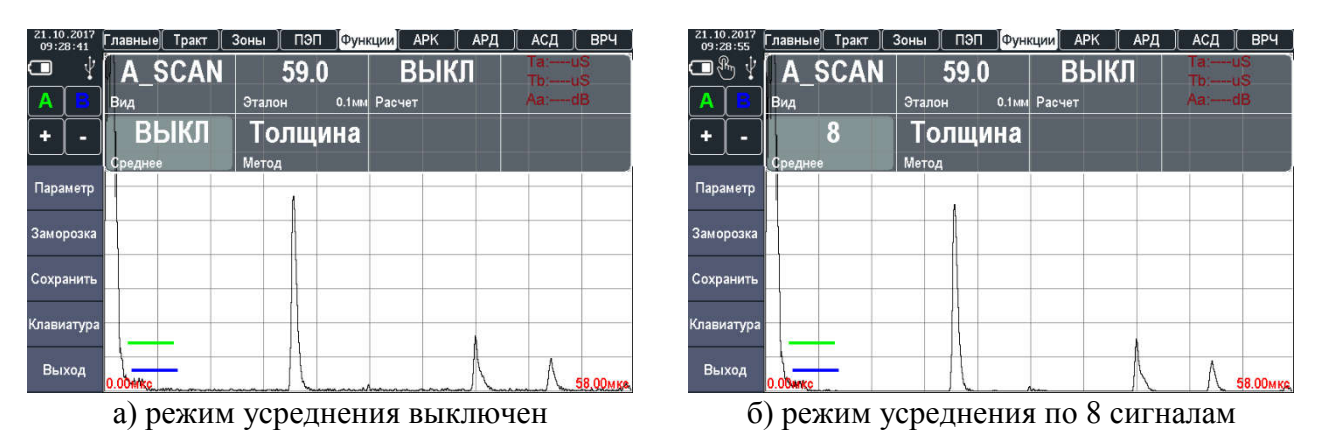

Рисунок 2.63 – Режим измерения с усреднением сигнала

## 2.4.11.3 Режим «Авто ZOOM»

Режим «Авто ZOOM» позволяет сфокусировать развертку на сигнале, пересекающем строб. Включение режима осуществляется в разделе «НАСТРОЙКИ» переключением значения параметра «Авто ZOOM» на «ВКЛ».

Фокусировка на стробе А выполняется нажатием на значок сигнализации строба « » (см. рис. 2.64, а), а на стробе B нажатием на значок « ».

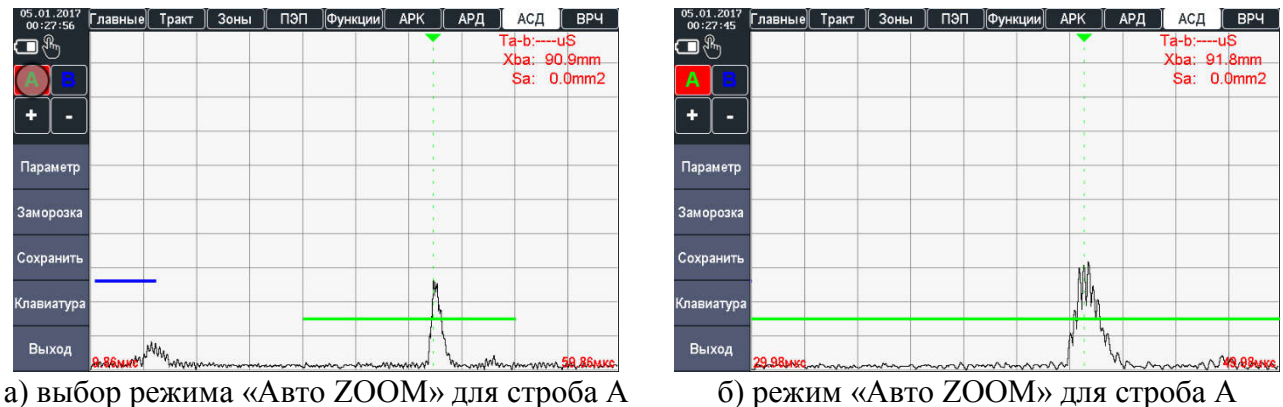

Рисунок 2.64 – Режим «Авто ZOOM» для строба А

Для выхода из режима «Авто ZOOM» нужно повторно нажать на значок сигнализации строба.

# 2.4.12 Работа с памятью прибора

Работа с памятью прибора реализована в двух режимах: «АРХИВ» и «РЕЗУЛЬТАТЫ».

## 2.4.12.1 Сохранение результатов контроля и настроек прибора

Для сохранения текущих настроек или измерения необходимо в режиме «ДЕФЕКТОСКОП» нажать клавишу « » или на кнопку «СОХРАНИТЬ» после чего на экране прибора появится панель с выбором типа сохранения (рис. 2.65).

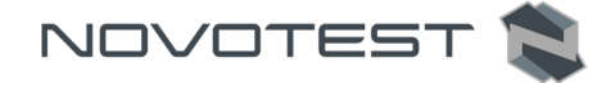

Навигационными клавишами « », « » нужно выбрать нужное сохранение и подтвердить

выбор нажатием клавиши « • или же просто нажать пальцем на нужное сохранение. После выбора типа сохранения на дисплее появится клавиатура ввода имени сохранения (рис. 2.66).

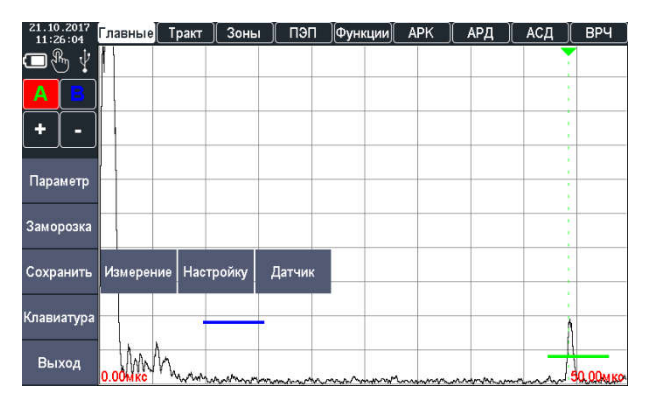

Рисунок 2.65 – Выбор типа сохранения

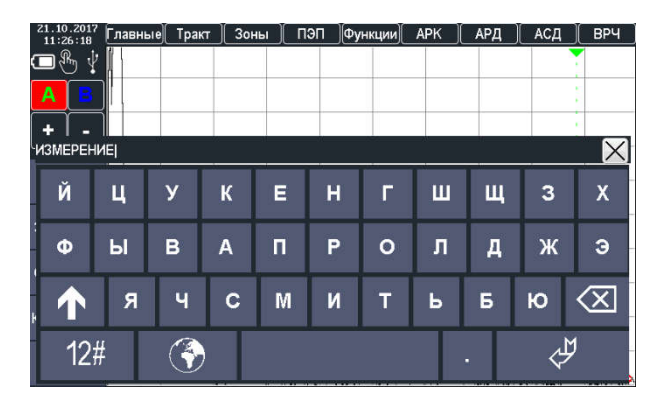

Рисунок 2.66 – Ввод имени сохраненного измерения

Ввод имени файла осуществляется с помощью тачскрин дисплея. Для завершения ввода и сохранения результата нужно нажать кнопку «ENTER». После ввода имени, замер сохраняется отдельным файлом. После сохранения на дисплее отобразится сообщение «УСПЕШНО».

# 2.4.12.2 Работа в режиме «АРХИВ»

В режиме «АРХИВ» осуществляется работа с сохраненными настройками измерений и преобразователей. Данный режим позволяет просмотреть все ранее сохраненные настройки измерений (рис. 2.67) и преобразователей (рис. 2.68), при необходимости их можно загрузить для продолжения работы с необходимыми настройками.

| Имя             | Дата           |                                                                                                    | Выход     |
|-----------------|----------------|----------------------------------------------------------------------------------------------------|-----------|
| PROBE           | 18.10.17 15:28 |                                                                                                    | Симулятор |
| <b>SETTINGS</b> | 18.10.17 15:29 | Surface Distance                                                                                                    | Загруз.   |
|                 |                | $\frac{\delta_{2}}{\delta_{2}}\frac{1}{\delta_{1}}\frac{1}{\delta_{2}}\frac{1}{\delta_{1}}$<br>Angle Bistance<br>Depth | Удал.     |
|                 |                |                                                                                                    | Диск      |
|                 |                | Параметры ПЭП Стробы Результаты Заключение                                                                             |           |
|                 |                | Усиление, дБ                                                                                                    | 75.0      |
|                 |                | Задержка, мкс                                                                                                    | 0.000     |
|                 |                | Развертка, мкс                                                                                                    | 58        |
|                 |                | Детектор                                                                                                    | МОДУЛЬ    |
|                 |                | Усреднение, точек                                                                                                    | ВЫКЛ      |
|                 |                | Фильтр, МГц                                                                                                    | 5.0       |
|                 |                | <b>BPY</b>                                                                                                    | ВЫКЛ      |
|                 |                |                                                                                                    |           |

Рисунок 2.67 – Просмотр сохраненных настроек измерений

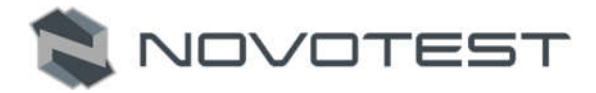

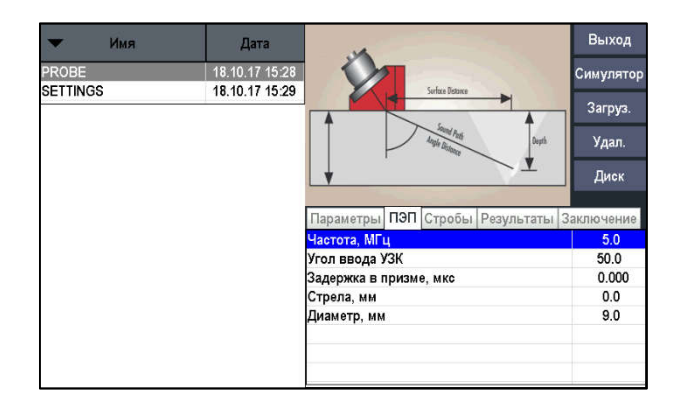

Рисунок 2.68 – Просмотр сохраненных настроек преобразователя

Ранее сохраненные результату представлены в виде списка и могут быть рассортированы по дате создания или имени сохранения. Для работы с сохраненными файлами необходимо пальцем выбрать нужный файл, после чего стает доступна информация о файле, а также действия, которые можно выполнить. Параметры сохраненных настроек можно просмотреть (переключаясь между вкладками («ПАРАМЕТРЫ», «ПЭП», «СТРОБЫ») в правой части дисплея), загрузить настройки в прибор («ЗАГРУЗ.») или удалить их с памяти прибора («УДАЛ.»).

## 2.4.12.3 Работа в режиме «РЕЗУЛЬТАТЫ»

В режиме «РЕЗУЛЬТАТЫ» можно просмотреть все ранее сохраненные результаты контроля (рис. 2.69) и, при необходимости, загрузить выбранный файл для продолжения работы с необходимыми настройками.

| Имя                | Дата           | <b>Jave., MEASUREMENT</b> |                      |            | Выход                                |                  |  |
|--------------------|----------------|---------------------------|----------------------|------------|--------------------------------------|------------------|--|
| <b>MEASUREMENT</b> | 18.10.17 15:29 | и                         |                      |            | Симулятор                            |                  |  |
|                    |                | ٠                         |                      |            |                                      | Загруз.<br>Удал. |  |
|                    |                |                           |                      |            |                                      |                  |  |
|                    |                |                           |                      |            | Диск                                 |                  |  |
|                    |                | March 20                  | Параметры ПЭП Стробы | Результаты | <b>SE TOWAY</b><br><b>Заключение</b> |                  |  |
|                    |                |                           | Строб А              | Строб В    | $A - B$                              |                  |  |
|                    |                | <b>Т</b> мкс              | ----                 | 11.87      |                                      |                  |  |
|                    |                | A dB                      | ----                 | 50.7       | ----                                 |                  |  |
|                    |                | Xb MM.                    | ----                 | 27.7       |                                      |                  |  |
|                    |                | Хір мм.                   | ----                 | 27.7       |                                      |                  |  |
|                    |                | Ү мм.                     | ----                 | 23.3       | ----                                 |                  |  |
|                    |                | S <sub>MM</sub> 2         | ----                 | 0.0        |                                      |                  |  |
|                    |                | L MM.                     | ----                 | 36.2       | $\sim$                               |                  |  |

Рисунок 2.69 – Просмотр сохраненных измерений

Ранее сохраненные результату представлены в виде списка и могут быть рассортированы по дате создания или имени сохранения. Для работы с сохраненными файлами необходимо пальцем выбрать нужный файл, после чего стает доступна информация о измерении, а также действия, которые можно выполнить с ним:

Параметры сохраненных настроек можно:

- Просмотреть, переключаясь между вкладками («ПАРАМЕТРЫ», «ПЭП», «СТРОБЫ», «РЕЗУЛЬТАТЫ») в правой части дисплея;
- Запустить в режиме симулятора («СИМУЛЯТОР»);
- Загрузить измерения в прибор («ЗАГРУЗ.»);
- Удалить измерения с памяти прибора («УДАЛ.»);
- Написать заключение о проведенном измерении.

## 2.4.12.4 Работа в режиме «СИМУЛЯТОР»

Режим «СИМУЛЯТОР» предназначен для симуляции ранее проведенного и сохраненного измерения в режиме «ДЕФЕКТОСКОП».

Данный режим позволяет проводить полный анализ полученного сигнала на образце. Доступен тот же функционал, что и при контроле реального сигнала в режиме «ДЕФЕКТОСКОП», кроме регулировки «УСИЛЕНИЯ».

Таким образом можно подробно изучить ранее сохраненное измерение с возможностью вывода дополнительных параметров на экран прибора.

## 2.5 Калибровка дефектоскопа

#### 2.5.1 Измерение задержки в призме для прямого преобразователя

В процессе работы прямым преобразователем происходит истирание призмы, вследствие чего меняется задержка сигнала в призме ПЭП. Учитывая, что время распространения в призме преобразователя существенно влияет на точность расчета координат отражателей очень важно точно измерить задержку в призме и периодически проводить уточнение данного параметра.

Измерение задержки в призме прямого преобразователя производится с использованием стандартного образца СО-2.

Для измерения задержки в призме преобразователя необходимо получить первый отраженный сигнал (первый донный сигнал) на стандартном образце СО-2 по стороне 59 мм и поместить данный сигнал в одну из зон контроля, например, зону А.

Измерение задержки можно проводить по времени или по расстоянию прохождения УЗволны.

Способ 1. По времени:

Настроить отображения измеряемых параметров – вывести на дисплей значение времени распространения для требуемой зоны контроля, в данном примере – Та соответственно.

Время в микросекундах распространения ультразвуковых колебаний в призме преобразователя равно:

$$
T_{np} = t_1 - t_{\text{off}} \tag{2.1}
$$

NOVOTEST

где *t1* – время между зондирующим импульсом и эхо-сигналом от поверхности в стандартном образце СО-2 по стороне 59 мм при установке преобразователя в положение, соответствующее максимальной амплитуде эхо-сигнала, данном примере – значение параметра Та;

 $t_{\text{o}}(\approx 20 \text{ Mpc})$  – время распространения ультразвуковых колебаний в стандартном образце, по стороне 59 мм.

#### Способ 2: По расстоянию:

Настроить отображение измеряемых параметров – вывести на дисплей расстояние отражателя по лучу, либо координату глубины сигнала для требуемой зоны контроля, в данном примере – La и Ya соответственно.

Выставить параметр «СКОРОСТЬ» (скорость распространения УЗ в образце, значение берется из паспорта на образец).

Регулируя параметр «ЗАДЕРЖКА» в группе параметров «ПЭП» добиться значения La либо Ya, равному значению из паспорта на образец или измеренному с помощью штангенциркуля.

#### 2.5.2 Измерение задержки в призме для наклонного преобразователя

В процессе работы наклонным преобразователем происходит истирание преломляющей призмы, вследствие чего меняется угол ввода и задержка сигнала в призме ПЭП. Учитывая, что время распространения в призме преобразователя существенно влияет на точность расчета

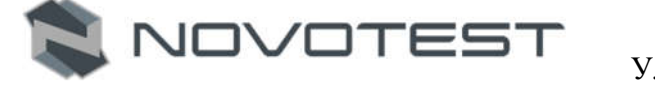

координат отражателей очень важно точно измерить задержку в призме и периодически проводить уточнение данного параметра.

Измерение задержки в призме преобразователя производится с использованием стандартного образца СО-3.

Для измерения задержки в призме преобразователя необходимо получить отраженный сигнал от радиусной поверхности на стандартном образце СО-3.

Порядок измерения задержки в призме наклонного преобразователя:

1. Установить преобразователь, через слой контактной жидкости, на образец СО-3 так, чтобы точка выхода луча УЗК совпала с нулевой отметкой образца (рис. 2.70).

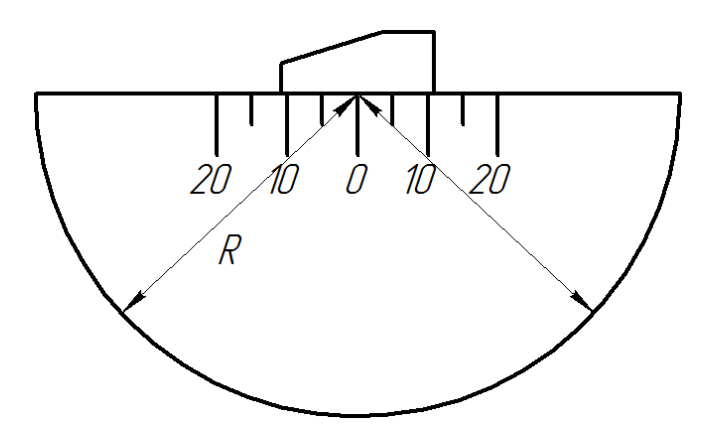

Рисунок 2.70 – Установка преобразователя на образец СО-3

- 2. На экране дефектоскопа возникает многократное отражение сигналов. Нужно найти максимальное значение амплитуды.
- 3. Усилением дефектоскопа добиться, чтобы первые два эхо сигнала превышали стандартный уровень (сигнал не должен выходить за пределы экрана, если необходимо использовать ВРЧ).
- 4. Навести строб А на первый отраженный сигнал, а на второй строб В.
- 5. Вывести отображение параметров «La», «Lb» и «La-Lb». Луч будет соответствовать радиусу образца.
- 6. Изменением значения параметра «СКОРОСТЬ» добиться значения «La-Lb» равным 110 мм.
- 7. Изменением значения параметра «ЗАДЕРЖКА» в группе параметров «ПЭП» добиться значения «La» равного диаметру образца СО-3, согласно паспорту 55 мм.
- 8. Повторить все операции определения задержки 3-5 раз для увеличения точности.

#### 2.5.3 Измерение угла ввода преобразователя

Измерения угла ввода луча наклонного ПЭП в положении А или Б (рис. 2.71). Перемещением наклонных ПЭП около этих положений добиваются получения максимального эхо-сигнала от отражателя (цилиндрическое отверстие Ø 6 мм, расположенное на глубине 44 мм или 15мм для различных положений ПЭП). Величину угла считывают по риске угловой шкалы напротив точки выхода УЗ луча.

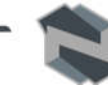

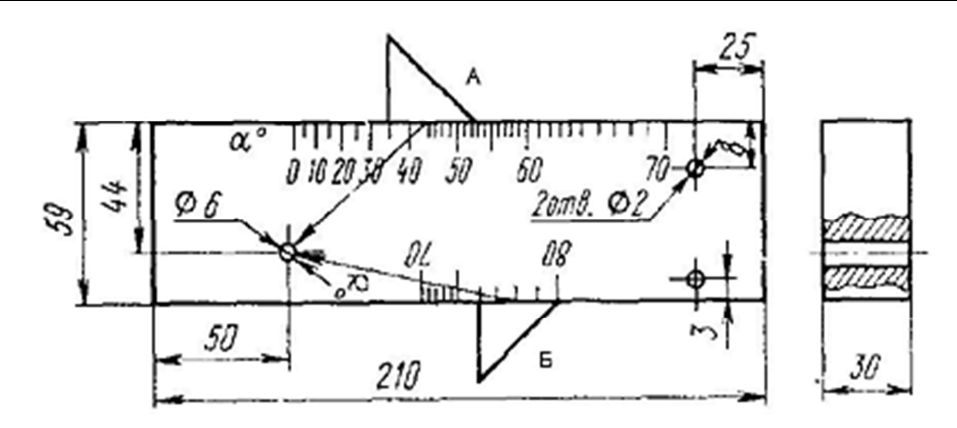

Рисунок 2.71 – Стандартный образец №2

## 2.5.4 Измерение стрелы преобразователя

Для определения точки выхода 0 ультразвукового луча наклонный ПЭП устанавливают над центральной риской «0» (рис. 2.72) и небольшим перемещением находят положение, соответствующее максимальному эхо-сигналу. Точка выхода расположена точно над центральной риской образца.

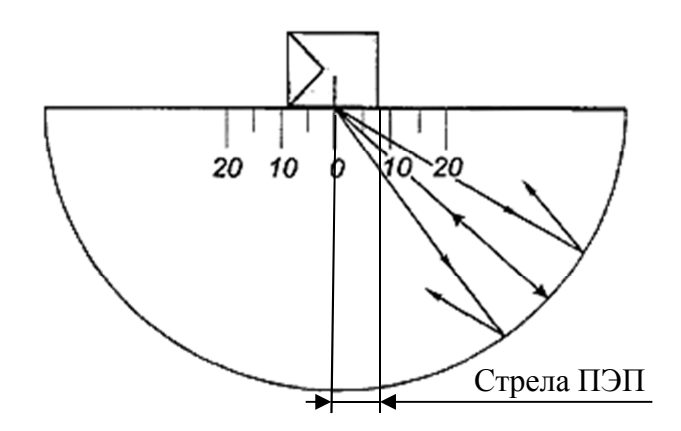

Рисунок 2.72 – Определение стрелы преобразователя на образце СО-3

Стрела преобразователя в миллиметрах определяется как расстояние от точки выхода ультразвукового луча до торца ПЭП в направлении прозвучивания (измеряется по боковой шкале, отградуированной в миллиметрах).

## 2.5.5 Измерение скорости ультразвуковых колебаний в объекте контроля прямым преобразователем

Измерение скорости ультразвука можно проводить как непосредственно на объекте контроля, так и с использование образцов, изготовленных из такого же материала.

Для измерения скорости необходимо:

- 1. Выбрать место на изделие (либо на образце из такого же материала) в котором можно произвести измерение толщины образца прибором с использованием требуемого преобразователя.
- 2. Механическим способом с удовлетворяющей точностью произвести измерение реальной толщины в месте контроля.
- 3. Установить преобразователь, через слой контактной жидкости, на поверхность с известной толщиной (рис. 2.73).

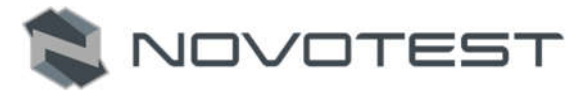

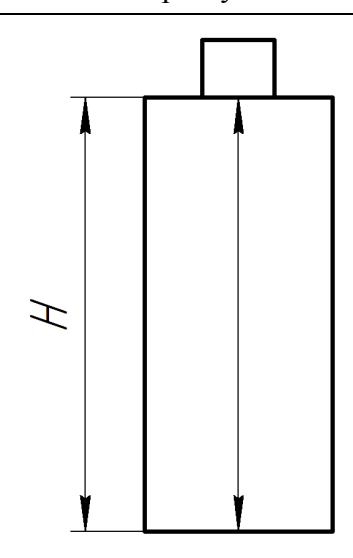

Рисунок 2.73 – Установка преобразователя на образец

- 4. На экране дефектоскопа возникает многократное отражение сигналов (1H, 2H, 3H и т.д.).
- 5. Усилением дефектоскопа добиться, чтобы первые два эхо сигнала превышали стандартный уровень (сигнал не должен выходить за пределы экрана, если необходимо использовать ВРЧ).
- 6. Навести строб А на первый отраженный сигнал, а на второй строб В.
- 7. Проверить, чтобы было установлено значение «0» параметра «УГОЛ» в группе параметров «ПЭП».
- 8. Вывести отображение параметров «Ya», «Yb» и «Ya-Yb» (так как преобразователь прямой можно использовать «La», «Lb» и «La-Lb», луч будет соответствовать глубине).
- 9. Изменением значения параметра «СКОРОСТЬ» добиться значения «Ya-Yb» равным измеренному значению H на образце.
- 10. Изменением значения параметра «ЗАДЕРЖКА» в группе параметров «ПЭП» добиться значения «Ya» равного измеренному значению H на образце.
- 11. Повторить все операции определения задержки 3-5 раз для увеличения точности.

## 3 ТЕХНИЧЕСКОЕ ОБСЛУЖИВАНИЕ ИЗДЕЛИЯ И ЕГО СОСТАВНЫХ ЧАСТЕЙ

NOVOTES

## 3.1 Меры безопасности

Введенный в эксплуатацию прибор рекомендуется подвергать периодическому осмотру с целью контроля:

- работоспособности;
- соблюдения условий эксплуатации;
- уровня заряда батареи аккумуляторов;
- отсутствия внешних повреждений составных частей прибора.

При работе с зарядным устройством, подключенным к сети 220В при 50 Гц, должны соблюдаться требования, изложенные в «Правилах техники безопасности при эксплуатации электроустановок потребителей».

К работе с прибором допускаются лица, прошедшие инструктаж и аттестованные на ІІ квалификационную группу по технике безопасности при работе с электро-радио измерительными приборами.

#### 3.2 Поверка

Рекомендуемый межповерочный интервал не реже одного раза в год.

Методика поверки (калибровки) – далее поверки, распространяется на дефектоскоп ультразвуковой NOVOTEST УД3701 и устанавливает методы и средства их первичной и периодической поверок.

#### 3.2.1 Операции поверки

При проведении первичной и периодической поверок выполняют операции и применяют средства поверки, указанные в табл. 3.1. В табл. 3.2 указаны основные метрологические и технические характеристики средств поверки.

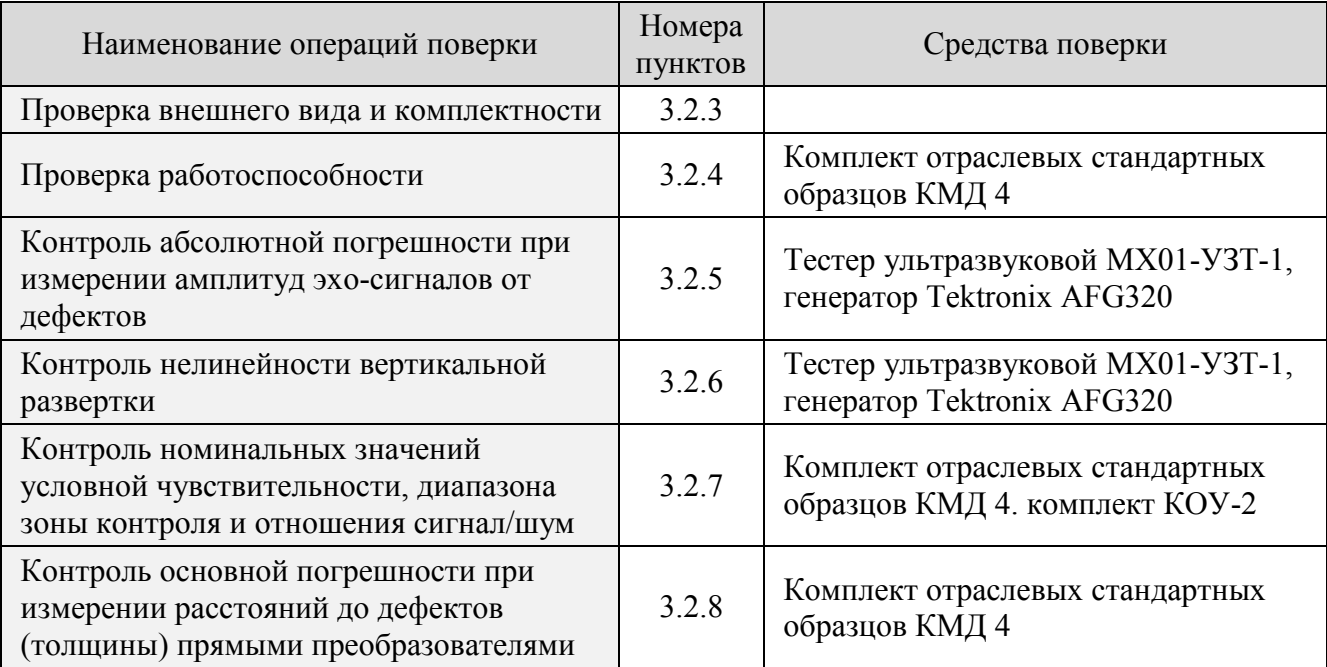

Таблица 3.1 – Наименование операций и средств поверки

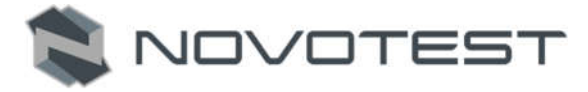

Таблица 3.2 – Средства поверки и их основные метрологические и технические характеристики

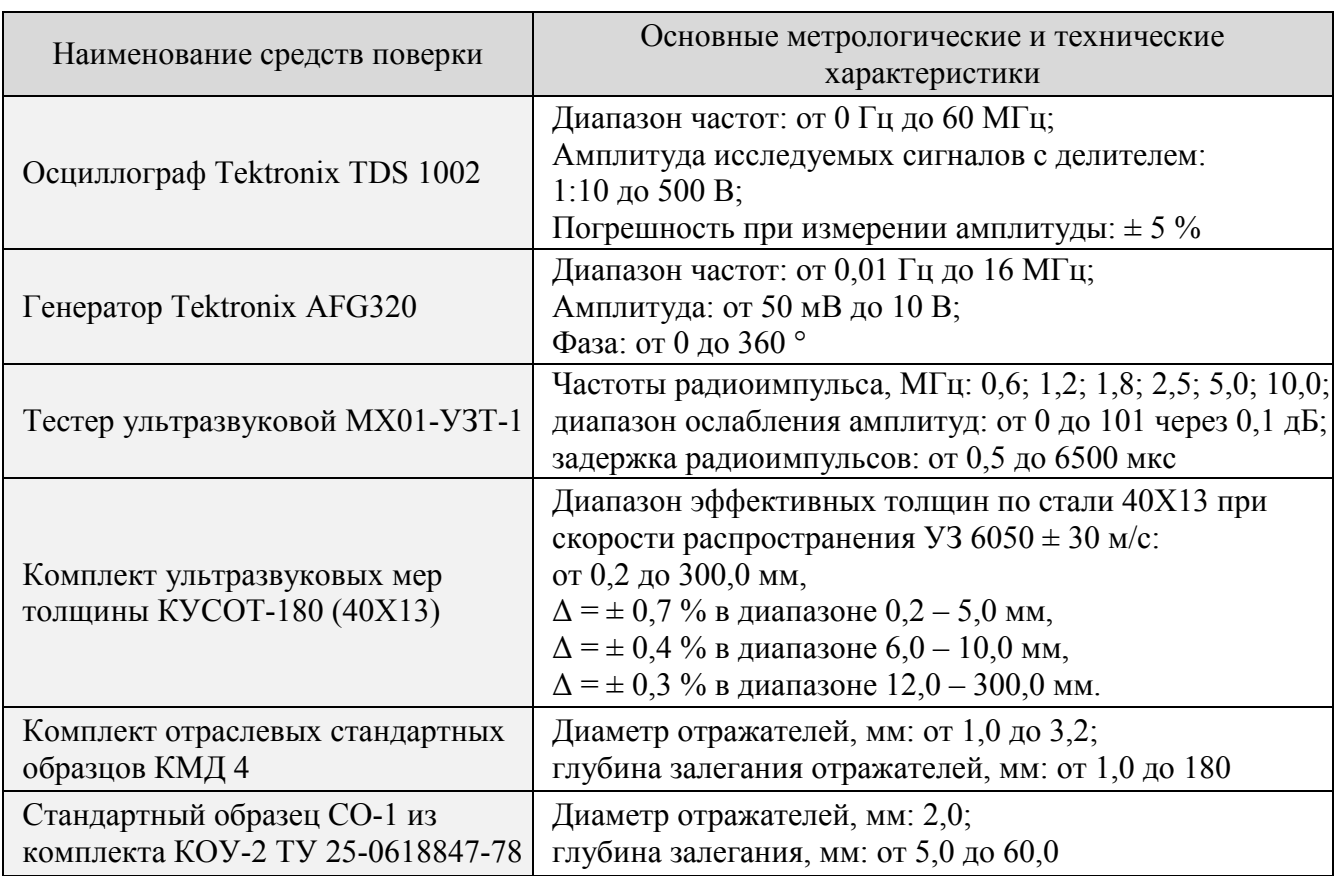

*Примечания:*

- *1 Допускается применение других средств поверки, обеспечивающих определение метрологических характеристик с требуемой точностью.*
- *2 Применяемые средства поверки должны иметь действующие свидетельства о поверке.*

## 3.2.2 Требования к квалификации поверителей, требования безопасности и условия проведения поверки

К проведению поверки допускают лиц, имеющих квалификацию поверителя, аттестованных в установленном порядке, прошедших инструктаж по технике безопасности и ознакомившихся с настоящим руководством по эксплуатации, а также эксплуатационной документацией на средства поверки.

При проведении поверки необходимо соблюдать правила электробезопасности, указанные в эксплуатационной документации на средства поверки.

Все приборы и оборудование, питаемые от электросети, должны быть заземлены.

Процесс проведения поверки не относиться к вредным условиям труда и не наносит вред окружающей среде.

При проведении поверки (калибровки) должны соблюдаться следующие условия:

- температура окружающей среды:  $20 \pm 5$  °C;
- относительная влажность: 65 ±15 %;
- атмосферное давление:  $100 \pm 4 \text{ k}$ Па;
- питание от сети переменного тока напряжением: от 187 до 242 В и частотой  $50 \pm 1$ Гц;
- максимальный коэффициент гармоник в сети переменного тока не более 5%.

Перед началом поверки (калибровки) дефектоскоп должен быть выдержан в этих условиях не менее восьми часов.

NOVOTES<sup>®</sup>

Перед проведением поверки (калибровки) средства поверки и поверяемый дефектоскоп подготавливают к работе в соответствии с их эксплуатационными документами.

## 3.2.3 Проверка внешнего вида и комплектности

При внешнем осмотре должно быть установлено соответствие дефектоскопа следующим требованиям:

- комплектность согласно паспорту НТЦ.ЭД.УД3701.000 ПС;
- отсутствие явных механических повреждений дефектоскопа и его составных частей;
- отсутствие внутри дефектоскопа посторонних предметов, обнаруживаемых при его наклонах;
- наличие обозначения типа дефектоскопа и его номера.

## 3.2.4 Проверка работоспособности

Перед включением дефектоскопа с питанием от сети необходимо соединить внешний сетевой адаптер с разъемом на нижней части корпуса дефектоскопа. Подключить адаптер к сети переменного тока.

Для проверки работоспособности прибора необходимо:

- 1. Включить питание дефектоскопа кнопкой включения на лицевой части. На дисплее появится основное меню (настройка параметров и режимов работы сохраняется в соответствии с последней настройкой дефектоскопа).
- 2. Проверить работоспособность клавиатуры: клавиш навигации по меню, изменения значений, прямой регулировки коэффициента усиления, переключения режимов наблюдения. Проверить возможность точной и грубой настройки параметров.
- 3. Проверить возможность изменения с помощью органов управления дефектоскопа значений следующих функций: диапазон измерений, скорость ультразвука, длительность задержки развертки, начало, длительность и уровень стробов, выбор режимов зондирующего импульса.
- 4. Перейти в группу настроек «ПЭП» и установить значение параметра «ТИП СОВМ.» (совмещенный режим ПЭП).
- 5. Подключить к разъему выхода генератора (левый разъем) на верхней панели дефектоскопа совмещенный преобразователь П111-2,5-К12.
- 6. Установить в группах настроек дефектоскопа следующие параметры:
	- скорость распространения ультразвука 6063 м/с («СКОР. 6063 м/с»);
	- диапазон измерений 100 мм («ДЛИТ. 100 мм»);
	- частота приемника 2,5 МГц («ЧАСТ. 2,5 МГц»);
	- напряжение генератора ЗИ U3 (группа настроек «ТРАКТ» параметр «ИМПУЛЬС  $-$  U3»);
	- уровень строба 50 % (группа настроек «ЗОНЫ» параметр «УРОВЕНЬ 50%»);
	- способ измерения эхо-сигналов по пику («ИЗМЕР. ПИК»).
- 7. Нанести контактную жидкость на МД4-0-6 с высотой H = 20 мм и установить преобразователь на бездефектный участок МД 4-0-6. Изменяя усиление с шагом 1,0 дБ получить изображение пяти донных сигналов. Они должны располагаться на 2-ом, 4 ом, 6-ом, 8-ом и 10-ом делениях развертки.

8. С помощью клавиатуры проверить работу меню всех разделов прибора.

Дефектоскоп считают выдержавшим проверку, если удается провести все операции проверки работоспособности.

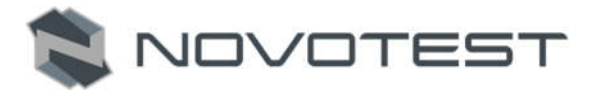

#### 3.2.5 Контроль абсолютной погрешности при измерении амплитуд эхо-сигналов от дефектов

Для проведения контроля абсолютной погрешности при измерении амплитуд эхо-сигналов от дефектов необходимо:

1. Собрать схему согласно рис. 3.2, где R = 51 Ом (C2-10-0,25-51 Ом  $\pm$  0,5%).

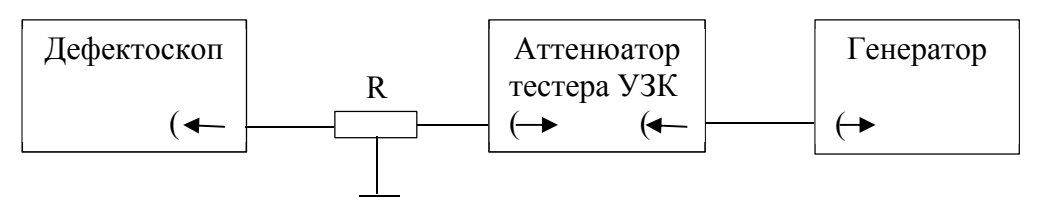

Рисунок 3.2 – Схема подключения дефектоскопа для контроля абсолютной погрешности при измерении амплитуд эхо-сигналов от дефектов

- 2. Органы управления генератора AFG320 установить в следующие положения:
	- $-$  функция FUNC SINE;
	- частота FREQUENCY 2,5 МГц;
	- амплитуда AMPL 2 B;
	- смещение OFFSET 0 В;
	- режим MODE CONT;
	- модуляция MODULE OFF;
	- фаза  $PHASE 0^\circ$ ;
	- канал 1 CH 1 ВКЛ.
- 3. Органы управления дефектоскопа установить в следующие положения:
	- скорость распространения ультразвука 6065 м/с («СКОР. 6065 м/с»);
		- $-$  диапазон измерений 300 мм («ДЛИТ. 300 мм»);
		- частота приемника 2,5 МГц («ЧАСТ. 2,5 МГц»);
		- уровень генератора возбуждения U1 («ИМПУЛЬС U1»);
		- уровень стробирования 50 % (группа настроек «ЗОНЫ» параметр «УРОВЕНЬ – 50%»);
		- способ измерения эхо-сигналов по пику («ИЗМЕР. ПИК»);
		- усреднение сигнала 4 (группа настроек «ФУНКЦИИ» параметр «СРЕДН.  $4<sub>»</sub>$ ;
		- тип преобразователя раздельный («ТИП РАЗД.»).
- 4. Установить в параметрах дефектоскопа усиление равное 30 дБ, затухание аттенюатора тестера установить 1 дБ.
- 5. Кнопками регулировки амплитуды генератора AFG320 довести сигнал на экране дефектоскопа до стандартного уровня (50 % экрана).
- 6. Застробировать сигнал на экране дефектоскопа измерительным стробом. Добиться четкого положения сигнала на стандартном уровне (50 % экрана).
- 7. Увеличить усиление дефектоскопа на 10 дБ параллельно увеличивая затухание аттенюатора тестера, необходимое для возврата сигнала на стандартный уровень (50 % экрана). Записать полученные показания увеличения затухания аттеню атора  $N_{\text{non}}$
- 8. Рассчитать погрешность по формуле:

$$
\Delta N = 10 \text{ }\mu\text{F} - N_{\text{non.}} \tag{3.1}
$$

- 9. Повторять п. 7 до усиления 90 дБ.
- 10. Алгебраическая сумма погрешностей измерения ΔN не должна превышать 2 дБ.
- 11. Повторить пункты 4 10 для частот 1,2; 1,8; 5,0; 10 МГц.

## 3.2.6 Контроль нелинейности вертикальной развертки

- 1. Собрать схему в соответствии с рис. 3.2 (п. 3.3.6).
- 2. Органы управления генератора AFG320 установить в следующие положения:

NOVOTEST

- функция FUNC SINE;
- частота FREQUENCY 2,5 МГц;
- амплитуда AMPL 2 B;
- смещение OFFSET 0 В;
- режим MODE CONT;
- модуляция MODULE OFF;
- фаза  $PHASE 0^\circ$ ;
- канал 1 CH 1 ВКЛ.
- 3. Органы управления дефектоскопа установить в следующие положения:
	- скорость распространения ультразвука 6065 м/с («СКОР. 6065 м/с»);
	- диапазон измерений 100 мм («ДЛИТ. 100 мм»);
	- частота приемника 2,5 МГц («ЧАСТ. 2,5 МГц»);
	- уровень генератора возбуждения U1 («ИМПУЛЬС U1»);
	- уровень стробирования 50 % (группа настроек «ЗОНЫ» параметр «УРОВЕНЬ – 50%»);
	- способ измерения эхо-сигналов по пику («ИЗМЕР. ПИК»);
	- тип преобразователя раздельный («ТИП РАЗД.»).
- 4. Получить на экране дефектоскопа сигнал от генератора. Застробировать наблюдаемый на экране сигнал стробом А.
- 5. Выставить срабатывание сигнализации АСД для строба А по превышению сигналом уровня строба (режим «БОЛЬШЕ»).
- 6. Длительность строба установить минимальную, но с условием, что весь сигнал находится в пределах строба.
- 7. Выставить строб А на уровень 80 % экрана.
- 8. Кнопками регулировки амплитуды генератора AFG320 довести сигнал на экране дефектоскопа на уровень 80 % экрана дефектоскопа (контролировать визуально и по срабатыванию сигнализации АСД)
- 9. Изменяя тумблерами «Ослабление» аттенюатора тестера ослабление радиосигнала значениями согласно табл. 3.3, определить амплитуду сигнала на экране дефектоскопа. Ее высота не должна превышать допустимых значений табл. 3.3.
- 10. Повторить пункты 2 10 для частот 1,2; 1,8; 5,0; 10 МГц.
- 11. Для каждой полосы частот амплитуда сигнала на экране дефектоскопа должна соответствовать значениям, указанным в табл. 3.3.

Таблица 3.3 – Уровни приемника для линейности вертикальной развертки

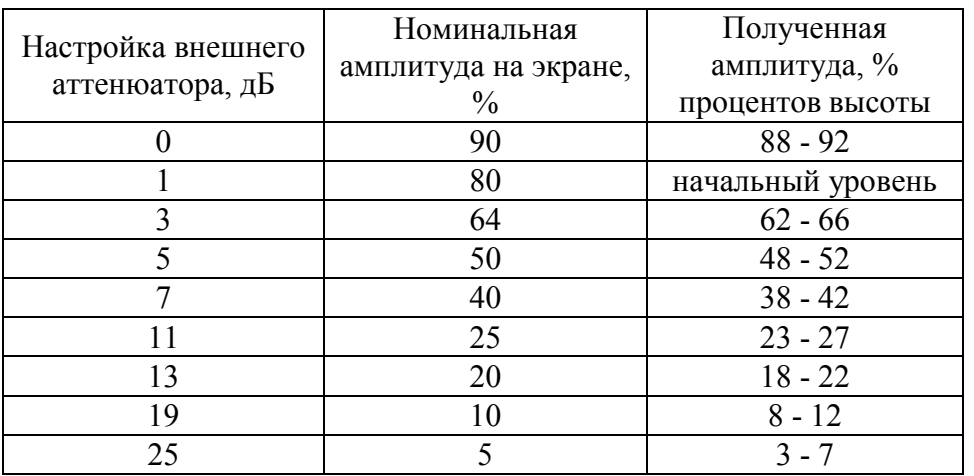

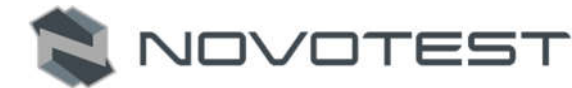

## 3.2.7 Контроль номинальных значений условной чувствительности, диапазона зоны контроля и отношения сигнал/шум

- 1. Подключить к разъему выхода генератора дефектоскопа совмещенный наклонный преобразователь П121-5-50-М-003.
- 2. Установить следующие значения функций дефектоскопа:
	- диапазон измерений 100 мм («ДЛИТ. 100 мм»);
		- частота приемника 5 МГц («ЧАСТ. 5 МГц»);
		- угол ПЭП 50° («УГОЛ 50»);
	- уровень генератора возбуждения U3 («ИМПУЛЬС U3»);
	- уровень стробирования 50 % (группа настроек «ЗОНЫ» параметр «УРОВЕНЬ – 50%»);
	- способ измерения эхо-сигналов по пику («ИЗМЕР. ПИК»);
	- тип преобразователя совмещенный («ТИП СОВМ.»).
- 3. Установить ПЭП на стандартный образец СО-1 через слой контактной смазки и получить эхо-сигнал от ближнего отражателя диаметром 2 мм на глубине 5 мм. Клавишами регулировки коэффициента усиления дефектоскопа довести эхо-сигнал до нормального уровня (50 % высоты экрана). Записать отсчет условной чувствительности в дБ (N<sub>бл</sub>).
- 4. Клавишами регулировки усиления довести уровень шумов в зоне наблюдаемого сигнала до нормального уровня (50 % высоты экрана). Записать отсчет в дБ ( $N_{\text{m}}$ ). Вычислить отношение сигнал-шум по формуле:

$$
N_{c-u} = N_{u} - N_{\tilde{O}n}.\tag{3.2}
$$

- 5. Установить ПЭП на стандартный образец СО-1 через слой контактной смазки и получить эхо-сигнал от дальнего отражателя диаметром 2 мм на глубине 25 мм. Клавишами регулировки коэффициента усиления дефектоскопа довести эхо-сигнал до нормального уровня (50 % высоты экрана). Записать отсчет условной чувствительности в дБ (N<sub>лл</sub>).
- 6. Повторить действия по пункту 4. Отношение сигнал-шум в каждой точке должно быть не менее 16 дБ. Установленный коэффициент усиления и условная чувствительность не должны превышать значений, указанных в табл. А.1 (см. Приложение А).

## 3.2.8 Контроль основной погрешности при измерении расстояний до дефектов (толщины) прямыми преобразователями

- 1. Подключить к разъему выхода генератора дефектоскопа прямой совмещенный преобразователь П111-2,5-К12 и выполнить калибровку (п. 2.5).
- 2. Установить следующие значения функций дефектоскопа:
	- скорость распространения ультразвука 6065 м/с («СКОР. 6065 м/с»);
	- диапазон измерений 30 мм («ДЛИТ. 30 мм»);
	- частота приемника 2,5 МГц («ЧАСТ. 2,5 МГц»);
	- угол ПЭП 0° («УГОЛ 0»);
	- уровень генератора возбуждения U3 («ИМПУЛЬС U3»);
	- уровень стробирования 50 % (группа настроек «ЗОНЫ» параметр «УРОВЕНЬ – 50%»);
	- способ измерения эхо-сигналов по пику («ИЗМЕР. ПИК»);
	- тип преобразователя совмещенный («ТИП СОВМ.»);
	- ВРЧ выкл.  $(\langle \text{B} P \text{V} \text{B} \text{b} \text{I} \text{K} \text{J} \text{b})$ ;
	- отсечка 0 % («ОТСЕЧКА 0»).

NOVOTEST

- 3. Вывести на дисплей значение глубины «Ya».
- 4. Нанести контактную смазку и установить преобразователь на образец МД4-0-12 (глубина 10 мм). Усилением дефектоскопа добиться, чтобы величина эхо-сигнала от плоской поверхности отражателя дефекта достигла уровня 50 % высоты экрана.
- 5. Застробировать донный сигнал. На экране дефектоскопа будет индицироваться измеренное значение залегания отражателя.
- 6. Изменением параметра «ЗАДЕРЖ.» в группе настроек «ПЭП» установить показания глубиномера, равными глубине залегания отражателя (10 мм).
- 7. Нанести контактную смазку и установить преобразователь на образец МД4-0-14 (глубина 180 мм). Увеличить длительность развертки до 210 мм («ДЛИТ. – 210 мм»). Усилением дефектоскопа добиться, чтобы величина эхо-сигнала от плоской поверхности отражателя дефекта достигла уровня 50 % высоты экрана.
- 8. Застробировать донный сигнал. На экране дефектоскопа будет индицироваться измеренное значение залегания отражателя
- 9. Изменением параметра «СКОР.» в группе настроек «ГЛАВНЫЕ» установить показания глубиномера, равными глубине залегания отражателя (180 мм).
- 10. Повторить п.  $4 9$  не менее двух раз.
- 11. Измерить глубину залегания отражателей для обоих образцов МД4-0-12 (10 мм) и МД4-0-14 (180 мм). На каждом образце провести измерение глубины не менее 5 раз.
- 12. Определить основную абсолютную погрешность при измерении глубины залегания отражателей в каждом стандартном образце по формуле:

$$
\Delta H = H_{cp} - H \tag{3.3}
$$

где Н<sub>ср</sub> – средние показание глубиномера дефектоскопа;

Н – номинальная глубина залегания отражателя в образце.

Основная абсолютная погрешность при измерении глубины залегания отражателей ΔН должна быть не более  $\pm (0.5 + 0.01 \cdot H)$  мм.

#### 3.2.9 Оформление результатов поверки

Результат поверки прибора, признанного пригодным к эксплуатации, оформляют свидетельством поверки утвержденной формы и его клеймлением.

Отрицательный результат оформляется справкой о непригодности прибора, с указанием причины, и гашением клейма предыдущей поверки.

## 3.3 Гарантийные обязательства

Приведенная ниже информация о гарантийном обслуживании действительна для всей продукции NOVOTEST.

Изготовитель гарантирует соответствие прибора требованиям технических условий при соблюдении пользователем условий транспортирования, хранения, и эксплуатации, и своевременном прохождении технического обслуживания на предприятии изготовителя не реже одного раза в год.

## 3.3.1 Базовая гарантия

На Ваш новый прибор NOVOTEST, приобретенный у производителя или авторизованного дилера, распространяется базовая гарантия – 3 года, при условии проведения планового технического обслуживания не реже одного раза в год.

Если какая-либо деталь прибора выйдет из строя по причине дефекта материала или изготовления, она будет бесплатно отремонтирована или заменена производителем, или любым

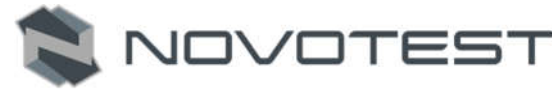

авторизованным дилером NOVOTEST, независимо от того, перешло ли право собственности на прибор к другому лицу в течение гарантийного срока.

Гарантия на аккумуляторы, батарейки и зарядные устройства предоставляется непосредственно предприятиями-изготовителями аккумуляторов, батареек и зарядных устройства и поэтому на них не распространяются гарантийные обязательства NOVOTEST. Однако обслуживающий Вас авторизованный дилер NOVOTEST окажет Вам помощь в предъявлении гарантийных претензий, касающихся аккумуляторов, батареек и зарядных устройств.

Гарантия на прибор начинает действовать с даты приобретения прибора, как правило, в день отгрузки прибора клиенту. В случае, если прибор приобретается компанией-посредником, началом гарантийного срока считается момент передачи прибора посреднику.

#### 3.3.2 Расширенная гарантия

Специальная программа продления срока базовой гарантии от 3 до 5 лет. Для участия в программе необходимо оплатить сертификат при приобретении оборудования. Условия расширенной гарантии указаны в сертификате.

#### 3.3.3 Гарантия на отремонтированные или замененные детали

На все фирменные запасные части NOVOTEST, установленные в процессе гарантийного ремонта, распространяется гарантия NOVOTEST (до конца срока действия гарантии). Запасные части, замененные в процессе гарантийного обслуживания по гарантии, не возвращаются владельцу прибора.

#### 3.3.4 Изнашивающиеся элементы

Детали, подвергающиеся износу в процессе эксплуатации прибора, делятся на две основные категории. К первой относятся те детали, которые требуют замены или регулировки с интервалом, предписанным графиком технического обслуживания прибора, а ко второй изнашивающиеся элементы, периодичность замены или регулировки которых зависит от условий эксплуатации прибора.

#### 3.3.4.1 Детали, заменяемые при плановом техобслуживании

Детали, перечисленные ниже, имеют ограниченный срок службы и требуют замены или регулировки с интервалами, предписанными графиком технического обслуживания прибора. На эти детали базовая гарантия распространяется до того момента, когда требуется их первая замена или регулировка. Срок гарантии на каждую деталь не может превышать ограничений (по времени эксплуатации прибора или наработке), указанных в условиях базовой гарантии.

- встроенные аккумуляторные батареи;
- прокладки, если их снятие выполняется в связи с сопутствующей регулировкой;
- масло и рабочие жидкости.

#### 3.3.4.2 Изнашивающиеся элементы

Детали, перечисленные ниже, либо имеют ограниченный срок службы, либо могут потребовать замены (регулировки) в результате повреждения. Однако, на эти детали распространяется базовая гарантия NOVOTEST в течение 12 месяцев:

- преобразователи и их составные части;
- соединительные кабели;
- детали и механизмы, подвергаемые механическим воздействиям в процессе эксплуатации.

*Примечание: На детали, изнашивающиеся в результате трения (такие как ножи, резаки, подвижные элементы измерительных преобразователей, ультразвуковые пьезоэлектрические преобразователи, опорные насадки и пр.) не распространяется основная гарантия NOVOTEST,* 

*если эти детали выходят из строя в результате нормального износа в ходе эксплуатации прибора. Однако если в течение гарантийного срока эти детали выходят из строя по причине исходного дефекта материала или изготовления, то они будут отремонтированы или заменены согласно основной гарантии.*

NOVOTEST

#### 3.3.5 Обязанности владельца

В "Руководстве по эксплуатации" и "Паспорте" содержится информация о правильной эксплуатации и техническом обслуживании вашего прибора.

Правильная эксплуатация и обслуживание прибора помогут Вам избежать дорогостоящего ремонта, вызванного некорректными действиями при эксплуатации, пренебрежением или неправильным выполнением технического обслуживания. Кроме того, следование нашим рекомендациям увеличивает срок службы прибора. Поэтому владельцу прибора следует:

- В случае обнаружения дефекта или неисправности как можно скорее предоставлять свой прибор производителю или авторизованному дилеру NOVOTEST для проведения гарантийного ремонта. Это поможет свести к минимуму ремонт, необходимый вашему прибору.
- Выполнять техническое обслуживание вашего прибора в соответствии с рекомендациями руководства по эксплуатации и паспорта.

*Примечание: Пренебрежение своевременным выполнением технического обслуживания прибора в соответствии с предписанным графиком лишает Вас прав на гарантийный ремонт или замену неисправных деталей.*

- При обслуживании прибора использовать только фирменные запасные части и эксплуатационные жидкости NOVOTEST (имеющие соответствующую маркировку).
- Вносить в паспорт записи о выполненном техническом обслуживании прибора, сохранять все счета и квитанции. В случае необходимости они послужат доказательством того, что техническое обслуживание выполнялось своевременно (согласно интервалам, указанным в паспорте), с использованием рекомендованных запасных частей и эксплуатационных жидкостей. Это поможет вам при предъявлении гарантийных претензий по поводу дефектов, которые могут возникать вследствие несоблюдения графика технического обслуживания прибора или использования несанкционированных деталей или материалов.
- Регулярно очищайте корпус прибора и преобразователей вашего прибора в соответствии с рекомендациями NOVOTEST.
- Соблюдайте условия эксплуатации и хранения приборов в соответствии с рекомендациями NOVOTEST.

## 3.3.6 Ограничения гарантии

NOVOTEST не несет ответственности, если необходимость ремонта или замены деталей была вызвана одним из следующих факторов:

- Повреждениями, вызванными небрежной/неправильной эксплуатацией прибора, стихийным бедствием, попаданием воды в прибор, преобразователь, аксессуары и детали прибора (при отсутствии производственного брака) несчастным случаем или использованием прибора не по назначению;
- Эксплуатационным износом деталей;
- Невыполнением рекомендаций NOVOTEST по техническому обслуживанию прибора в указанные сроки;
- Нарушением условий эксплуатации вашего прибора, рекомендованных NOVOTEST;

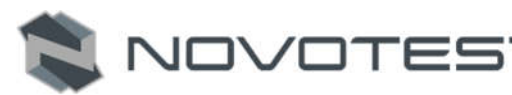

- Внесением изменений в конструкцию прибора или его компонентов, вмешательством в работу систем прибора и т. п. без согласования с предприятиемизготовителем;
- Использованием аккумуляторов и иных комплектующих ненадлежащего качества;
- Перепадами напряжения в питающей сети;
- Отказом от своевременного исправления каких-либо повреждений, выявленных в ходе проведения планового техобслуживания;
- Факторами, лежащими вне сферы контроля NOVOTEST, например: загрязнение воздуха, ураганы, сколы от ударов, царапины и использование неподходящих чистящих средств;
- Использование технологий ремонта, не получивших одобрение NOVOTEST;
- Использование неоригинальных запасных частей и эксплуатационных жидкостей NOVOTEST.

Ремонтные операции, подпадающие под гарантию NOVOTEST, должны выполняться только авторизованным сервисным центром NOVOTEST.

#### 3.3.7 Другие случаи, не подпадающие под гарантию

Основная гарантия NOVOTEST, расширенная гарантия NOVOTEST исключают ответственность NOVOTEST за любой непредвиденный или косвенный ущерб, понесенный в результате дефекта, на который распространяются вышеуказанные гарантии. К такому ущербу относятся (но не ограничиваются нижеследующим перечнем):

- компенсация за причиненные неудобства, телефонные звонки, затраты на размещение и пересылку прибора, потеря прибыли или ущерб, нанесенный имуществу;
- все гарантийные обязательства теряют силу, если прибор официально признан не подлежащим ремонту.

#### 3.3.8 Гарантии и потребительское законодательство

Базовая гарантия NOVOTEST, расширенная гарантия NOVOTEST не ущемляют ваших законных прав, предоставляемых Вам договором купли-продажи, который оформляется при приобретении прибора у производителя или авторизованного дилера NOVOTEST; а также применимым местным законодательством, определяющим правила продажи и обслуживания товаров народного потребления.

## 3.4 Техническое обслуживание прибора

Приведенная информация о техническом обслуживании действительна для всей продукции NOVOTEST.

Техническое обслуживание прибора производится в течение всего срока эксплуатации и подразделяется на:

профилактическое;

плановое.

Профилактическое обслуживание производится не реже одного раза в три месяца и включает внешний осмотр, очистку и смазку.

Плановое обслуживание производится предприятием изготовителем не реже одного раза год и является обязательным требованием для сохранения гарантии от производителя.

Очень важно в течение всего срока эксплуатации прибора своевременно выполнять его техническое обслуживание. При этом необходимо следовать графику, представленному в виде табл. 3.5 (ориентируясь на наработку прибора или месяцы его эксплуатации, в зависимости от того, что наступит ранее).

Конкретный перечень операций, выполняемых во время каждого технического обслуживания, зависит от модели прибора, а также от года его выпуска и величины наработки.

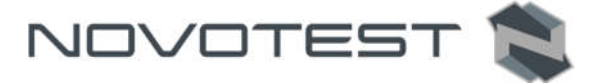

Обслуживающий Вас авторизованный сервисный центр NOVOTEST по вашему требованию предоставит Вам информацию о работах, которые необходимо выполнять при обслуживании вашего прибора.

Записи о проведении планового технического обслуживания вашего прибора делаются в паспорте на прибор. Сведения о техническом обслуживании очень важны, они могут понадобиться для реализации ваших прав на гарантийный ремонт прибора. Поэтому всегда проверяйте, чтобы по окончании технического обслуживания Ваш авторизованный сервисный центр NOVOTEST поставил штамп в соответствующем месте под записью о выполненных процедурах.

Таблица 3.5 – График технического обслуживания NOVOTEST

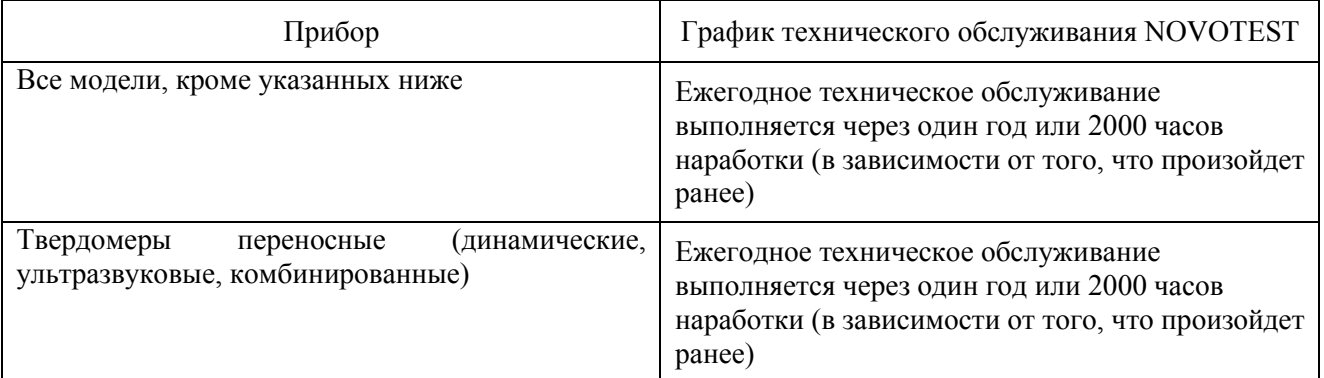

В случае обнаружения неисправностей в работе прибора, его необходимо передать предприятию-изготовителю для проведения технического обслуживания. В табл. 3.6 представлены неисправности, которые можно устранить самостоятельно.

Таблица 3.6 – Возможные неисправности и методы их устранения

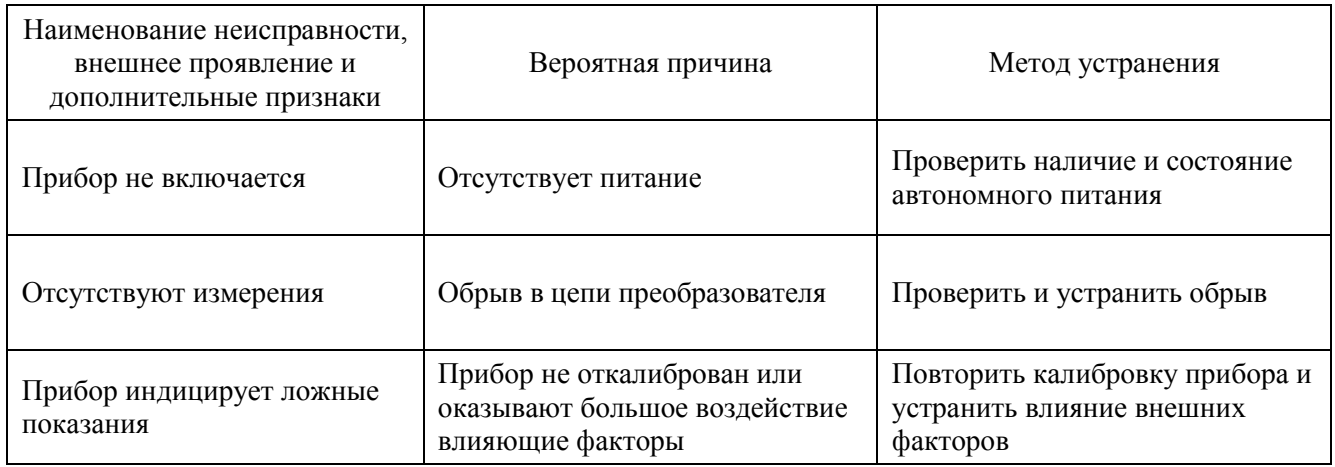

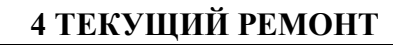

Прибор по виду исполнения и с учетом условий эксплуатации относится к изделиям, ремонт которых производится на специальных предприятиях либо на предприятииизготовителе.

Для постановки прибора на гарантийное обслуживание в сервисном центре (СЦ) необходимо представить правильно заполненный паспорт на прибор. СЦ делает отметку в паспорте о постановке прибора на гарантийное обслуживание и направляет ксерокопию на предприятие-изготовитель.

Отправка прибора для проведения гарантийного (послегарантийного) ремонта либо поверки должна производиться с паспортом прибора. В сопроводительных документах необходимо указывать почтовые реквизиты, телефон и факс отправителя, а также способ и адрес обратной доставки.

Гарантийный ремонт производится при наличии заполненного паспорта.

#### 5 ХРАНЕНИЕ

Условия хранения прибора по группе 1 согласно требованиям по ГОСТ 15150 при температуре окружающего воздуха от +5 °С до +40 °С и относительной влажности до 80 % при температуре 25 °С.

Рекомендуемая температура при длительном хранении 10 °С – 30 °С.

При кратковременном хранении и в перерывах между применением прибор должен храниться в предназначенной для этого упаковочной таре. В месте хранения не должно быть паров агрессивных веществ (кислот, щелочей) и прямого солнечного света. Прибор не должен подвергаться резким ударам, падениям или сильным вибрациям.

Приборы должны укладываться на стеллажи или в штабели в транспортной упаковке.

При длительном хранении прибор подлежит консервации, для чего электронный блок, преобразователь, блок питания помещают в отдельные полиэтиленовые пакеты и размещают в отдельных карманах транспортировочной сумки прибора.

#### 6 ТРАНСПОРТИРОВАНИЕ

Упакованные приборы могут транспортироваться любым видом транспорта при соблюдении следующих условий:

- транспортировка осуществляется в заводской таре;
- отсутствует прямое воздействие влаги;

NOVOTEST

- температура не выходит за пределы от -50 °С до +50 °С;
- влажность не превышает 95 % при температуре до 35 °С;
- вибрация в диапазоне от 10 до 500 Гц с амплитудой до 0,35 мм и ускорением до 49 м/с<sup>2</sup>;
- удары со значением пикового ускорения до 98 м/с<sup>2</sup>;
- уложенные в транспорте приборы закреплены во избежание падения и соударений.

Для исключения конденсации влаги внутри прибора при его переноске с мороза в теплое помещение, необходимо перед использованием выдержать прибор в течении 6 часов при комнатной температуре.

#### 7 УТИЛИЗАЦИЯ

Изделие не содержит в своём составе опасных или ядовитых веществ, способных нанести вред здоровью человека или окружающей среде и не представляет опасности для жизни, здоровья людей и окружающей среды по окончании срока службы. В этой связи утилизация изделия может производиться по правилам утилизации общепромышленных отходов. Утилизация осуществляется отдельно по группам материалов: пластмассовым элементам, металлическим крепежным деталям.

Содержание драгоценных металлов в компонентах изделия (электронных платах, разъёмах и т.п.) крайне мало, поэтому их вторичную переработку производить нецелесообразно.

# ПРИЛОЖЕНИЕ А

## Преобразователи ультразвуковые для дефектоскопа УД-3701

Таблица А.1 – Преобразователи ультразвуковые контактные наклонные совмещенные малогабаритные

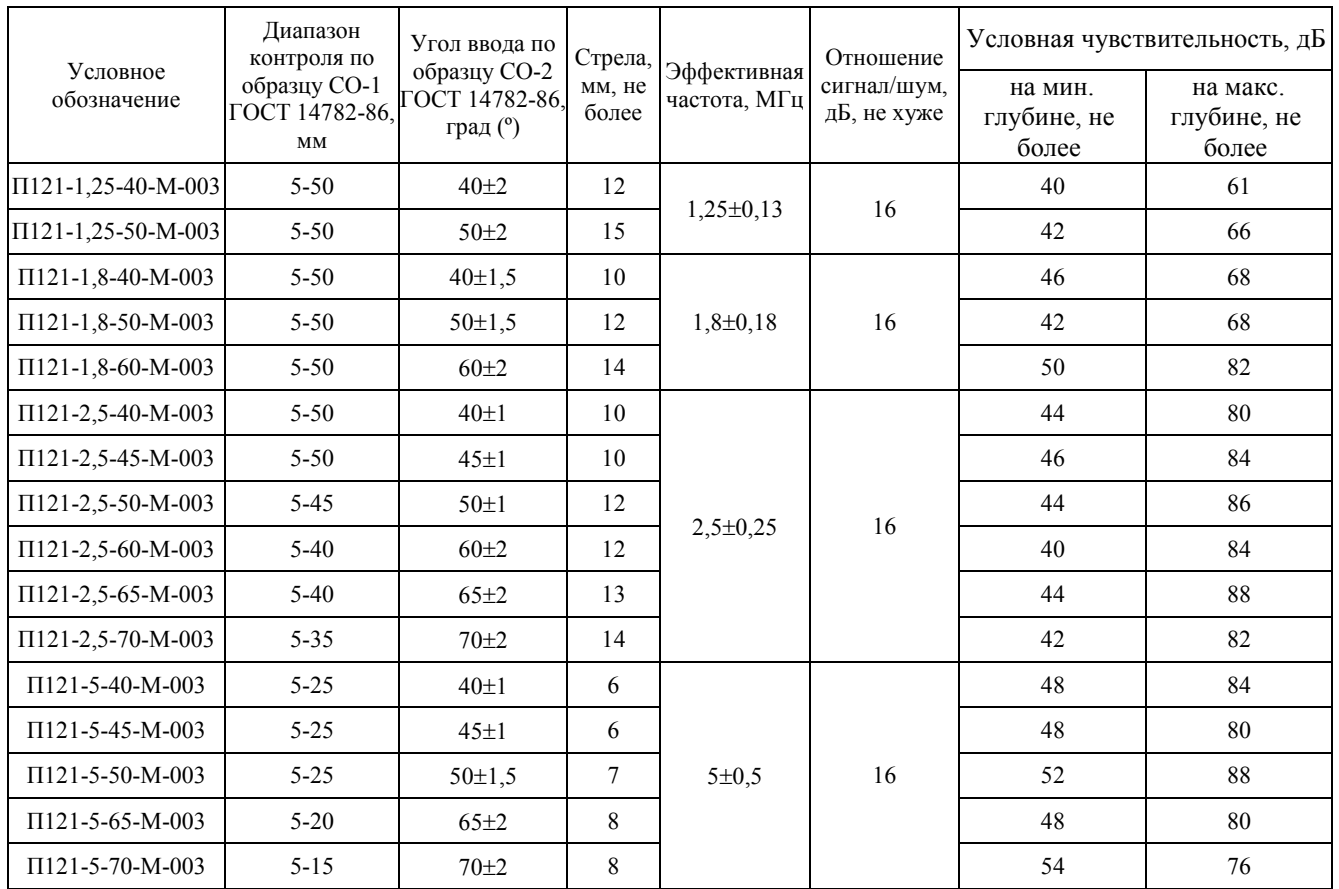

Таблица А.2 – Контактные наклонные совмещенные преобразователи поверхностной волны

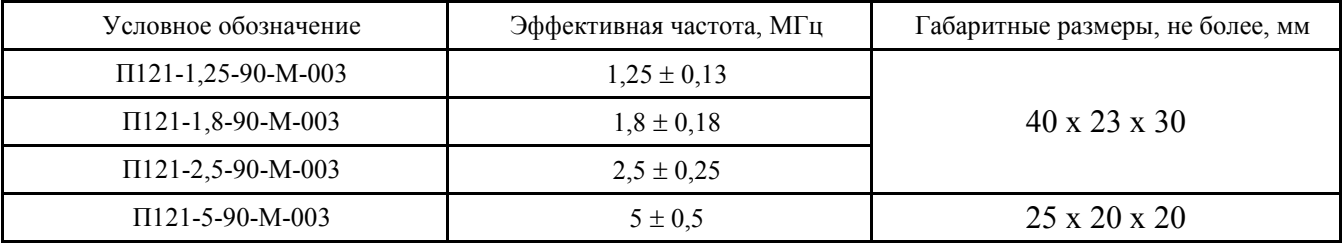

Таблица А.3 – Преобразователи ультразвуковые контактные прямые раздельносовмещенные для толщинометрии

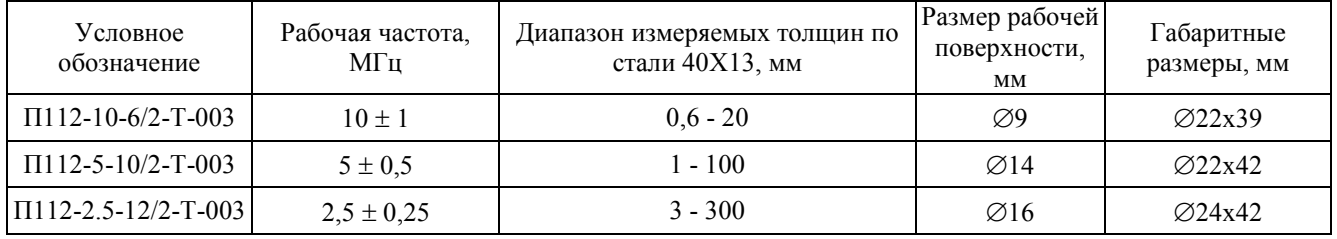
Таблица А.4 – Преобразователи ультразвуковые контактные прямые раздельносовмещенные для дефектоскопии

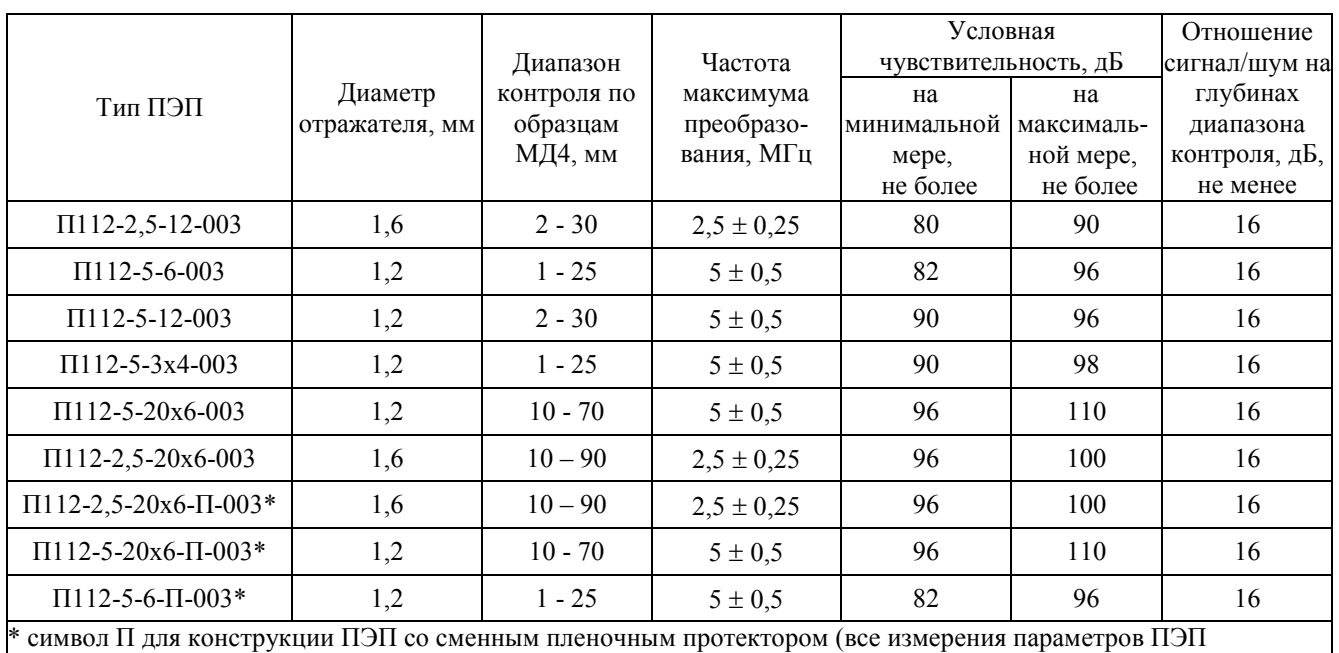

проводятся без установленного протектора)

Таблица А.5 – Преобразователи ультразвуковые контактные прямые раздельносовмещенные для толщинометрии стенки лопаток турбин

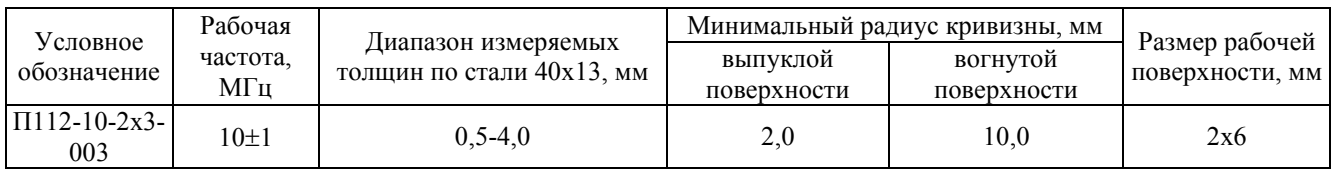

Таблица А.6 – Преобразователи ультразвуковые контактные прямые совмещенные

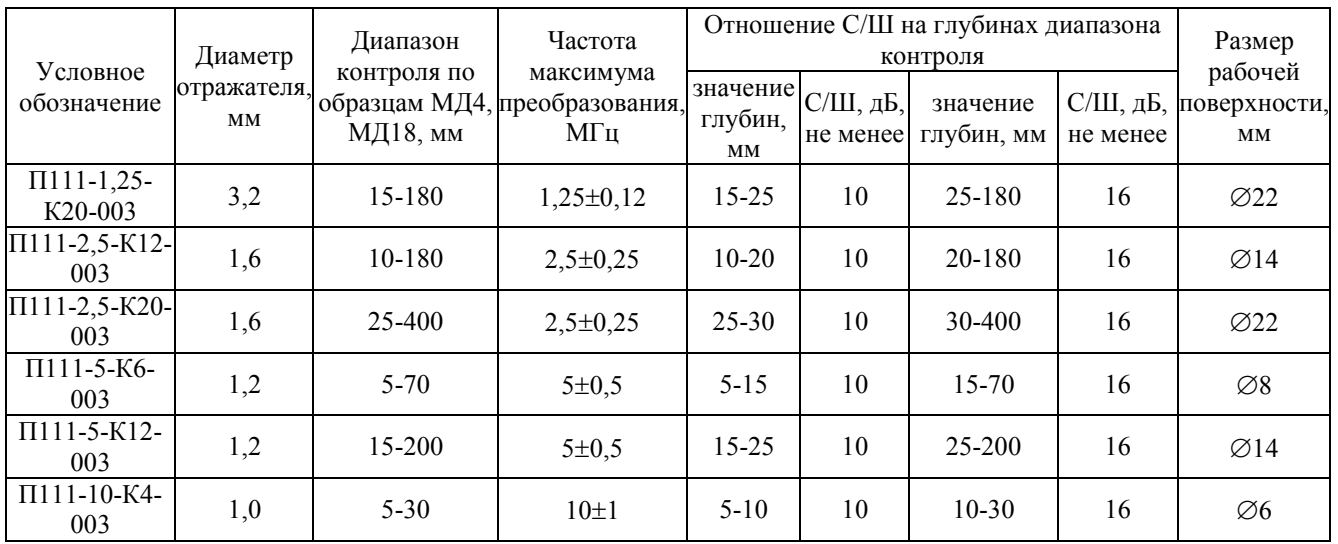

Ультразвуковой дефектоскоп NOVOTEST УД3701

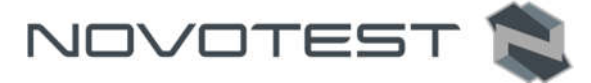

Таблица А.7 – Преобразователи ультразвуковые контактные наклонные совмещенные для дефектоскопии труб малых диаметров

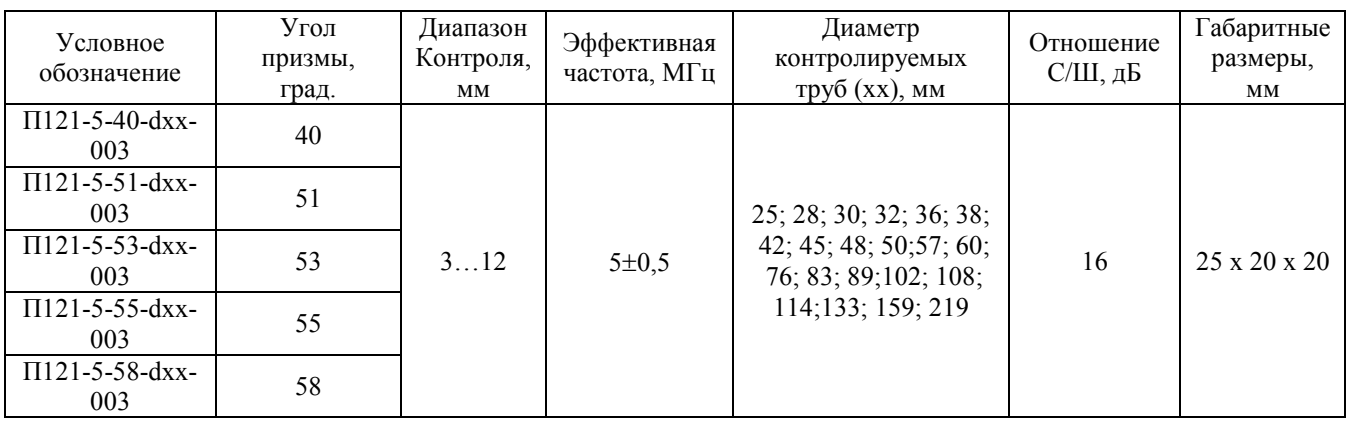

Таблица А.8 – Преобразователи ультразвуковые контактные наклонные раздельносовмещенные для дефектоскопии труб малых диаметров и толщин

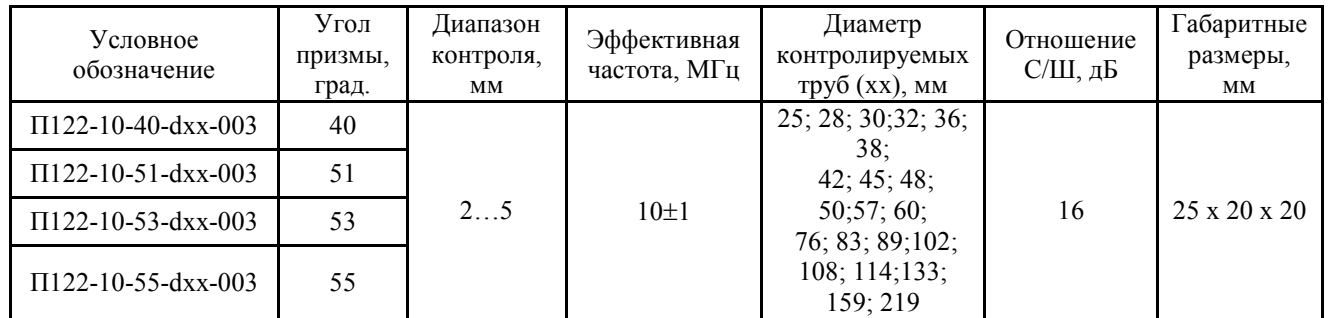

Таблица А.9 – Специальные ультразвуковые контактные разборные преобразователи для контроля гибов труб согласно инструкции и №23 сд-80

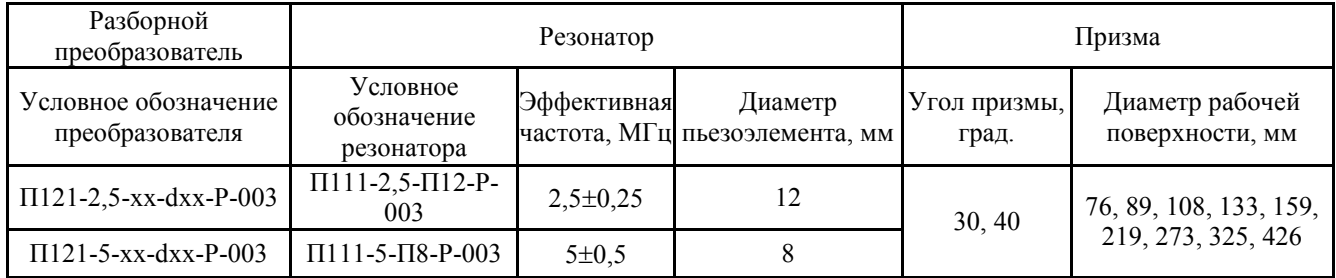

Таблица А.10 – Специальные контактные наклонные раздельно-совмещенные преобразователи головной волны

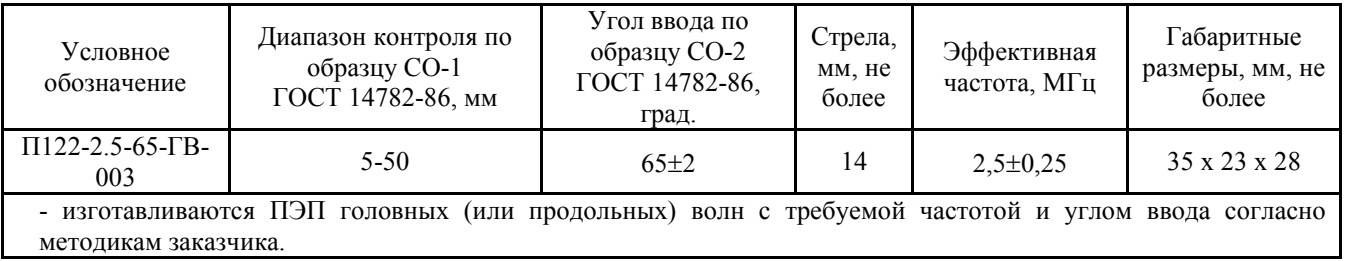

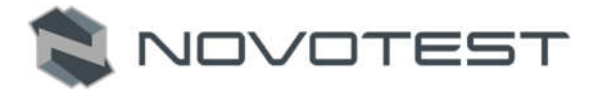

Таблица А.11 – Специальные ультразвуковые контактные наклонные разборные преобразователи

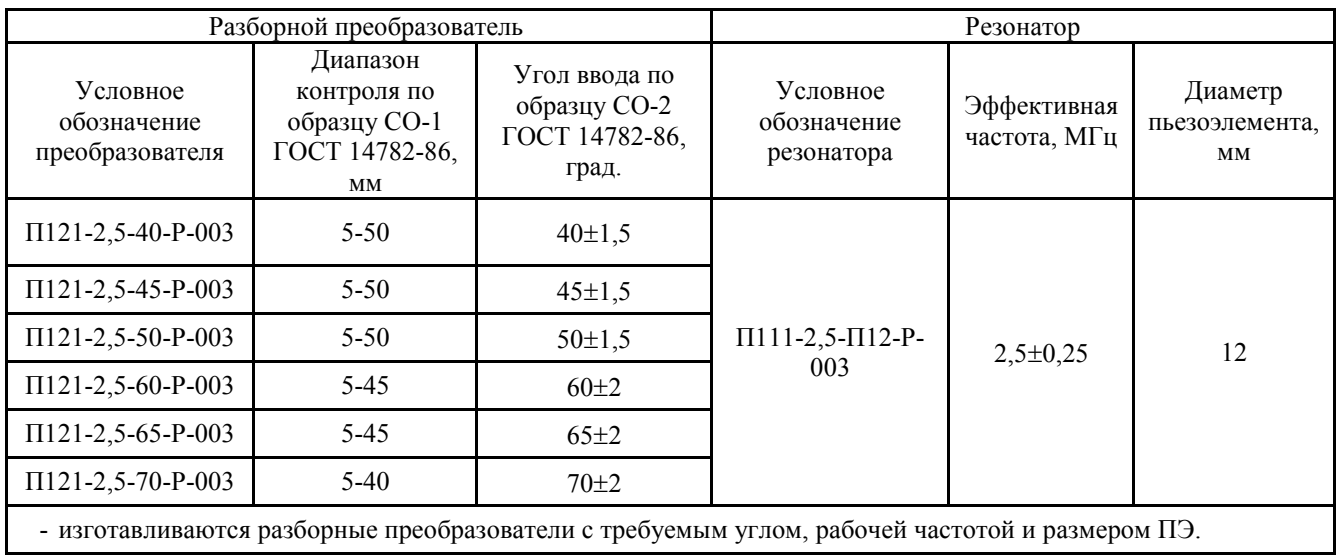

Ультразвуковой дефектоскоп NOVOTEST УД3701

#### ПРИЛОЖЕНИЕ Б

#### Вычисления эквивалентной площади отражателя

Для вычисления эквивалентной площади отражателя необходимо знать:

- α угол ввода УЗК в материал;
- v скорость распространения УЗК в материале;
- f частота преобразователя;
- R радиус бокового сверления;
- x глубина залегания дефекта;
- r длина прохождения УЗК до дефекта по лучу;
- $\lambda = v/f \lambda$ лина волны в материале;
- $r_0$  длина ближней зоны преобразователя;
- $\pi = 3,1415 -$ константа;
- Sp эффективная площадь преобразователя;
- Lpr длина пути в призме (для приблизительного расчета можно считать равным 0);
- vpr скорость УЗК в призме.

$$
L_{pr} = \frac{T_{pr} \cdot v_{pr}}{2} \cdot \frac{v_{pr}}{v},\tag{B.1}
$$

NOVOTES<sup>®</sup>

$$
r = L_{pr} + \frac{x}{\cos[\alpha]},
$$
 (B.2)

$$
r_0 = \frac{S}{\lambda \cdot \pi} \,. \tag{B.3}
$$

Эквивалентная площадь отражателя для бокового сверления:

$$
S = \lambda \cdot \sqrt{\frac{R \cdot r}{4}} \,. \tag{B.4}
$$

Для плоскости (угла):

$$
S = \frac{r \cdot \lambda}{2}.
$$
 (B.5)

*Пример:*

Расчет приблизительной эквивалентной площади бокового сверления образца СО-3Р диаметром 6 мм и глубиной залегания 44 мм для прямого датчика с частотой 2,5 МГц:

$$
\lambda = \frac{5,9}{2,5} = 2,36 \text{ nm};
$$
  

$$
r = 44 - \frac{6}{2} = 41 \text{ nm};
$$
  

$$
S = 2,36 \cdot \sqrt{\frac{\frac{6}{2} \cdot 41}{4}} \approx 13,09 \text{ nm}^2.
$$

Расчет приблизительной эквивалентной площади бокового сверления образца СО-3Р диаметром 6 мм и глубиной залегания 44 мм для наклонного датчика с углом ввода 40º и с частотой 2,5 МГц:

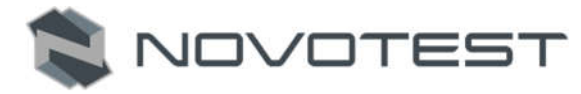

$$
\lambda = \frac{3,2}{2,5} = 1,28\text{mm};
$$
  

$$
r = \frac{44}{\cos[40^\circ]} - \frac{6}{2} = 54,44\text{mm};
$$
  

$$
S = 1,28 \cdot \sqrt{\frac{\frac{6}{2} \cdot 54,44}{4}} \approx 15,08\text{mm}^2.
$$

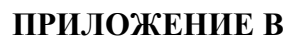

## Контактные смазки для проведения контроля

## Таблица В.1 – Контактные смазки для проведения контроля

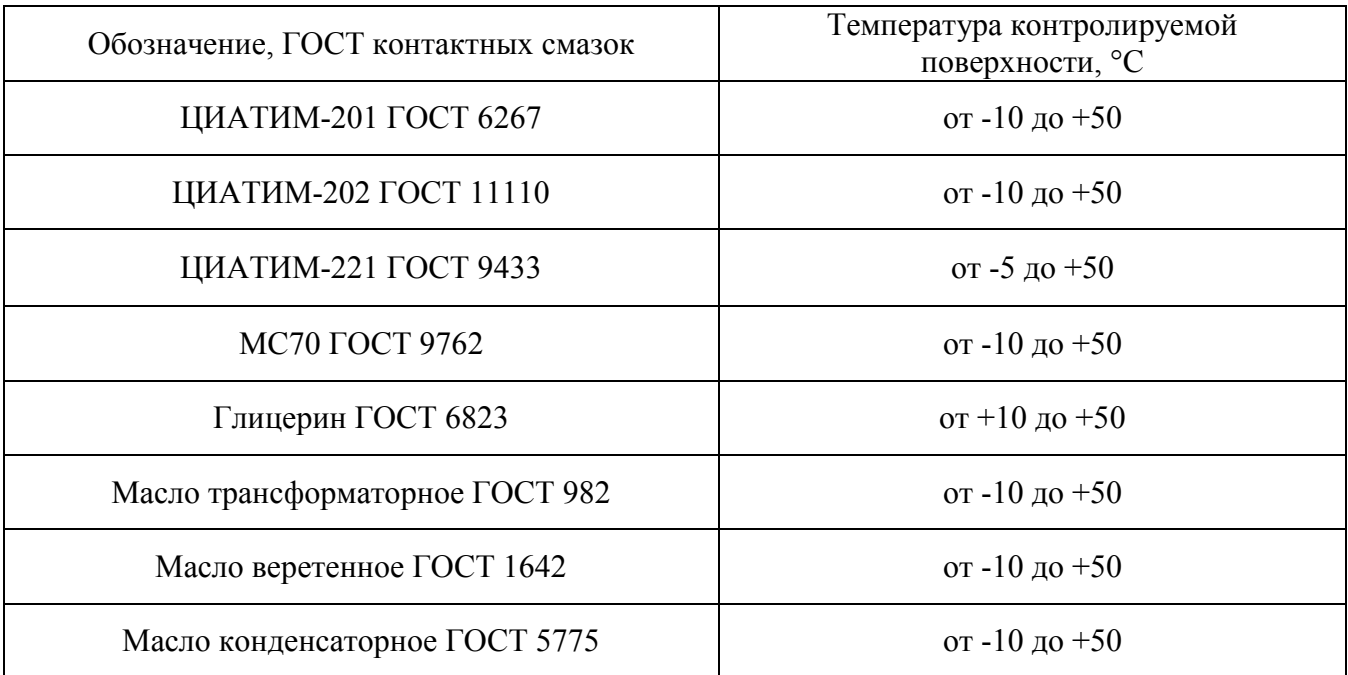

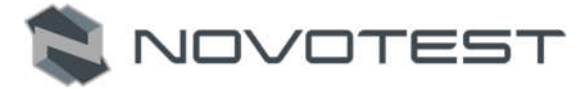

### ПРИЛОЖЕНИЕ Г

### Значения скорости распространения ультразвуковых колебаний (УЗК) в некоторых материалах

Таблица Г.1 – Значения скорости распространения УЗК в некоторых конструкционных марках сплавов на основе железа

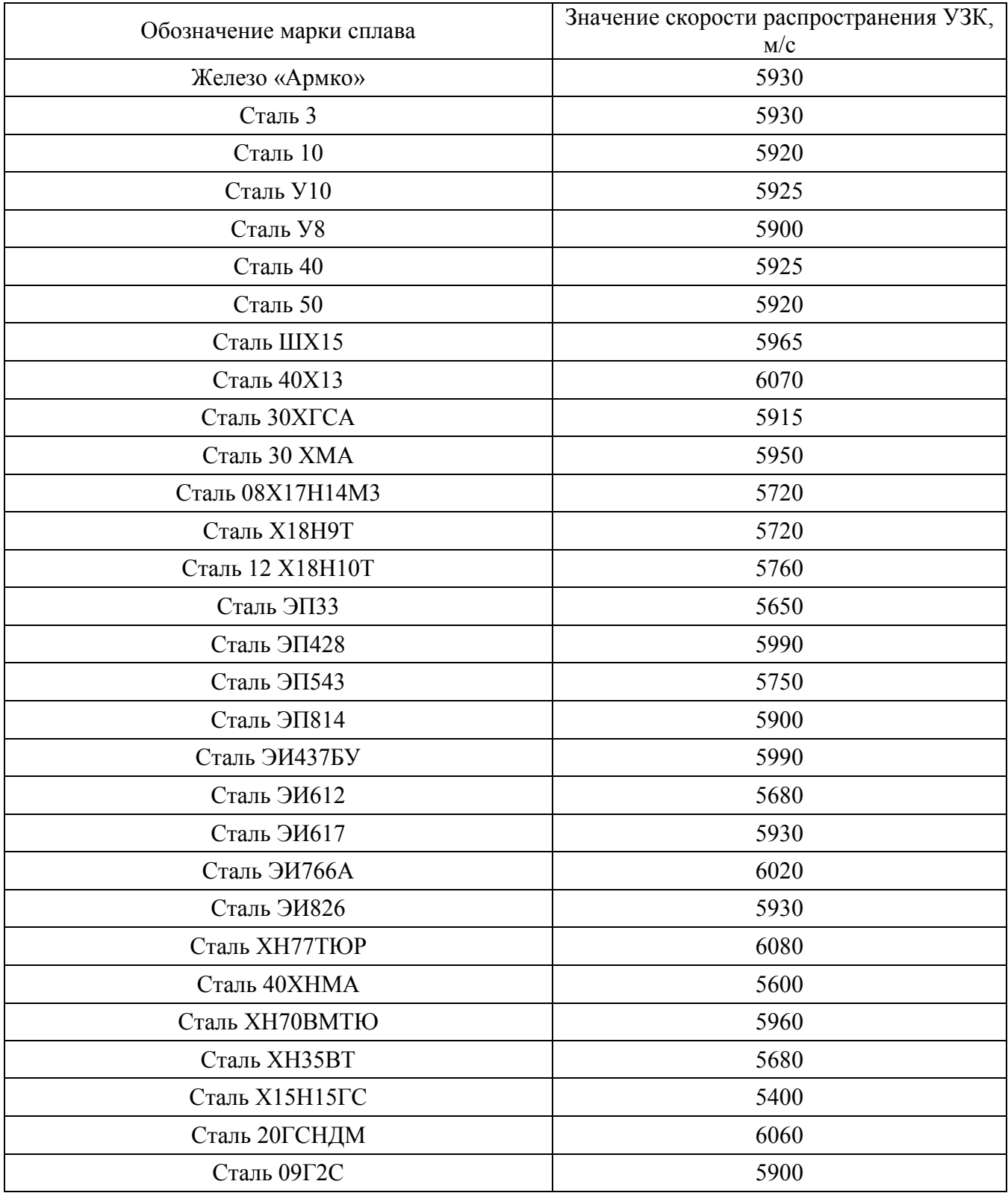

Ультразвуковой дефектоскоп NOVOTEST УД3701

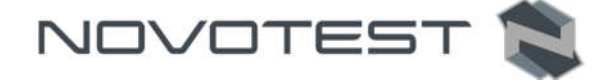

Таблица Г.2 – Значения скорости распространения УЗК в некоторых конструкционных марках сплавов на основе алюминия

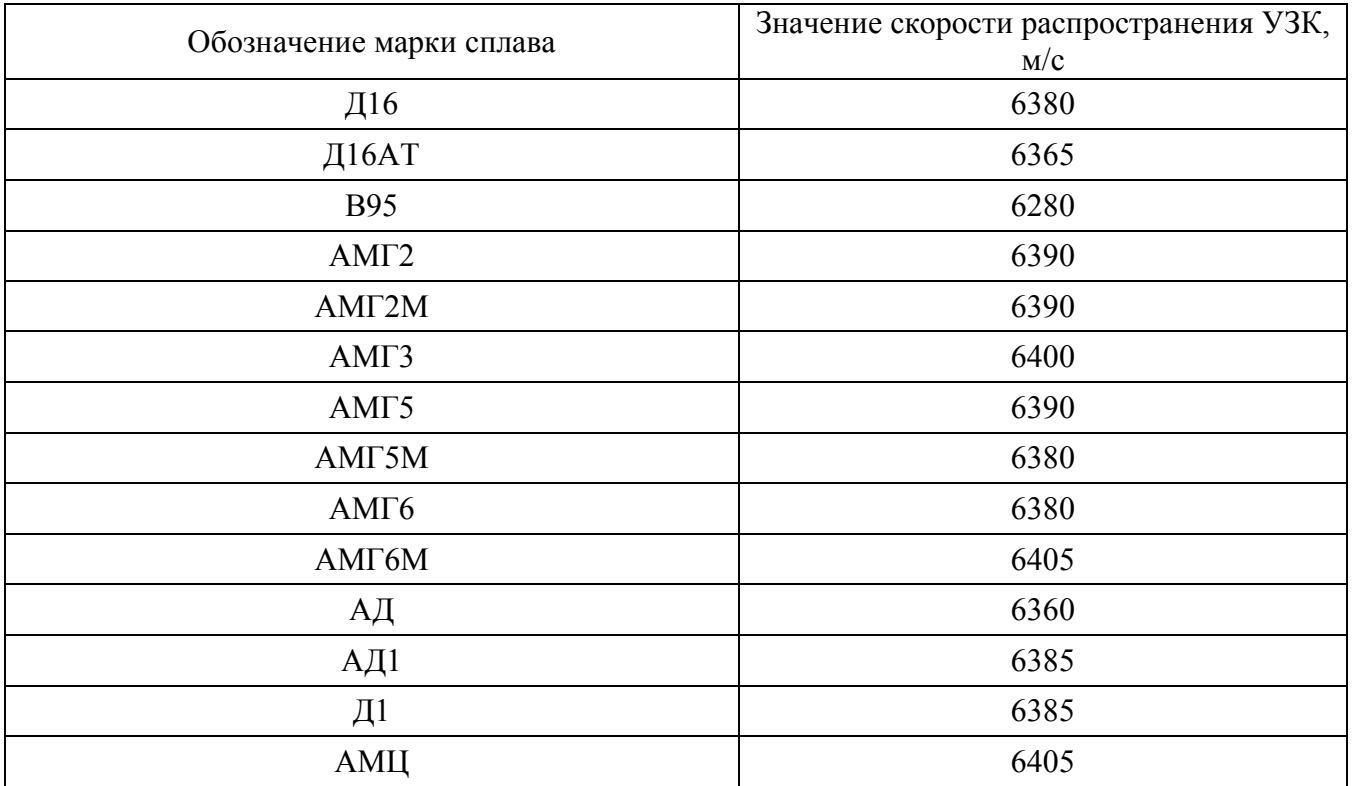

Таблица Г.3 – Значения скорости распространения УЗК в некоторых конструкционных марках сплавов на основе титана

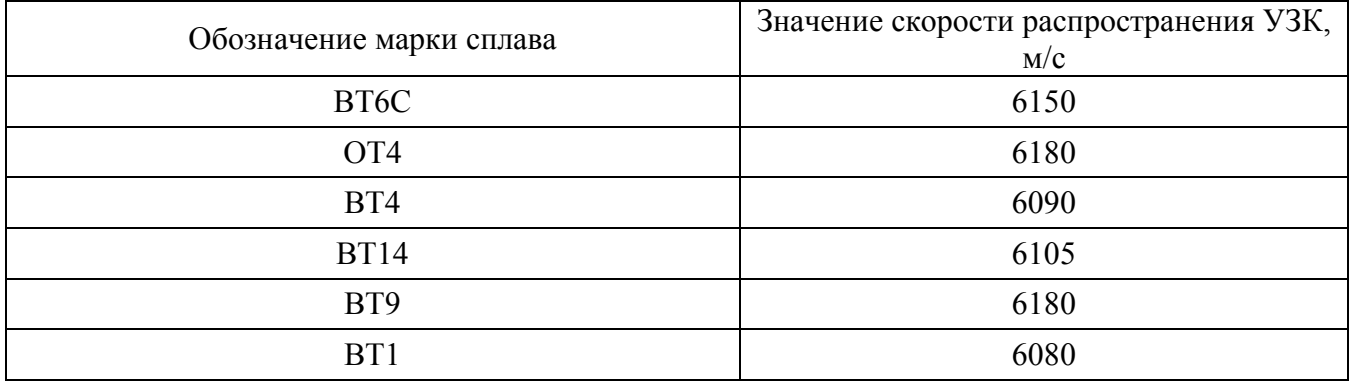

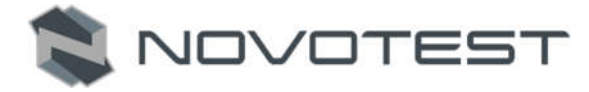

Таблица Г.4 – Значения скорости распространения УЗК в некоторых материалах на основе меди

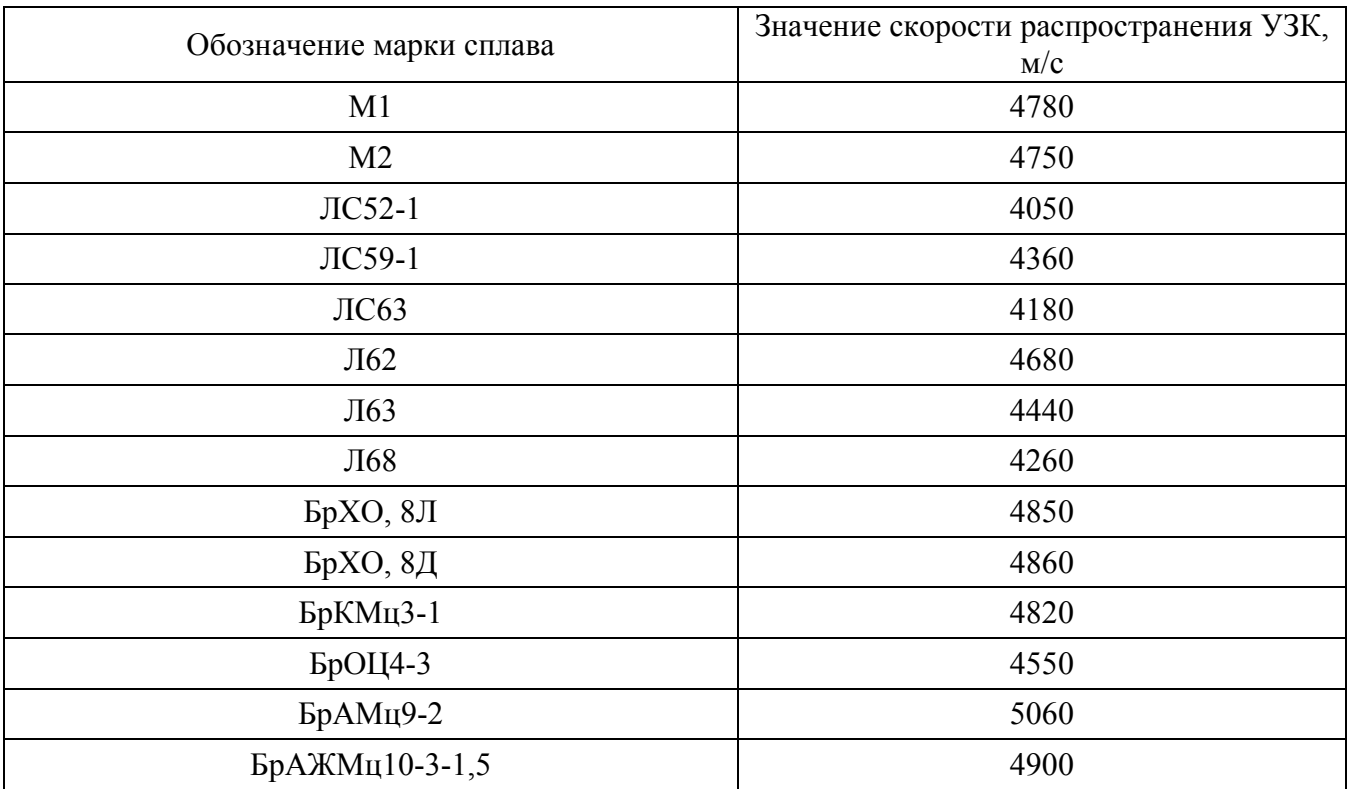

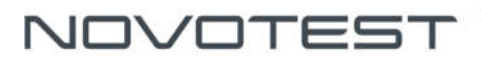

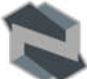

# **ЗАМЕТКИ**

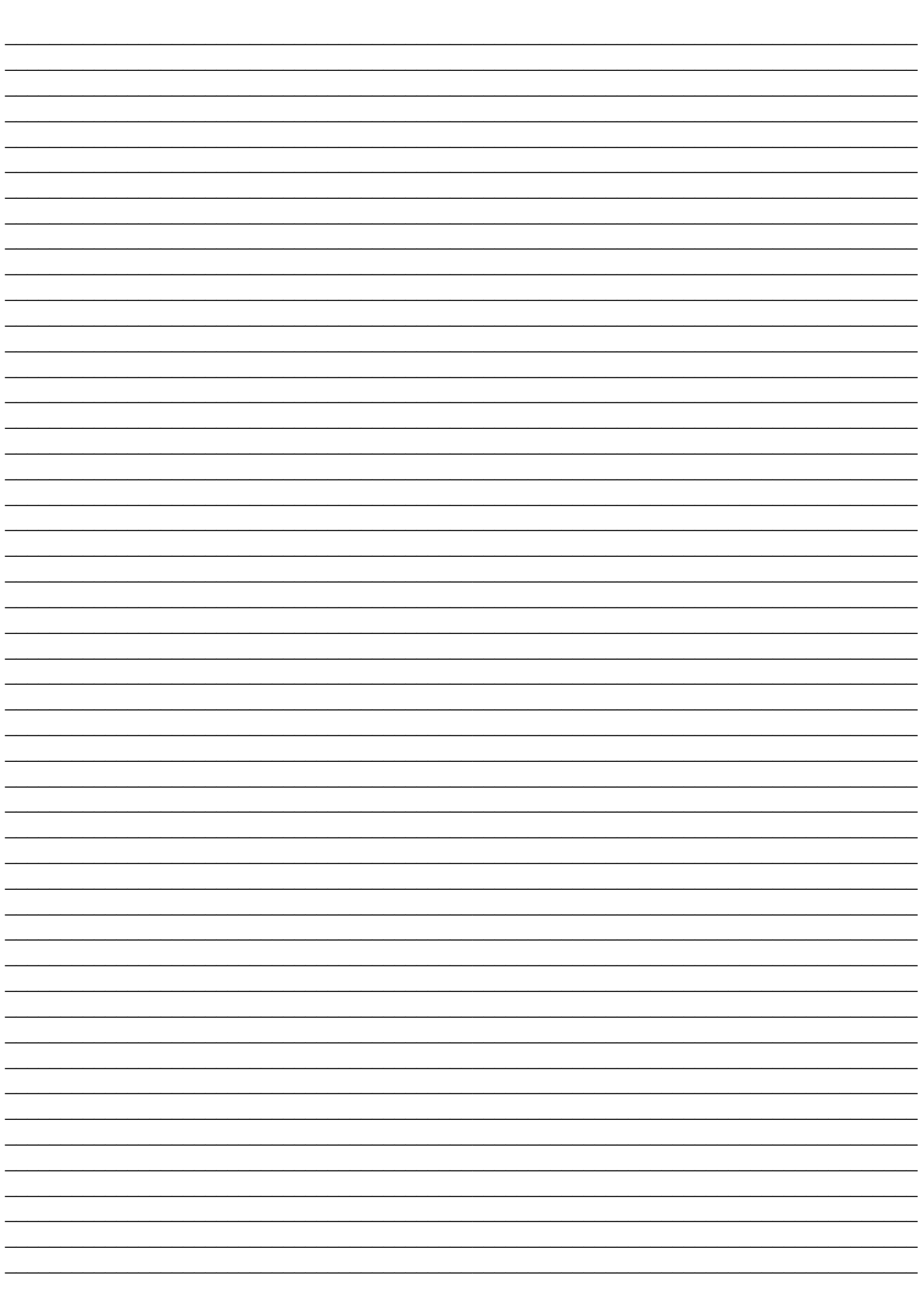

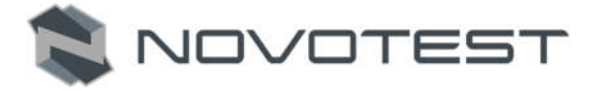

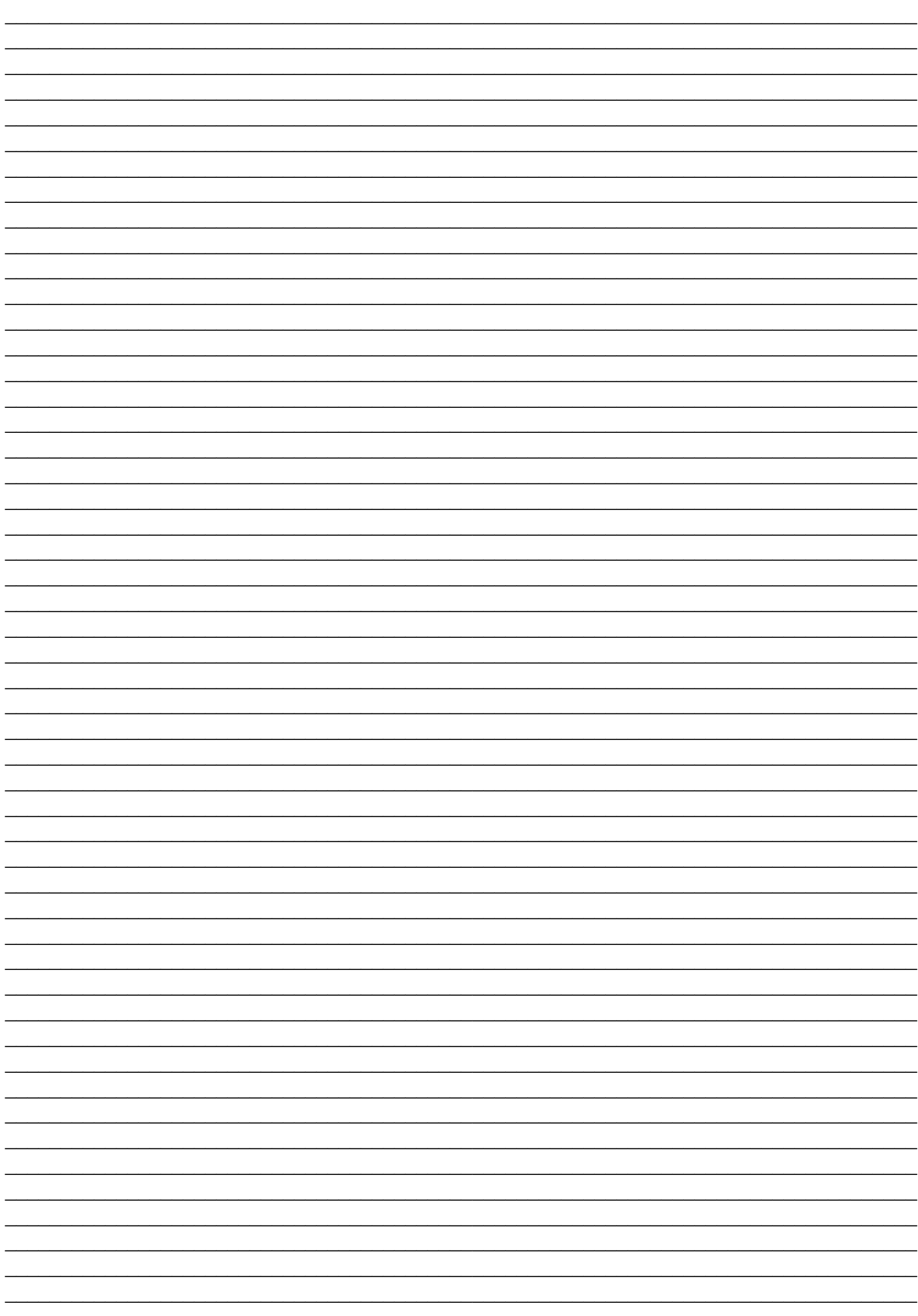

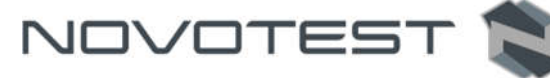

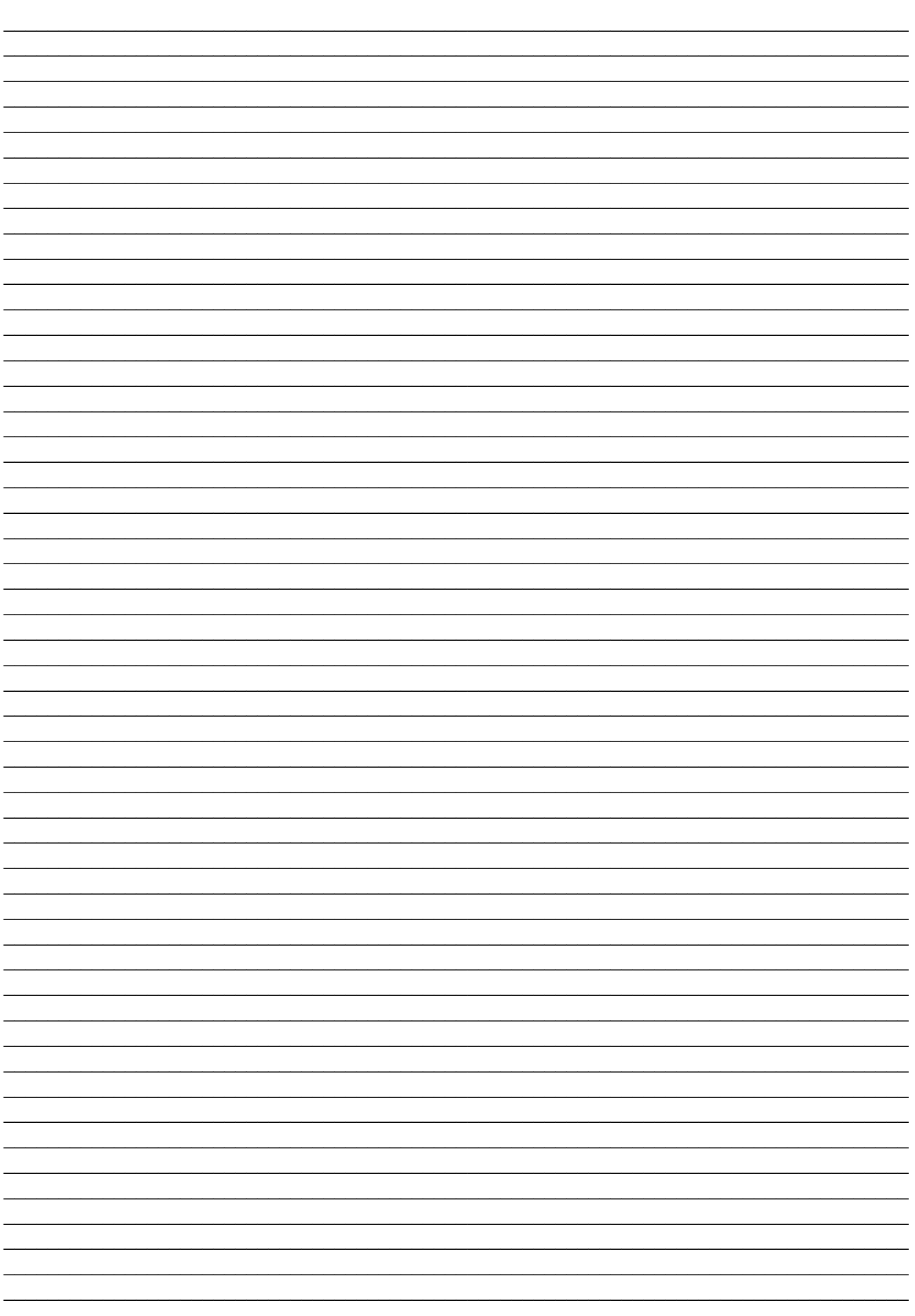